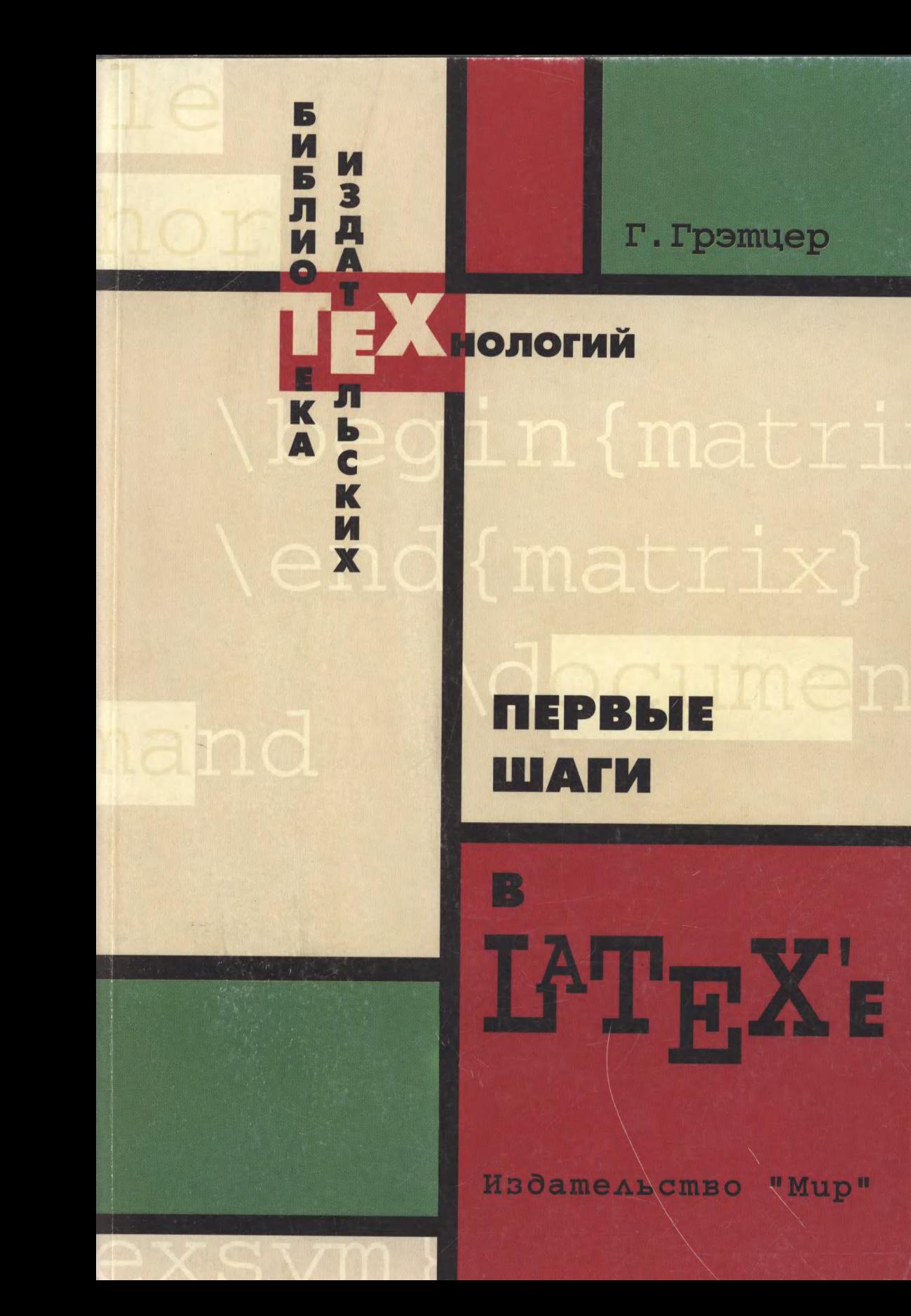

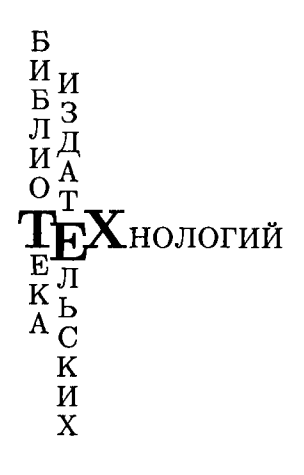

 $\sim$ 

Г. Грэтцер Первые шаги в ЕТрХ'е

> Перевод с английского И. А. Маховой

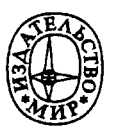

Москва «Мир» 2000

George Grätzer

# First Steps in LATEX

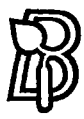

**BIRKHÄUSER BOSTON** 

SPRINGER **NEW YORK** 

УДК 681.322 ББК 32.97 Г75

### Грэтцер Г.

 $\Gamma$ 75 Первые шаги в  $\mathbb{F}$ FX'е: Пер. с англ. - М.: Мир, 2000. -172с, ил.

ISBN 5-03-003366-1

Компактное пособие по работе в  $\text{BTr}X2_{\varepsilon}$  для новичка, написанное канадским математиком Г. Грэтцером, который известен отечественному читателю по книге «Общая теория решеток» (М.: «Мир», 1981). Основной упор делается на сание AMS-LATEX'а для набора математических формул. На конкретных образцах журнальных статей объясняются основные команды и окружения пакетов ШТгХ и AMS, приводится много полезных адресов <sup>в</sup> Internet'e, даются подробные ли. Изложение построено так, что читатель в короткий срок успевает не только ознакомиться <sup>с</sup> предметом, но <sup>и</sup> приобрести первые навыки.

Книга рассчитана на ученого —физика, химика, математика,—еще не умеющего работать в пакете  $\Delta T = \frac{1}{2} \sum_{k=1}^{n} \sum_{k=1}^{n} A_{k}$  историть, чтобы готовить свои работы <sup>к</sup> публикации. Много полезного найдет <sup>в</sup> ней <sup>и</sup> профессиональный наборщик, впервые приступающий к работе в ИТ<sub>F</sub>X'е.

ББК 32.97

Редакция автоматизации издательских процессов

ISBN 5-03-003366-1 (русск.) © перевод на русский язык, ISBN 0-8176-4132-7 (англ.)

© <sup>1999</sup> Birkhauser Boston Inc., USA

# Оглавление

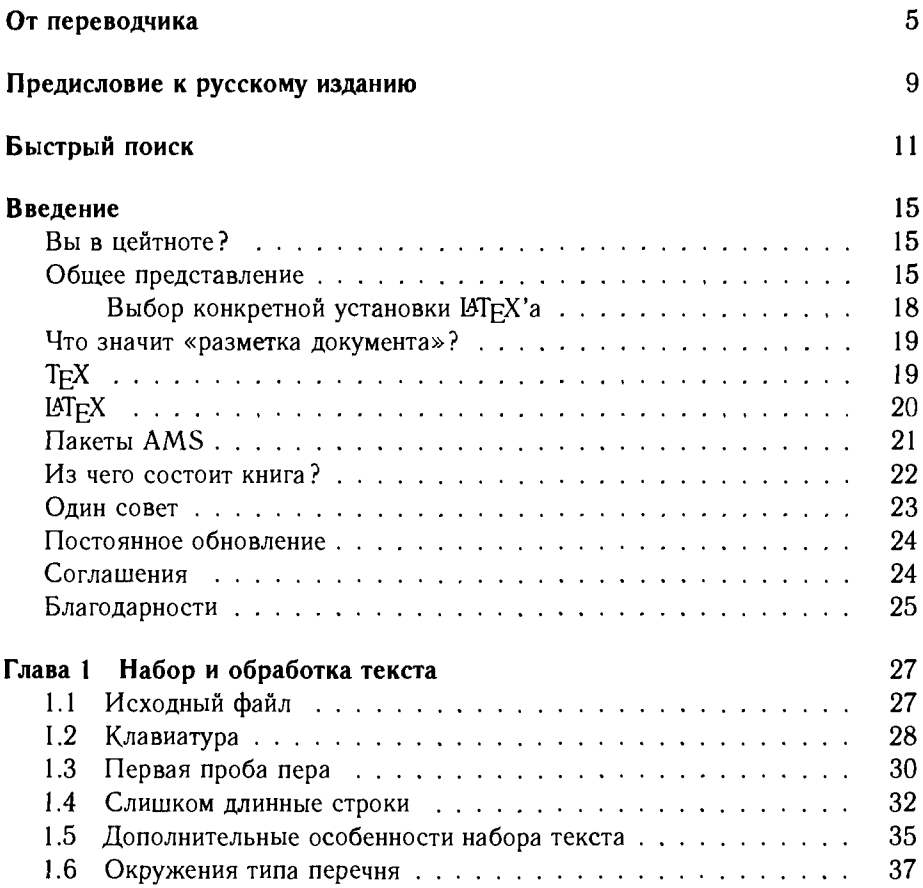

 $\sim$   $\sim$ 

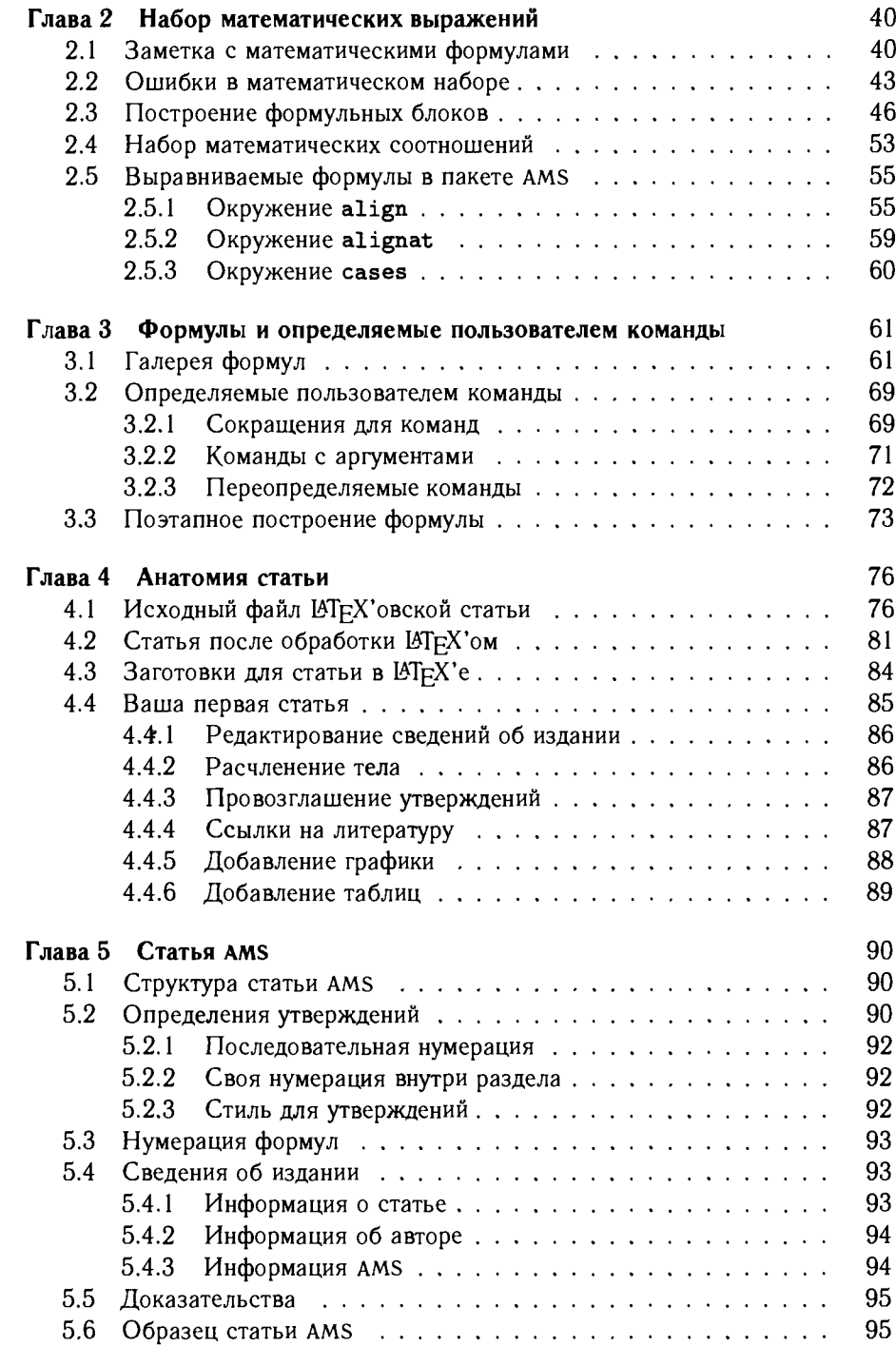

# Оглавление

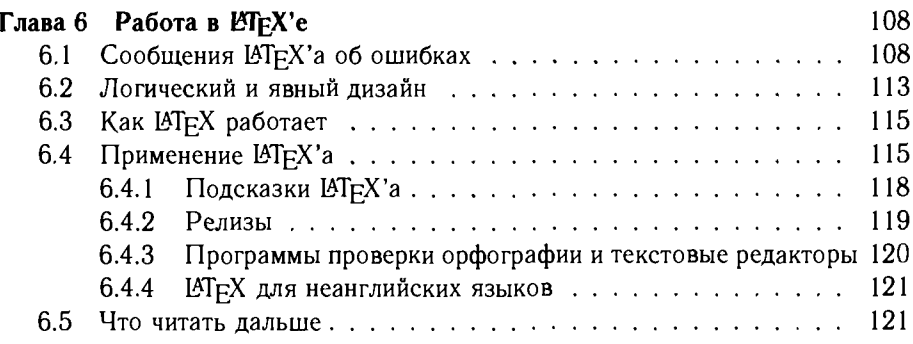

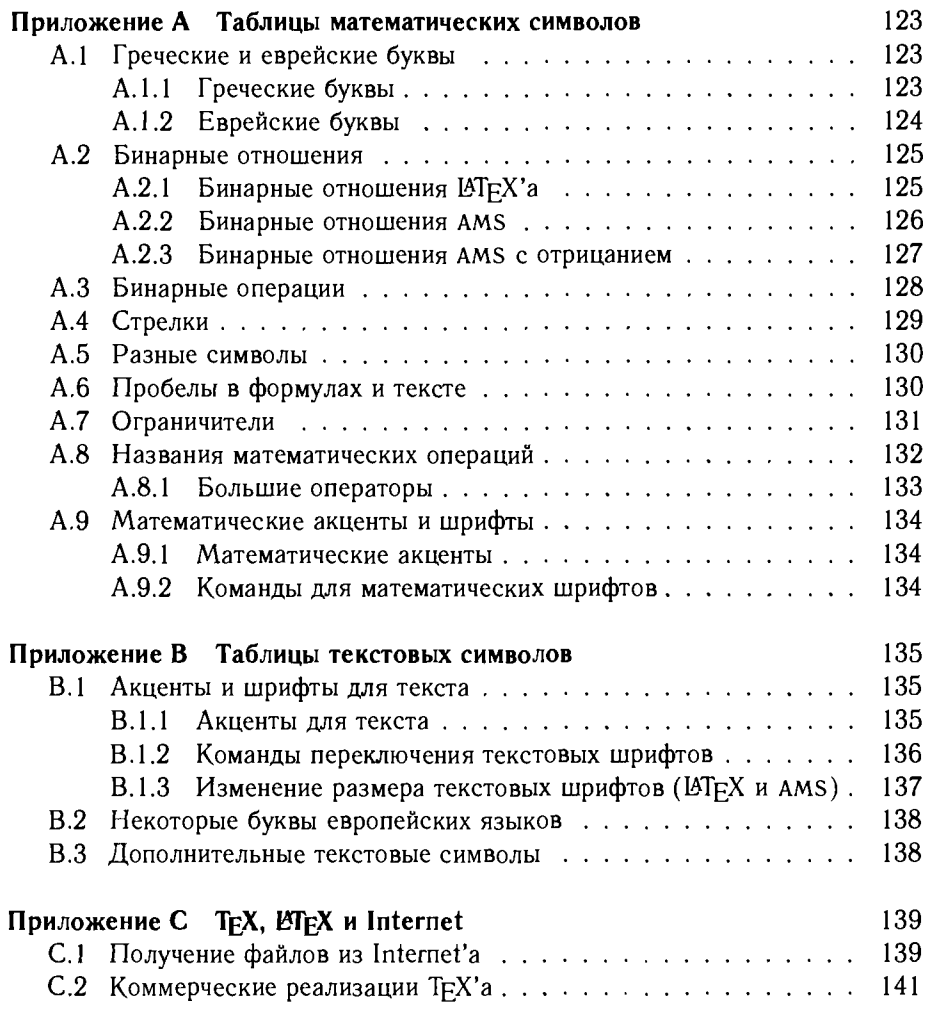

 $\overline{171}$ 

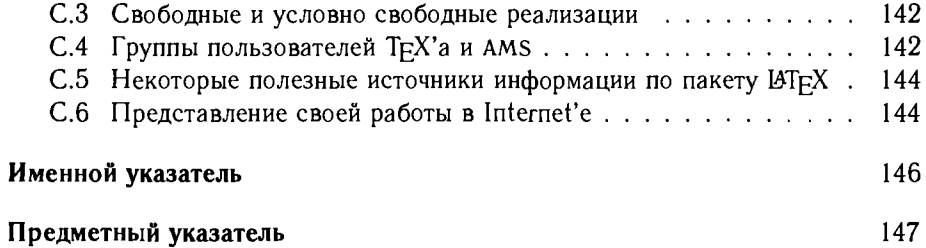

 $\sim 10^{-1}$ 

 $\ddot{\phantom{a}}$ 

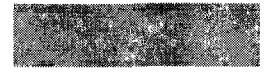

# От переводчика

Впервые книги, посвященные пакету ТрХ, появились в России в 1993 г. Это были переводные издания: «Все про ТFX» Дональда Кнута и «Восхитительный ТFX» Майкла Спивака (см. список литературы в конце гл. 6). Первая — это классический труд, посвященный издательской системе ТFX, первая — это классический труд, посвященный издательской системе тру,<br>написанный ее создателем, вторая — увлекательное пособие по макропакету AMS-TFX для набора сугубо математических текстов. Годом позже вышли две книги отечественных авторов по пакету LATFX: «Набор и верстка в пакете ВТFХ» С. М. Львовского и «ВТFХ. Издательская система для всех» К. О. Тельникова <sup>и</sup> П. 3. Чеботаева. На сегодняшний день все эти издания стали библиографической редкостью, сыграв важную роль <sup>в</sup> деле пропаганды и освоения российскими учеными уникального творения Дональда Кнута.

Пакет ТFX продолжал развиваться, создавались новые версии (в частности,  $\text{MF}X2_{\varepsilon}$  с макропакетом AMS- $\text{BF}X$ ), разобраться в многообразии предоставляемых удобств становилось труднее. За прошедшие годы лось немало прекрасных изданий (как зарубежных, так и отечественных авторов) в помощь пользователям ТрХ'а. Это были, как правило, достаточно большие по объему и серьезные по содержанию монографии<sup>1</sup>. Чтобы освоить материал любой такой книги, нужно много времени <sup>и</sup> большой интерес <sup>к</sup> полиграфическим премудростям, чего не всегда можно требовать от автора научной работы, заинтересованного лишь <sup>в</sup> том, чтобы его труд как можно быстрее увидел свет.

Предоставляемая вниманию читателя небольшая книга рассчитана именно на такого очень занятого специалиста, еще не знакомого с пакетом ТFX и не имеющего большого желания вникать <sup>в</sup> типографские <sup>и</sup> программистские тонкости. Много полезного найдет <sup>в</sup> ней <sup>и</sup> профессиональный наборщик, впервые приступающий к работе в ШТ<sub>Е</sub>Х'е. Изложение построено так, что читатель <sup>в</sup> короткий срок успевает не только ознакомиться <sup>с</sup> предметом, читатель в короткий срок успевает не только ознакомиться с предметом.<br>но и приобрести первые навыки. Автор книги Георг Грэтцер — известный математик, знакомый отечественному читателю по книге «Общая теория решеток» (М., «Мир», 1981). Он также является автором большой <sup>и</sup> серьезной

<sup>&#</sup>x27;Издательство «Мир», <sup>в</sup> частности, открыло серию «Библиотека издательских Технологий» именно такого рода книгой: Гуссенс М., Миттельбах Ф.. Самарин А. «Путеводитель по пакету  $\mu$ ТрХ и его расширению  $\mu$ ТрХ  $2\varepsilon$ ». Теперь вы читаете вторую книгу этой серии.

книги «Math into LATFX» (еще, к сожалению, не переведенной на русский язык). Громадный педагогический опыт (Университет г. Манитоба, Канада) подсказал ему, что помимо исчерпывающего руководства по ШтрХ'у нужно компактное пособие для новичка - именно такую книгу вы держите в руках.

В книге подробно разбираются два образца научной статьи, один - с использованием класса документа LATFX'а article, другой - класса Американского математического общества amsart. Ученый, успешно освоивший этот материал, может с уверенностью применять его при подготовке своих статей к публикации практически в любых научных журналах: его работы могут не принять разве что из соображений недостаточной научной новизны, но не изза неправильного оформления. Имеются ввиду зарубежные издательства и, в частности, Американское математическое общество, что на сегодняшний день актуально и для отечественных ученых, активно публикующих свои работы в международных престижных изданиях. В книге приводится много полезных адресов в Internet'е, где можно найти необходимое ТFX'ническое и родственное ему обеспечение (свободное, условно свободное и коммерческое), скачать файлы образцов, получить ответы на вопросы и т.п.

У читателя, несомненно, возникнет вопрос: «А как подготовить свою работу на русском языке к публикации в отечественном научном журнале?» Дать здесь полный ответ, по-видимому, не удастся (этому следовало бы посвятить отдельное издание), так что ограничимся несколькими советами.

Во-первых, если вы собираетесь пользоваться русифицированным пакетом, эта книга послужит прекрасным подспорьем, потому что формульный набор в американских и русских версиях практически одинаков, да и в оформлении текста много общего. Кроме того, перевод книги дополнен примечаниями переводчика относительно того, как аналогичный случай будет выглядеть при работе с текстом на русском языке.

Во-вторых, прежде чем отправлять статью в тот или иной отечественный журнал, выясните, в каком виде там предпочитают получать рукописи. Скорее всего, речь будет идти о неком русифицированном формате LATFX'а (хотя возможны и такие маловероятные варианты, как: в любом, на пишущей машинке, в WinWord'е, но в данном контексте они нас не интересуют). К сожалению, пока не существует единого русифицированного пакета ВТЕХ, которым пользовались бы во всех издательствах. Если конкретная русификация издательствами не оговаривается, вы готовите статью в той, в которой привыкли работать; если же русификация указана, то запросите ее у издательства вместе с инструкцией пользователя. Ниже приводится перечень некоторых изданий с указанием пакетов, в которых принимаются работы для публикации:

- В русификации AMS-TFX'а пакета Русский ТFX97 принимаются работы в журналы Отделения математики РАН (http://math.ras.ru):
	- Математический сборник
	- Известия РАН (серия математическая)
	- Математические заметки

6

### От переводчика 7

- Успехи математических наук
- Теоретическая <sup>и</sup> математическая физика
- $\blacksquare$  В пакете NCC-T $\vdash X$  в ИВМиМГ СО РАН принимаются работы в журнал
	- .<br>- Сибирский журнал вычислительной математики
- $\blacksquare$  В пакете Русский ИТрХ, стиль article, принимаются работы в журнал
	- Информационные технологии <sup>в</sup> образовании (http://mech.math.msu.su/InfTech/infauth.htm)
- $\bullet$  В пакете AMS-L<sup>ST</sup>FX (версия 1.2 и выше), класс **amsart**, без указания русификации, принимаются работы в журнал
	- Известия Тульского государственного университета. Серия Математика. Механика. Информатика.
- $\bullet$  В пакете ИТ $\vdash$ Х, класс article, без указания русификации, принимаются работы в журналы
	- .<br>- Фундаментальная и прикладная математика (http://mech.math.msu.su/"fpm/rus/inAfauth.htm) -
	- Письма <sup>в</sup> ЖЭТФ (и его американское издание JETP Letters) (http://www.kapitza.ras.ru/journals/info.html)
- В пакете AMS-T^X, без указания русификации, принимаются работы <sup>в</sup> журнал
	- .<br>- Сибирский математический журнал

И наконец, выяснив, <sup>в</sup> каком именно пакете нужно готовить вашу работу, постарайтесь найти коллегу, который уже прошел этим путем и работал именно в данном пакете.

К сожалению, разброд <sup>и</sup> шатания характерны сейчас для всех сфер нашей российской действительности. Не сумели договориться <sup>и</sup> разработчики русификаций: версий, увы, много. Наиболее приближена к стандарту русификация, которая подключена в пакете babel как Russianb (авторы В. В. Волович, W. Lemberg) <sup>и</sup> выложена на CTAN (/tex-archive/macros/latex/ required/Cyrillic/). Наиболее популярные <sup>и</sup> отработанные кириллические шрифты как расширение СМ —это шрифты LH (авторы О. Г. Лапко <sup>и</sup> А. Б. Ходулёв); они доступны по адресу: /tex-archive/fonts/cyrillic/ lh.zip <sup>в</sup> CTAN.

Отметим основные моменты, которые <sup>в</sup> том или ином виде должны сутствовать в русификациях.

- 1. Подключается схема русских переносов.
- 2. Подключаются кириллические шрифты.
- 3. Вводятся русские кавычки « » и "".
- 4. Определяется знак номера №, который <sup>в</sup> английском языке отсутствует.
- 5. Вводится более короткое по сравнению <sup>с</sup> английским тире —с ствующими отбивками с двух сторон.
- 6. Переопределяются команды секционирования для получения русских названий: Глава, Параграф, Раздел, Введение, Предисловие, Оглавление и т. п.
- 7. Помимо tan, sinh <sup>и</sup> т. п., вводятся определения математических функций tg, sh и т. п.
- 8. Переопределяется команда \today для правильного получения даты на русском языке.
- 9. Добавляются команды \Asbuk и \asbuk для нумерации буквами русского алфавита.

Разумеется, работа по русификации этим не ограничивается: нужно собить программу bibtex для получения списка литературы на русском языке <sup>с</sup> соответствующим образом оформленными библиографическими описаниями и упорядочением как по русскому, так и по английскому алфавитам; нужно русифицировать программу makeindex для получения предметного <sup>и</sup> именного указателя (если речь идет <sup>о</sup> книге); нужно <sup>в</sup> соответствии <sup>с</sup> отечественными традициями переделать стандартные классы документов, <sup>в</sup> частности article <sup>и</sup> amsart, <sup>и</sup> многое другое, <sup>о</sup> чем <sup>в</sup> этом коротком предисловии нам не удастся рассказать из-за недостатка места. По всем возникающим у вас вопросам рекомендуем обращаться <sup>в</sup> список рассылки группы пользователей ческого ТFX'а СугТFX. Чтобы подписаться на него, нужно отправить e-mail по адресу CyrTeX-ru-on@vsu.ru <sup>с</sup> указанием "Subscribe" <sup>в</sup> поле Subject.

Перевод книги был выполнен <sup>в</sup> профессиональном русифицированном пакете издательства «Мир». При подготовке оригинал-макета русского перевода были использованы исходные tex-файлы английского оригинала, что позволило сохранить формульный материал <sup>и</sup> тексты образцов <sup>в</sup> зданном виде и предохранить их от случайных опечаток. Тем не менее сам макет претерпел значительные изменения: стилевой файл книги был стью переделан под отечественные типографские традиции; были подключены кириллические шрифты гарнитуры Литературная (фирмы РагаТуре) <sup>и</sup> LH риллическое расширение семейства СМ).

В заключение <sup>я</sup> хочу выразить сердечную благодарность всем, кто действовал выходу русского перевода книги в свет и, прежде всего, автору, любезно предоставившему <sup>в</sup> распоряжение издательства исходный файл глийского оригинала книги и внимательно следившему за всеми этапами работы над переводом. С. В. Знаменский, А. И. Роженко <sup>и</sup> С. А. Стрелков прислали полезную информацию <sup>о</sup> версиях, принятых <sup>в</sup> российских научных журналах. Большая роль <sup>в</sup> подготовке русского издания принадлежит О. Г Лапко, которая преобразовала внутреннее оформление английского гинала в то, что вы держите в руках, а также прочитала черновой вариант рукописи и сделала ряд полезных замечаний. Кроме того, она руководила моей работой по изготовлению оригинал-макета, за что <sup>я</sup> ей чрезвычайно признательна.

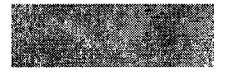

# Предисловие к русскому изданию

Свою первую математическую работу <sup>я</sup> написал <sup>в</sup> <sup>1956</sup> г. (примерно тогда, когда произошла Венгерская революция); ее текст был напечатан на пишущей машинке секретаршей, <sup>а</sup> формулы <sup>я</sup> вписывал вручную. У меня была возможность увидеть, как эта статья готовилась <sup>в</sup> типографском цехе верситета г. Сегеда: наборщик вручную выбирал каждую литеру из наборной кассы, состоящей из множества маленьких ящиков (ящики для прописных букв располагались сверху: видимо по этой причине <sup>в</sup> некоторых языках прописные буквы называются «upper case», что буквально означает «верхний ящик»).

Сегодня, по прошествии более 40 лет, почти все математики пишут <sup>в</sup> ШЕХ'е. Некоторых это возмущает —им не нравится секретарская работа. Другие, напротив, видят <sup>в</sup> этом большое преимущество: написание работы <sup>в</sup> ИТрХ'е дает беспрецедентную возможность контроля точности ее воспроизведения.

Нравится вам это или нет, вы добьетесь большего, используя такую возможность. Никто не может позволить себе иметь собственных нальных наборщиков. Вам придется сделать эту работу и, если вы не сделаете ее хорошо, улучшить ее будет некому.

Вы сможете избежать жуткого количества неприятностей <sup>и</sup> бед, если изучите начала LATFX'а. К сожалению, большинство математиков этого не делают. Около 80% статей и книг, написанных в  $\mu$ T<sub>F</sub>X'e, демонстрируют полное игнорирование авторами даже самых элементарных основ. Разделы <sup>и</sup> теоремы авторы нумеруют самостоятельно; отсутствует система перекрестных ссылок; математические формулы выглядят безобразно — их было трудно набирать, потому что авторы не воспользовались пакетами для математического набора, разработанными Американским математическим обществом.

• В этой небольшой книге вам будет дан старт в LAT<sub>E</sub>X и пакеты AMS. Если вы пишете по-русски, вам помогут примечания, добавленные переводчиком.

Я очень часто слышу от читателей (моих книг на английском языке, посвященных  $\text{LipX'}$ у) следующий вопрос:

Как бы мне начать с нуля и освоить все: от инсталляции некой рабочей версии Штех'а до основ редактирования в текстовом процессоре?

Этот вопрос освещен во введении - в небольшом фрагменте раздела Обшее представление. Имеются десятки различных реализаций ШТЕХ'а и сотни текстовых процессоров. Все будет зависеть от того, какого рода компьютер у вас имеется (или к какому вы имеете доступ), чего вы ждете от системы ШТFХ. как много работы вы готовы проделать, чтобы поддерживать эту систему, и сколько денег можете потратить. В разд. С.2 и С.3 приложения вы найдете полезную информацию для выбора подходящей системы ИТ-Х.

Поскольку выбор - процесс весьма неопределенный, ни одна книга не сможет осветить все возможные комбинации. Я полагаю, что вы оснашены работающей современной системой ЮТFХ, умеете пользоваться неким редактором обработки текста (вполне подойдет и Word) и знакомы с основами функционирования операционной системы вашего компьютера.

Во времена столь быстрых и глубоких перемен я рад предоставившейся мне возможности снова сотрудничать с издательством «Мир», которое почти 20 лет тому назад опубликовало русский перевод моей книги General Lattice Тheory<sup>2</sup>. Хочу выразить особую признательность Ирине А. Маховой, взявшейся за трудную задачу перевода моей новой книги; она принесла большую пользу российской математической общественности, популяризируя ИТ-Х в качестве исполнительного директора Ассоциации Суг $TUG^3$ .

Георг Грэтцер

<sup>&</sup>lt;sup>2</sup>Гретцер Г. Общая теория решеток: Пер. с англ. – М.: Мир. 1981. – *Прим. перев.* 

 $3$ Ассоциация пользователей кириллического ТFX'а (CyrTUG) прекратила свое существование в конце 1999 г. В настоящее время функционирует неформальная группа пользователей СугТрХ (см. разд. С.4 приложения). - Прим. перев.

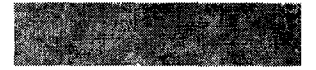

# Быстрый поиск

Аббревиатуры (abbreviations) 32 Абзац (paragraphs) 31 Автор (author) 78, 86, 94 Адрес (address) 94 Адрес страницы в lnternet'e (web-page address) 94 Акцентированные литеры (accented characters) 37, разд. В. 1.1 Аннотация (abstract) 78 Арифметические операции (arithmetic) 46

Бинарные операции (binary operations) разд. А.З Бинарные отношения (binary relations) разд. А.2 Биномиальные коэффициенты (binomials) 47 Буквы европейских алфавитов (European characters) 37, разд. В.2

Внутритекстовые формулы (inline math) 41 Выделенный текст (emphasizing text) 36

Выключные формулы (displayed math) 41, разд. 2.5 Выравнивание текста (justification) 28, 31, 36, Выровненные формулы (aligned formulas) разд. 2.5

Готический шрифт (Fraktur) 62 Грант на научную работу (research support) 94 Графика (graphics) 88 Греческие буквы (Greek letters) 63, разд. А. 1.1

Даты (dates) 78, 86, 93 Дефисы (en dashes) 36 Доказательства (proofs) 95

Еврейские буквы (Hebrew letters) разд. АЛ

Заготовки (templates) 84, 95 Запрещенные клавиши (prohibited keys) 29 Знаки пунктуации (punctuation marks) 29

Индексы верхние (superscripts) 47 Индексы нижние (subscripts) 47 Инструкции (instructions) LATFX'a 27 Интегралы (integrals) 49 Интервал между предложениями (intersentence spacing) 32 Интервал межсловный (interword spacing) 32

Кавычки (quotation marks) 32 Клавиатура (keyboard) 28 Клавиша табуляции (tab key) 29 Клавиша Return 29 Клавиши специальные (special keys) 29 Класс документа (document class) 31 опции (options), 34 Ключевые слова (keywords) 94 Команды (commands) 36 Команды, определяемые пользователем (user-defined commands) 69—73 Комментирование (commenting out) 31 Корни n-й степени (n-th roots) 52 Корни квадратные (square roots) 52 Курсив (italics) 36

Литеры специальные (characters, special) 29, прилож. В

Макро (macros) 69 Математические выражения (math) 27, гл. 2, 3 акценты (accents) 49, разд. А.9.1 шрифты (fonts) разд. А.9.2 символы (symbols) прилож. А Матрицы (matrices) 50 Многоточие (ellipses) 49

по центру строки (centered) 49 на строке (on-the-line) 49

Неправильные литеры (invalid characters) 29 Неразрывные пробелы, связки (nonbreakable spaces, ties) 32 Нумерация (numbering) внутри раздела (within a section) 92 перенумерация (renumbering) 54 последовательная (consecutive) 92 соотношений (equations) 53 теорем (theorems) 87

Образцы документов (sample documents) 28, 141 Образцы статей (sample articles) разд. 4.1,82-83, 97-107 Ограничители (delimiters) 48, разд. А.7 Окружения (environments) 31 Операторы (operators) 51, разд. А.8

Пакеты (packages) <sup>115</sup> AMS 21, 115 Перекрестные ссылки (cross-referencing) 54 Перенос (hyphenation) 34 Переносимый формат документа (Portable Document Format, PDF), 145 Перенумерация (renumbering) 54 Перечни (lists) 37 Подсказки (prompts) 118 Полужирный <sup>в</sup> тексте (boldface text) 36

### Быстрый поиск 13

Полужирный <sup>в</sup> формулах (bold math) 66 Посвящение (dedication) 93 Преамбула статьи (preamble of an article) 76 Предложения (sentences) 32 Пробелы (white space) 42, разд. А.6 Пробелы (blank spaces) 31 Пробелы <sup>в</sup> тексте и <sup>в</sup> математических выражениях (spacing in text and math) 42, разд. А.6 Программы проверки орфографии (spell checkers) 120 Произведения (products) 52 Пункты (points, pt) 33

Разрывы строк (line breaks) 36 Распечатка (printing) 116 Рисунки (pictures) 88 Рукописный шрифт (calligraphic font) 68

Связки, неразрывные пробелы (ties, unbreakable spaces) 32 Секционирование (sectioning) разд. 4.4.2 Система ссылок (referencing) 54 Скобки круглые (parentheses) 48, разд. А.7 Случаи (cases) 60 Сообщения об ошибках (error messages) разд. 1.4, 2.2, 6.1 Списки литературы (bibliographies) 87 Сравнения (congruences) 48 Ссылки на литературу (citations) 88 <sup>с</sup> аргументом (with argument) 36 с аргументом факультативным (with optional argument) 37

Статьи (articles) гл. 4, 5 Страниц разрывы (page breaks) 36 Стрелки (arrows) разд. А.4 Строки слишком длинные (lines too wide) 32 Суммы (sums) 52

Таблицы (tables) 89 Текст (text) 27, гл. <sup>1</sup> акценты (accents) 37, разд. В. 1.1 <sup>в</sup> формуле (in <sup>a</sup> formula) 53 символы (symbols) разд. В.З Текст, выровненный влево (left justifying text) 28 Текст, выровненный вправо (right justifying text) 28, 36 Текстовые редакторы (text editors) 15, 120 Тело статьи (body of an article) 78 Теоремы (theorems) 77, 87, 90 Тире (em dashes) 36 Титул (title) 78, 86, 93 Транслятор (translator) 93

Утверждения (proclamations) 77, 87, 90

 $\Phi$ айлы протокола (log files) 33, 116 Формулы (equations) 53 Функция синуса (sine function) 51

Центрированный текст (centering text) 36

Шрифта размер (font size) разд. В. 1.3 Шрифты (fonts) разд. В. 1.2 AMS <sup>143</sup> статьи (articles) гл. 5 предметные классификации (subject classifications) 94

CTAN 140

e-mail 94

ВТеХ, 20 статьи (articles) разд. 4.1 команды (commands) 36

сообщения об ошибках (error messages) разд. 1.4, 2.2, 6.1 log-файлы 33, 116

PostScript 144

ТеХ 19

реализации (implementations of) 141 TUG (TeX Users Group) <sup>142</sup>

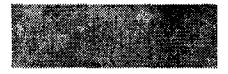

# Введение

## Вы в цейтноте?

Недавно один мой приятель получил извещение от Американского математического общества (American Mathematical Society - AMS) о том, что его работа принята к публикации в Proceedings of the AMS. Если он представит ее в виде LATFX'овского документа, то работа будет опубликована через 20 недель, если же в любом другом формате - лишь через год статья сможет выйти в свет.

В пятницу приятель инсталлировал на своем компьютере ШТ-Х, одолжил у меня рукопись книги, которую вы читаете, и в понедельник переслал свою статью в формате LATFX в AMS.

Книга Первые шаги в ШтрХ'е предназначена для математиков, физиков, инженеров, научных работников и профессиональных наборщиков, которые хотят быстро научиться набирать научные работы, содержащие большое количество математических формул.

Здесь представлено краткое введение в ИТ-Х и надстройку AMS, так что уже через несколько часов после прочтения вы сумеете подготовить свою первую статью (вроде приведенных на сс. 82-83 и 97-99).

Отдельные темы можно искать по содержанию, указателю или краткому списку терминов (быстрому поиску): в указатель вошли вопросы, относящиеся к ШедХ'у, а в кратком списке терминов в основном приводится терминология, принятая в области текстовых процессоров. Например, чтобы узнать, как закурсивить текст, надо найти в кратком списке термин курсив.

# Общее представление

Проследим за процессом набора математической статьи в LATFX'е. Он состоит из следующих этапов:

• Набор документа при помощи какого-нибудь текстового редактора, чтобы получить LATFX'овский исходный файл (LATFX source file).

 $\overline{\phantom{a}}$ 

 $\overline{\phantom{0}}$ 

Исходный файл может выглядеть наподобие представленного ниже<sup>4</sup> (в дальнейшем мы будем ссылаться на него как на first.tex):

```
\documentclass{article}
\begin{document}
The hypotenuse: \sqrt{\{a^{2} + b^{2}}}\. I can type math!
\end{document>
```
Файл first.tex выглядит иначе, чем текст, полученный при помощи привычной программы обработки текста: все буквы имеют одинаковую ширину <sup>и</sup> представлены одним <sup>и</sup> тем же шрифтом.

■ Обработка исходного файла и просмотр его на мониторе. ка файла дает следующее (четырьмя уголками ограничивается материал, полученный после обработки ИТеХ'ом):

The hypotenuse:  $\sqrt{a^2 + b^2}$ . I can type math!

[Гипотенуза:  $\sqrt{a^2 + b^2}$ . Я умею набирать формулы!]

- Цикл редактирования. Наборщик может попеременно находиться то <sup>в</sup> исходном файле, то <sup>в</sup> обработанном варианте, сразу проверяя, как отразились на обработанном ШТЕХ'ом файле внесенные изменения.
- Распечатка файла. Как только вид набранного и обработанного документа вас удовлетворит, статью можно распечатать и получить ее твердую копию на бумаге.

К сожалению, никто точно вам не скажет, как именно работает ваш текстовый редактор <sup>и</sup> каким образом происходит обработка <sup>и</sup> распечатка файла <sup>в</sup> вашей компьютерной системе. Существует очень много текстовых .<br>редакторов (от древнего vi<sup>5</sup> до современных редакторов с графическим пользовательским интерфейсом), <sup>и</sup> не меньше установок Ш^Х'а со своими собственными системами инсталляции <sup>и</sup> различными способами обработки исходных файлов, вывода их на экран монитора <sup>и</sup> распечатки. Тем не нее два приведенных ниже примера дают некоторое представление об этом процессе.

16

<sup>4</sup>Для текстов на русском языке между первой <sup>и</sup> второй строками следует поместить еще для текстов на русском языке между первой и второй строками следуе<br>некоторые команды, относящиеся к используемой русификации. — Прим. перев.

оторые команды, относящиеся к используемой русификации. – *праж. перев*<br><sup>5</sup>Российский читатель больше знаком с редактором Lexicon. – *Прим. перев*.

### Ввеление

### $T$ ример 1: UNIX

Команды UNIX'а предваряются подсказкой оболочки (unix\$). Набрав следующую команду, вы обратитесь к текстовому редактору:

### unix\$ vi first.tex

Как только произошло обращение к текстовому редактору, можно набирать статью. Завершив набор, сохраните файл и выйдите из текстового редактора. Теперь статья готова для последующей обработки. Снова вернитесь к подсказке оболочки и наберите

### unix\$ latex first

в результате чего вы получите череду сообщений, бегущих по экрану монитора во время обработки файла.

Когда этот процесс завершится, получится DVI-файл first.dvi, который можно просмотреть на экране (в окружении X Window), набрав команду

### unix\$ xdvi first

Если нужно внести изменения, следует снова вызвать текстовый редактор: отредактировать, сохранить файл, выйти из редактора и снова обработать исходный файл статьи.

Чтобы напечатать DVI-файл, наберите после подсказки следующую команду:

unix\$ dvips first | lpr

### Пример 2: TEXTURES на компьютере Macintosh

При вызове программы TEXTURES (на компьютере Macintosh) появляется чистое окно редактирования текста. В этом окне набирается текст документа и сохраняется как first.tex-теперь окно получает имя first.tex. Когда документ готов для обработки, нужно выбрать формат LaTeX в меню Typeset; затем в том же меню выбрать Typeset.

Появляется второе окно (с именем first.tex typeset), в котором представлен тот же документ в обработанном виде (см. рис. 1).

Если вас все устраивает в обработанном варианте, надо выбрать Print... в меню File, чтобы распечатать документ. Если же требуется дополнительное редактирование, нужно простым нажатием клавиши мышки перейти в окно first.tex.

В программе TEXTURES имеется возможность сделать так, чтобы все изменения в исходном файле (source file) автоматически отражались в обработанном варианте. Перейдите к Options в меню Typeset и затем вы-

### Введение

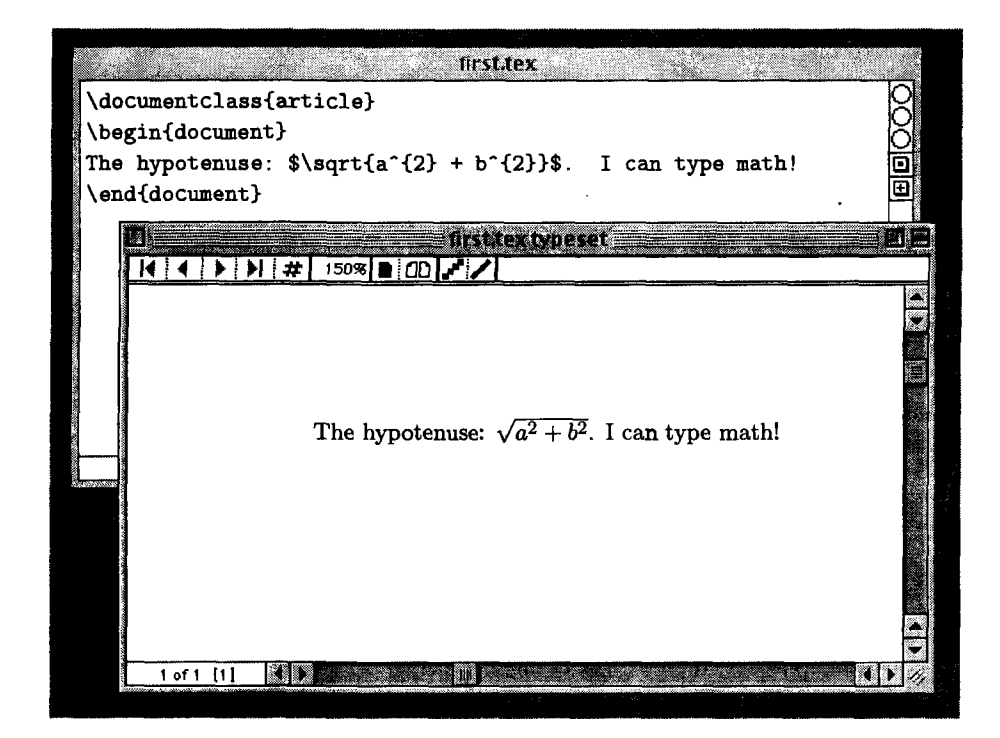

Рис. 1. Обработка файла first.tex посредством TEXTURES.

берите Flash mode. Теперь одновременно с набором или редактированием будет происходить обработка исходного файла.

### Выбор конкретной установки ЕТЕХ'а

В разделах С.2 и С.3 приложения дается краткий обзор нескольких наиболее популярных установок 14ТрХ'а. Мой вам совет: пользуйтесь той же установкой, которая есть у ваших друзей или коллег, чтобы они могли вам помочь приступить к изучению. Много реализаций ИТ-Х'а имеется на дисках CD-ROM либо их можно скачать по сети Internet; зачастую инсталляция сводится просто к двойному щелчку мышкой по иконке. Обучиться основам использования текстового редактора (набор текста и простое редактирование) легко - если вы умеете обращаться с программами обработки текста, значит вы уже знакомы с текстовым редактором. Так же просто выучить несколько основных команд (для обработки текста, вывода его на экран и распечатки).

## Что значит «разметка документа»?

При работе с программами обработки текста вы видели документ на экране примерно в том же виде, как он выглядит при распечатке на принтере: с разными шрифтами, размерами букв, их начертаниями (например, прямой или курсивный) и насыщенностью (например, жирный или светлый), расстоянием между строками (интерлиньяж), абзацным отступом и т.п.

Работа с языком разметки выглядит по-другому: текст вбивается в исходный файл, который на экране представлен буквами одного и того же шрифта, размера и начертания. Чтобы указать необходимые изменения в виде окончательного, обработанного варианта, нужно задать «разметку» в исходном файле, т.е. добавить команды форматирования текста. Например, чтобы выделить выражение «подробное описание» в LATFX овском исходном файле, наберите

### \emph{подробное описание}

Крманда \emph является командой разметки: размеченный текст при обработке превратится в

подробное описание

В этой небольшой книжке содержится введение в ИТрХ - язык разметки, разработанный и введенный в обращение Лесли Лэмпортом<sup>6</sup> на основе издательской системы ТFX Дональда Э. Кнута (см. работы [4] и [5] в разд. 6.5). Вы обнаружите, что разметке текста очень легко научиться.

На сс. 100-107 представлен исходный файл sampart.tex образца типичной публикации Американского математического общества, который сопровождается обработанным вариантом. Разметка в исходном файле поначалу может вызвать некоторый шок, но вид обработанного текста безусловно отвечает нашим представлениям о правильно оформленном материале.

# **TFX**

Язык разметки ТЕХ был создан для подготовки к изданию статей и книг по математике и другим точным наукам; он одинаково хорошо справляется как

<sup>&</sup>lt;sup>6</sup>Поскольку Лэмпорт решил больше не заниматься усовершенствованием LSTFX'а, группа талантливых математиков и программистов - Франк Миттельбах, Крис Роули и Райнер Шёпф образовали «бригаду LATFX3» с целью постоянного обновления и активной поддержки пакета ИТЕХ. С тех пор группа расширилась благодаря присоединению к ней новых членов в лице Йоханнеса Брамса, Дэвида Карлайла, Майкла Даунза, Дени Дюшье и Элана Джефри. В этой книге речь идет о текущей версии  $\mathcal{B}T_F X' a$ , часто называемой  $\mathcal{B}T_F X 2_{\varepsilon}$ .

со сложными математическими формулами, так и с текстом. Чтобы получить формулу  $\int_0^{\pi} \sqrt{\alpha^2 + x^2} dx$ , следует набрать

### $\int_{0}^{\pi} \sqrt{\alpha^{2}} + x^{2}}\,dx$

Нет необходимости заботиться ни о правильной установке размера символа интеграла, ни о корректном построении символа квадратного корня, охватывающего выражение  $\alpha^2 + x^2$ , потому что за вас это делает ТFX!

Самая впечатляющая и притягательная черта языка ТFX заключается в том, что эти исходные файлы - обычные текстовые файлы (в коде ASCII) легко переслать по электронной почте коллегам, соавторам, редакторам и издателям.

Кроме того, ТFX не зависит от вычислительной платформы. Вы можете набрать первый вариант исходного файла на компьютере Macintosh; ваш соавтор может внести изменения в него уже на своем персональном компьютере РС (работающем, например, под Microsoft Windows); в журнале же, где статья будет готовиться к публикации, используется, скажем, машина UNIX (работающая под одной из разновидностей UNIX типа Solaris или Linux).<sup>7</sup>

# **ETFX**

Шерх был создан на основе ТрХ'а, но его команды проще использовать, в нем имеется множество структурных элементов и расширен перечень диагностических сообщений.

ИТ<sub>F</sub>X предоставляет следующие дополнительные средства:

• Статья разбивается на логические блоки, такие, как аннотация, различные разделы и подразделы, теоремы и список литературы. Эти логические блоки могут набираться независимо друг от друга. Как только все они будут набраны, LAFX займется управлением расположения и форматирования этих элементов.

В четвертой строке образца статьи intrart.tex (на с. 76) можно прочесть:

### \documentclass{article}

Эта строка говорит LTFX'у, чтобы он воспользовался классом документа article, который придаст документу формат, характерный для статьи. Когда ваша статья будет послана в журнал, в котором рукописи принимаются в LSTFX'е, редактор просто заменит название класса документов на принятое в данном журнале, чтобы оформление тела (основной части) вашей статьи совпало с дизайном журнала (может быть, лучше использовать класс документа статьи AMS amsart, чтобы быть уверенным, что и

<sup>7</sup> Можете рассматривать это предложение как определение трех основных вычислительных платформ. Мы не будем обсуждать никаких иных средств, кроме тех, что доступны в том или ином виде на всех этих платформах.

вспомогательный текст окажется правильно оформленным, но это зависит от того, в какой журнал вы посылаете статью). Многие журналы предоставляют свободный доступ к своим классам документов для будущих авторов.

• ИТрХ берет на себя всю неблагодарную, нудную, рутинную работу. Представьте себе, что вы закончили статью: все утрясли с нумерацией теорем и формул и правильно расставили перекрестные ссылки. Прочтя ее в последний раз, вы поняли, что требуются небольшие изменения: нужно поместить разд. 4 после разд. 7 и где-то в середине добавить еще несколько теорем. Столь незначительные изменения приводят к жуткой головной боли! Но с ИТрХ'ом это занятие практически превращается в блаженство: он автоматически перенумерует разделы, теоремы и формулы в вашей статье и переналадит перекрестные ссылки.

# Пакеты AMS

Пакеты AMS представляют собой надстройку над LATFX'ом; они увеличивают мощь ИТрХ'а в трех областях:

- 1. Математические формулы. Пакеты AMS предоставляют:
	- Мощные средства для обработки многострочных математических формул. Например, в следующей формуле знаки равенства (=) и поясняющие комментарии выровнены по вертикали:

 $x = (x + y)(x + z)$ (в силу дистрибутивности) (согласно условию (M))  $= x + yz$  $= yz.$ 

• Различные конструкции для наглядного представления математических формул типа следующей:

$$
f(x) = \begin{cases} -x^2, & \text{ecnn } x < 0; \\ \alpha + x, & \text{ecnn } 0 \le x \le 1; \\ x^2 & \text{b } \text{противном служ.} \end{cases}
$$

• Окружение proof (доказательство) и три стиля для утверждений: plain (утверждения типа теоремы), difinition (определение) и гетагк (замечание). (См. образец статьи sampart.tex на сс. 97-99: Theorem 1 использует стиль plain, Definition  $1 -$ стиль definition и Notation стиль remark.)

- 2. Классы документов. АМЅ предоставляет ряд классов документов; самый важный - класс документов amsart - статьи AMS, который позволяет вводить сопровождающую информацию титульной страницы (например, автор, адрес, e-mail) в виде отдельных блоков. В результате журнал имеет возможность напечатать даже титульную страницу статьи в соответствии со своей спецификой, не перебирая заново эту информацию.
- 3. Шрифты. Пакеты AMS предоставляют сотни математических символов (см. приложение А). Вот всего лишь несколько:

$$
\leftarrow, \quad \blacktriangle, \quad \nexists, \quad \supsetneq, \quad \mathbb{A}, \quad \mathfrak{p}, \quad \mathcal{E}
$$

AMS дало этим усовершенствованиям отдельные названия:  $A_{\mathcal{M}}S$ -LATFX для математических пакетов и классов документов; AMSFonts - для шрифтов и относящихся к ним пакетам. В нашей книге для простоты изложения и то и другое будем называть пакеты AMS; в качестве синонимов используются дистрибитив AMS и надстройка AMS.

Везде в тексте будем указывать, какие команды являются командами ИТ<sub>Е</sub>Х'а, а какие - пакета AMS. Ссылки на команды AMS будут также помечаться на полях символом (как здесь). Такой же, но менее крупный символ (A) используется в предметном указателе.

## Из чего состоит книга?

Непосредственно перед введением помещен «быстрый поиск» — краткий список терминов, в основном не относящихся к ИТ-Х'у.

Из главы 1 вы узнаете, как обращаться с текстом (что очень легко), а из главы  $2$  - с математическими формулами (что уже не столь просто). Пять разделов обеспечат вас навыком набора математических формул и расскажут об основных блоках, из которых строится формула.

В главе 3 вы сможете попрактиковаться в наборе разных формул: приведенная в разд. 3.1 галерея из 20 формул демонстрирует много новых понятий. Поработав с этими примерами, вы, вероятно, заметите, что такие формулы можно было бы набирать более эффективно, если бы имелось под рукой средство в виде повторяющейся конструкции. Такое средство ИТРХ предоставляет: оно называется определяемые пользователем команды и вводится в разд. 3.2. Наконец, в разд. 3.3 демонстрируется, как построить сложную формулу из ряда более простых.

В главе 4 описывается анатомия статьи и рассказывается, как построить ее заготовку. Затем вас проведут через первый образец статьи, которая использует класс документа LATFX'a article.

В главе 5 приводится второй образец статьи - sampart.tex, - использующий класс документа amsart (статьи AMS). Сначала sampart.tex демонстрируется в обработанном виде (сс. 97-99), а затем в виде «смеси»:

 $(A)$ 

### Введение

показаны исходный файл и то, что получается после обработки (сс. 100-107). Вы сможете узнать очень много о работе LATFX'а и пакетов AMS, просто читая поабзацно исходный файл и переводя взгляд на то, что получилось в результате.

Наше руководство завершается главой 6, в которой объясняется, как работать в LATFX'е, в том числе как понимать LATFX'овские сообщения об ошибках, уметь различать логический и визуальный дизайны, проверять орфографию и редактировать текст, использовать LATFX с другими языками; вы узнаете также, что еще можно почитать на тему ТрХ и ИТрХ.

Вероятно, вам придется довольно часто обращаться к приложениям А и В: в них содержатся таблицы всевозможных символов (математических и иных).

Наконец, в приложении С кратко обсуждаются ТрХ, ИТрХ и Internet. Основные темы:

- $\blacksquare$  Получение файлов через Internet
- СТАН полный сетевой архив Т<sub>Р</sub>Х'а (Comprehensive Т<sub>Р</sub>Х Archive Network)
- Получение дистрибутивов LATFX'а и AMS
- Получение образцов файлов для этой книги
- Некоторые коммерческие пакеты ТFX'а
- Свободно и условно-свободно распространяемые (freeware и shareware) пакеты Т<sub>F</sub>X'а
- Группы пользователей ТFX'а и AMS
- Полезная информация о ИТ-Х'е в Internet'е
- Представление вашей работы в сети Internet

## Один совет

 $\mathbf{A}$ Используйте для всех своих статей класс документов amsart. Каждую статью начинайте следующими строками:

### \documentclass{amsart} \usepackage{amssymb, latexsym} \begin{document}

и не обращайте внимания на все, что говорится в этой книге относительно команд LST<sub>F</sub>X'а в противовес командам AMS, а также относительно шрифтов LAT<sub>F</sub>X'a и пакета latexsym в противовес шрифтам AMS и пакета amssymb.

Возможно, кто-то из вас не сможет следовать этому совету, например те, кто работает с более старыми инсталляциями, а их системные программисты не способны инсталлировать более свежие версии пакетов LATFX или AMS, или те, кто вынужден использовать классы документов других издательств, не совместимых с пакетами AMS. Однако большинство пользователей LSTFX'а, набирающих документы со значительным количеством математических формул, согласятся, что использование класса документа amsart и подгрузка пакетов amssymb и latexsym значительно облегчат их работу.

# Постоянное обновление

Подобно другим программным продуктам, представленный в этой книге материал может со временем меняться. Хотя сам ШтрХ будет не очень изменяться до тех пор, пока не появится LATFX3, на горизонте уже маячит новая версия пакета amsmath, в которой содержится разновидность окружения equation, предусматривающая автоматическую разбивку слишком длинных формул на несколько более коротких строк. В приложениии С говорится, как обращаться к сети Internet: эту информацию можно будет получить очень быстро. Чтобы держать читателей в курсе событий, я на своей www-страничке буду прослеживать эти изменения. Для этого вам надо попасть на мою домашнюю страницу

### http://www.maths.umanitoba.ca/homepages/gratzer/

и затем выбрать связи (линки) LaTeX books и Update. Можно обратиться непосредственно к

http://www.maths.umanitoba.ca/homepages/gratzer/LaTeXBooks/update.html

## Соглашения

Чтобы эту книгу было легче читать, надо учесть следующие простые соглашения:

- Повествовательный текст набран шрифтом Литературная прямого и курсивного начертания<sup>8</sup>
- Шрифт семейства Computer Modern tt (typewriter typeface), имитирующий шрифт пишущей машинки, используется для того, чтобы читатель мог отличать текст исходного файла (а также сообщения LaTeX'a). Все буквы этого шрифта имеют одинаковую ширину, так что его легко распознать.
- Такой же шрифт используется для обозначения
	- $-$  команд (\emph)
	- окружений (align)
	- $-$  документов (intrart.tex)
	- классов документов (article)
	- директорий (work)
- Названия пакетов, представляющих собой расширения ИТ-Х'а, набраны рубленым шрифтом (без засечек) (amsmath).

<sup>&</sup>lt;sup>8</sup>В английском оригинале использовался шрифт Galliard. - Прим. перев..

### Введение

• Шрифт Computer Modern (который является стандартным шрифтом ТеХ'а)<sup>9</sup> в прямом начертании используется для демонстрации документов. обработанных ИТFХ'ом:

This typeface—hopefully—looks sufficiently different from the other typefaces used that you should not have much difficulty recognizing typeset LAT<sub>F</sub>X material. When the typeset material is a separate paragraph (or paragraphs), corner brackets in the margin set it off.

[Этот шрифт, надеюсь, достаточно отличается от других использованных в книге шрифтов, так что вам не составит труда отличить материал, распечатанный после обработки LATFX'ом. Если подобный материал заполняет отдельный абзац (или абзацы), угловые ограничители отсутствуют.]

- Для пояснений в тексте, вроде «Сравните 'iff' и 'iff', которые набраны соответственно как iff и if {f}», используется один и тот же шрифт. Поскольку они зрительно все же не очень отличаются, то было бы довольно трудно понять, что 'iff' набран прямым шрифтом семейства Computer Modern, тогда как 'iff' - шрифтом пишущей машинки того же семейства Computer Modern.
- Термин директория означает как директорию, так и папку.

# Благодарности

Эта книга написана на основе предыдущего издания моей книги Math into ИТАХ (см. разд. 6.5). Я бы хотел поблагодарить многих людей, слишком многих, чтобы их можно было здесь перечислить, читавших и перечитывавших те первые черновые варианты рукописи.

Я глубоко признателен всем, кто прислал отзывы о рукописи этой книги.

Профессиональные отзывы мне прислали Барбара Битон, Эдвин Бешлер, Дэвид Карлайл, Нандор Сибен, Кристина Тиле и Ференц Веттль.

А вот список лиц, охотно откликнувшихся на мою просьбу о помощи и приславших замечательные отзывы с большим количеством полезных предложений:

Джефри Адлер, Марри Белл, Чарльз Блэр, Тири Буш, Хариш Черукури, Патрик Кусо, Жан Дезер, Дэвид Л. Эллиот, Луис Энрике де Фигуередо, Жозеф Алоисиус Гилвари, Бертольд Хорн, Бернар

<sup>&</sup>lt;sup>9</sup>В русском переводе использованы также кириллические шрифты LH во всех начертаниях, разработанные О. Г. Лапко и А. Б Ходулёвым как кириллическое расширение семейства Computer Modern. - Прим. перев..

Кнапен, Ричард Лорд, Аль Моор, Рафаэль Р. Паппалярдо, Дейв Паусон, Кшиштоф Пщола, Андреас Шерер, Хилмар Шлегель, Стефан Шмидл, Жозеф К- Слейтер, Кристофер К- Тейлор, Борис Вейтсман, Янош Вираг, Дэвид Уилсон <sup>и</sup> Рик Цакконе.

Клер М. Коннели выполнила неоценимую работу по редактированию кописи, значительно выйдя за рамки своих непосредственных обязанностей. Энн Констант взяла на себя заботы по изданию книги.

Георг Грэтцер E-mail: gratzer@cc.umanitoba.ca Home page: http://www.maths.umanitoba.ca/homepages/gratzer/

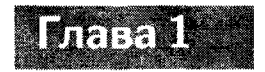

# Набор и обработка текста

В этой главе вы узнаете, как легко набирать текст и делать его разметку, чтобы потом обработать ТFX'ом и вывести на экран или принтер. Все, что нужно сделать, это набрать (электронный) исходный файл - остальное сделает за вас ИТгХ.

# 1.1 Исходный файл

Далее в нескольких разделах вы познакомитесь на примерах с наиболее важными командами, используемыми при обработке набранного текста.

Исходный файл состоит из текста, математических выражений (например,  $\sqrt{5}$ ) и инструкций ШТ-Х'а. Вот как было набрано последнее предложение:

Исходный файл состоит из \emph{текста}, \emph{математических выражений} (например, \$\sqrt{5}\$) и \emph{инструкций \latex'a}.

В этом предложении фрагмент

Исходный файл состоит из \emph{текста}, \emph{математических выражений}

представляет собой текст,

### $\sqrt{$\sqrt{5}$}$

представляет собой математическое выражение, а

\emph{инструкций \latex'a}

представляет собой инструкцию (команду с неким аргументом). Команды, как правило, начинаются бэкслэшем (\ - обратной косой чертой) и приказывают

ИТ-X'у сделать что-то специфическое. В данном случае команда \emph приказывает выделить свой аргумент (текст, заключенный в фигурные скобки). Другого рода инструкции называются окружением. Например, команды

```
\begin{flushright}
```
И

```
\end{flushright}
```
ограничивают окружение flushright: набранный внутри этого окружения текст будет выровнен вправо (все строчки будут прижаты к правому полю) при распечатке или выводе на экран. (Окружение flushleft создает выровненный влево текст; окружение center создает текст, отцентрированный относительно левого и правого полей страницы.)

В реальной жизни текст, математические выражения и инструкции обычно перемежаются. Например, при наборе

```
\emph{Мой первый интеграл} $\int \zeta^{2}(x) \, dx$.
```
получаем

Мой первый интеграл  $\int \zeta^2(x) dx$ .

что является смесью всех трех компонент. Тем не менее мы будем обсуждать эти три темы (набор текста, набор математических выражений и команды ИТ<sub>F</sub>X'а) так, как если бы они были независимыми, чтобы сделать изложение более доступным.

Мы будем работать с образцами нескольких документов, которые можно получить, набрав их непосредственно из нашей книги или скачав из сети Internet (см. разд. С.1). Создайте на своем компьютере директорию и назовите ее samples, чтобы там хранить файлы образцов, а в другой директорииwork - вы можете хранить свои рабочие файлы. Как только вы захотите использовать один из этих документов, скопируйте его из директории samples в директорию work, чтобы сам файл образца остался неизменным. В зтой книге директории samples и work означают директории, которые вы сами создали.

# 1.2 Клавиатура

Для набора исходного ИТгХ-файла используются следующие клавиши:

 $A - Z$  $1 ( ) [ ]$   $1.2$ Клавиатура

Можно также использовать следующие знаки пунктуации:

 $\overline{\mathbf{z}}$ Ţ.  $\epsilon$ 

клавишу пробела, табулятор (который - независимо от его функций в том или ином текстовом редакторе - имеет тот же смысл, что и обычный пробел) и возврат каретки (клавиша Enter).

Существует одна проблема, затрагивающая переносимость исходных ВТFХфайлов: клавиша Return (или Enter) записывает в ваш исхолный файл некий невидимый код, указывающий, где заканчивается строка. Поскольку этот код на разных платформах (Macintosh, PC и UNIX) различный, вы можете столкнуться с проблемами при попытке прочитать исходный файл, произведенный на другой платформе. К счастью, у многих текстовых редакторов имеются встроенные средства переключения кодов окончания строки; некоторые делают это даже автоматически.

И наконец, имеется тринадцать клавиш, зарезервированных для использования в основном в ШтрХ-инструкциях:

Имеются команды, позволяющие набирать эти знаки в их прямом смысле, так что при необходимости большинство этих специальных литер (равно как и сложных литер, типа акцентированных букв) вы можете использовать в своем документе. Например, для получения \$ нужно набрать \\$, знак подчеркивания (-) набирается как \\_, процент % - как \%, тогда как \"{a} дает а. Однако @ набирается точно так же: ©. Относительно деталей см. таблицы в приложении В.

Всеми остальными клавишами ШЕХ пользоваться запрещает (за исключением тех, которые нужны в той или иной версии Штех'а, устанавливаемой для работы с неанглийскими языками - см. разд. 6.4.4). Не используйте клавиши модификации режимов (например, Alt, Control, Command, Option) с целью получить особого вида литеру, поскольку ИТ-Х либо проигнорирует ее, либо даст ей ошибочную интерпретацию. Если вы тем не менее будете пытаться обработать исходный файл, содержащий запрещенные литеры, то получите от LATFX'а сообщение об ошибке, вроде следующего:

```
! Text line contains an invalid character.
1.222 completely irreducible<sup>22</sup>?
```
Это сообщение, начинающееся словами «Текстовая строка содержит недопустимую литеру», означает, что надо заглянуть в исходный файл, где в 222-й строке (1.222) что-то не в порядке. Вам следует отредактировать этот файл и удалить литеры, которые ШЕХ не может понять<sup>1</sup>.

<sup>&</sup>lt;sup>1</sup> Все «незнакомые» IATFX'у знаки, т.е. не поддерживаемые данной версией, выводятся в файл протокола как \*\*?. - Прим. перев.

## 1.3 Первая проба пера

Начнем обсуждение того, как набрать короткую заметку в ЕТ-Х'е, с простого примера. Предположим, вы хотите при помощи ВТгХ'а получить следующее:

It is of some concern to me that the terminology used in multi-section math courses is not uniform.

In several sections of the course on matrix theory, the term "hamiltonianreduced" is used. I, personally, would rather call these "hyper-simple." I invite others to comment on this problem.

Of special concern to me is the terminology in the course by Prof. Rudi Hochschwabauer. Since his field is new, there is no accepted terminology. It is imperative that we arrive at a satisfactory solution.

[Мне кажется, что в курсах, посвященных различным разделам математики, нет единой терминологии.

В нескольких разделах курса, посвященных теории матриц, используется термин «сводящийся к гамильтониану». Лично я предпочел бы называть это «гиперпростым». Приглашаю желающих прокомментировать этот вопрос.

Особенно меня заинтересовала терминология в курсе профессора Руди Хохшвабауера. Поскольку его теория новая, общепринятой терминологии пока нет. Это обязывает нас прийти к общему решению.]

Создайте новый файл в директории work с именем note1. tex и наберите приведенный ниже текст, учитывая пробелы и разрывы строк, но не проставляя их нумерацию (или скопируйте файл note1.tex из директории samples; см. с. 28):

```
\mathbf{1}% Файл образца: note1.tex
     % Набор в формате LaTeX'a
\overline{2}\documentclass{article}
 3
 4
5
     \begin{document}
     It is of some concern to me
6
                                      that
\overline{7}the terminology used in multi-section
8
      math courses is not uniform.
9
10In several sections of the course on
11matrix theory, the term
      ''hamiltonian-reduced'' is used.
12
      I, personally, would rather call these "hyper-simple." I
13
     invite others to comment on this problem.
14
15
```
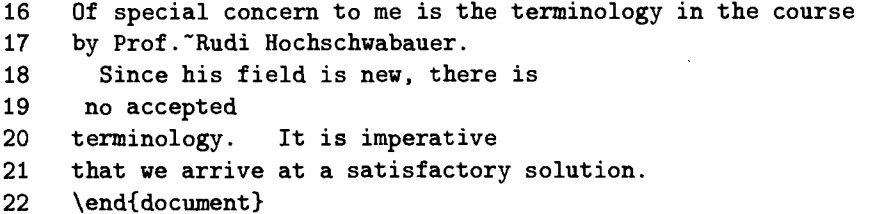

Две первые строки начинаются знаками %. Такие строки называются комментариями и 19ТгХ их игнорирует. Литеры % чрезвычайно полезны. Например, если вы хотите добавить несколько комментариев в свой исходный файл и не хотите, чтобы они оказались в распечатке вашей статьи, можете начать эти строки знаками процента % и ШТ-Х проигнорирует все, что идет за ними, когда будет обрабатывать исходный файл. Можно также превратить в комментарий только часть строки:

видим, что это просто получить % На самом деле не так просто.

Когда ИТ-Х будет это обрабатывать, он проигнорирует все в данной строке после знака %.

В третьей строке исходного файла указан класс документа (article, в нашем случае), который и отвечает за то, как документ будет отформатирован.

Сам текст заметки набран внутри окружения document, иначе говоря, между строками

### \begin{document}

 $\overline{M}$ 

### \end{document}

Теперь обработаем note1.tex; мы должны получить текст в виде, представленном на с. 30. На этом примере видно, что ВТFХ отличается от текстового процессора. Он не обращает внимания на то, как вы вводили и располагали текст, а следует только инструкциям форматирования, содержащимся в командах разметки. LSTFX обратит внимание на то, что вы поставили в тексте пробел или табулятор, но он совершенно безразличен к тому, сколько пробелов или табуляторов вставлено подряд. Точно так же одна или более пустых строк свидетельствуют о том, что абзац закончился.

По умолчанию Штех выровняет весь текст, расположив между словами пустые интервалы определенной величины - межсловные пробелы- и несколько больший интервал между предложениями - пробел между предложениями. Если нужно получить именно межсловный интервал, можете воспользоваться командой \u (символ и означает пустой промежуток).

<sup>&</sup>lt;sup>2</sup>Последнее относится только к правилам набора англоязычных текстов. При наборе русскоязычных текстов пробелы между словами и между предложениями никак не отличаются. Чтобы убрать в русском тексте ненужное увеличение пробела между предложениями, следует документ предварить командой \frenchspacing; для восстановления прежнего положения имеется команда \nonfrenchspacing. - Прим. перев.

Команда " (тильда) тоже дает пустой промежуток, но с тем отличием, что в этом случае слова останутся рядом на одной строке. Эта команда называется «связка» или «неразрывный пробел».

Когда LATFX видит точку, он должен решить, указывает ли она на конец предложения. Действует следующее правило: если точка стоит после заглавной (прописной) буквы (например А.), она интерпретируется как часть аббревиатуры или инициала, поэтому за ней должен идти межсловный пробел. Любая другая точка означает конец предложения и за ней должен быть увеличенный интервал.

Если это правило для вашего документа не вполне корректно, то можете воспользоваться командой \,, чтобы принудительным образом поставить межсловный пробел, или командой \© для принудительного получения пробела между предложениями, как, например, в таком примере:

In 1994, it was published in the Swedish Combin. \ J\@. Next year \dots

который при распечатке даст верный результат:

In 1994, it was published in the Swedish Combin. J. Next year ...

[В 1994 г. это было опубликовано в Swedish Combin. J. Годом позже ... ]

Обратите внимание, что в строках 12 и 13 двойные левые кавычки набираются как " (две левые одиночные кавычки), а двойные правые - как " (две правые одиночные кавычки). Левые одиночные кавычки не на всякой клавиатуре легко найти: они обычно прячутся в верхнем левом или в верхнем правом углу, занимая одну общую клавишу с тильдой (\*).

## 1.4 Слишком длинные строки

ИТЕХ читает текст исходного файла строка за строкой; когда он доходит до конца абзаца, то обрабатывает весь абзац целиком. Как правило, при этом нет необходимости что-либо корректировать. Но иногда ВТгХ сталкивается с трудностями, когда пытается превратить прочитанные строки в правильно напечатанный текст. Для того чтобы проиллюстрировать такую ситуацию, немного изменим исходный файл note1.tex: в строке 11 заменим «term» на «strange term», а в строке 17 удалим «Rudi ». Теперь сохраним этот измененный файл под именем notelb.tex в директории work. (Если вы заранее загрузили файлы образцов, найдите готовый файл note1b.tex в директории samples – см. с.  $28$ .)

После обработки файла notelb. tex вы получите следующее:
Г

It is of some concern to me that the terminology used in multi-section math courses is not uniform.

In several sections of the course on matrix theory, the strange term "hamiltonianreduced" is used. I, personally, would rather call these "hyper-simple." <sup>I</sup> invite others to comment on this problem.

Of special concern to me is the terminology in the course by Prof. Hochschwabauer. Since his field is new, there is no accepted terminology. It is imperative that we arrive at a satisfactory solution.

Первая строка во втором абзаце выступает за формат примерно на 1/4 дюйма. Первая строка третьего абзаца еще длиннее. ВТFХ выдаст на экран следующее сообщение:

Overfull \hbox (15.38948pt too wide) in paragraph at lines 10—15  $[$ ]\0T1/cmr/m/n/10 In sev-eral sec-tions of the course on ma-trix the-ory, the strange term ''hamiltonian-  $\Box$ Overfull \hbox (23.27834pt too wide) in paragraph at lines 16—22  $[$ ]\0T1/cmr/m/n/10 Of spe-cial con-cern to me is the ter-mi-nol-ogy in the course by Prof. Hochschwabauer.  $\Gamma$ ]

[Переполнение \hbox (шире на 15.38948pt) <sup>в</sup> абзаце <sup>в</sup> строках 10—15  $[$ ]\0T1/cmr/m/n/10 In sev-eral sec-tions of the course on ma-trix the-ory, the strange term ''hamiltonian- [] Переполнение \hbox (шире на 23.27834pt) <sup>в</sup> абзаце <sup>в</sup> строках 16—22  $[$ ]\0T1/cmr/m/n/10 Of spe-cial con-cern to me is the ter-mi-nol-ogy in the course by Prof. Hochschwabauer.  $[1]$ 

Такое же сообщение вы найдете <sup>в</sup> файле протокола (в log-файле) notelb. log (см. разд. 6.4). Сообщение

```
Overfull \hbox (15.38948pt too wide) in paragraph at lines 10—15
```
отсылает ко второму абзацу (строки 10—15 <sup>в</sup> исходном файле — положение <sup>в</sup> обработанном документе не указывается): <sup>в</sup> обработанной версии этого абзаца имеется строка, которая длиннее на 15.38948 пунктов. Для измерения длин ВТрХ использует пункты (pt): в одном дюйме примерно 72 пункта (или

около 28 пунктов в 1 см), так что 15.38948 пункта составляют примерно такой отрезок<sup>3</sup>: —

В двух следующих строках

[]\0T1/cmr/m/n/10 In sev-eral sec-tions of the course on ma-trix the-ory, the strange term ''hamiltonian-

указывается причина этой проблемы: ШтрХ не переносит слово

#### {hamiltonian-reduced}

поскольку в словах, пишущихся через дефис, можно разорвать слово только на дефисе.

Следующая ссылка

#### Overfull \hbox  $(23.27834pt$  too wide) in paragraph at lines  $16--22$

относится к третьему абзацу (строки 16-22 исходного файла). Здесь неприятность со словом Hochschwabauer, которое стандартные правила переноса ИТ-Х'а не могут обработать. (Правила переноса немецкого языка выполняются без затруднений при переносе слова Hochschwabauer - см. разд. 6.4.4.) Если вы столкнетесь с подобной проблемой, то можете либо по-другому скомпоновать предложение, либо расставить вручную одну или несколько команд допустимого переноса (\-), которые подскажут ШтеХ'у, где можно сделать перенос<sup>4</sup>.

В этом случае вы можете переписать Hochschwabauer как

#### Hoch\-schwabauer

и вторая проблема с переносом исчезнет. Если вы предполагаете использовать такое «проблемное» слово несколько раз, можете прибегнуть к «глобальному решению» (т.е. ввести некую инструкцию, следящую за этой проблемой по всему документу), поместив перед текстом (в преамбуле - см. разд. 4.1) строку

#### \hyphenation{Hoch-schwa-bau-er}

В аргументе этой команды можно разместить сколько угодно слов; слова нужно разделять пробелами.

Иногда бывает трудно выявить незначительные горизонтальные переполнения в строках. Здесь поможет опция класса документа draft: LATFX будет проставлять черные прямоугольники (или плашки) на полях, чтобы отметить

```
<sup>4</sup>В этом случае LAT<sub>F</sub>X будет делать переносы только в указанных (\-) местах. - Прим. перев.
```
34

 $3$ Речь идет о пункте, принятом в качестве еднннцы измерения в англоязычных странах. В отечественной полиграфии за основу взят так называемый пункт Дидо, который чуть больше (в 1 см содержится около 27 пунктов Дидо). Так что когда речь идет о шрифте 10-го кегля, ему соответствует принятый у нас шрифт примерно 9-го кегля. Шрифтом именно такого размера и набрана данная книга. - Прим. перев.

#### $1.5$ Дополнительные особенности набора текста

более длинные строки. В строке, где значилось \documentclass, сделайте замену на

\documentclass[draft]{article}

чтобы вызвать эту опцию. Версию файла notelb.tex с этой опцией можно найти в директории samples под именем noteslug.tex.

## 1.5 Дополнительные особенности набора текста

Теперь попробуем получить такую заметку:

January 12, 1999

From the desk of George Grätzer

February 7-21 please use my temporary e-mail address:

#### George\_Gratzer@umanitoba.ca

Г

[12 января 1999 С доски Георга Грэтцера

7-21 февраля используйте, пожалуйста, мой временный электронный адрес: George\_Gratzer@umanitoba.ca]

Наберите следующий исходный файл и сохраните его как note2.tex в директории work без нумерации, разумеется (файл note2.tex имеется в упоминавшейся ранее директории samples; см. с. 28):

1 % Файл образца: note2.tex % Habop в формате LaTeX'a  $\overline{2}$ \documentclass{article} 3 4 5 \begin{document} \begin{flushright} 6  $\overline{7}$ \today 8 \end{flushright}

- \textbf{From the desk of George Gr\"{a}tzer}\\[22pt] 9
- February<sup>-7--21</sup> \emph{please} use my temporary e-mail address:  $10$
- \begin{center} 11
- 12 \texttt{George\ Gratzer@umanitoba.ca}
- 13 \end{center}
- $14$ \end{document}

На этом примере продемонстрировано несколько дополнительных средств  $\mathbb{M} \Gamma F X' a$ :

- Команда \today выставляет дату создания документа.
- Использование окружений для выравнивания по правому краю или центрирования текста. (Обратите внимание, что содержимое этих окружений набрано с втяжкой только для того, чтобы было удобнее читать исходный файл.)
- Использование оформительских команд, т.е. команды \emph для выделения текста, команды \textbf для оформления полужирным шрифтом и команды \texttt для получения текста типа машинописного.

Все это команды с аргументами: в каждом случае за именем команды следует аргумент в фигурных скобках { и }. Обратите внимание, что в именах команд прописные и строчные буквы различаются: набор \Textbf или **\TEXTBF** вместо **\textbf** приведет к сообщению об ошибке.

- Команды Штех'а почти всегда начинаются с обратной наклонной (бэкслэша) \, за которой идет имя команды; например \textbf. Об окончании команды свидетельствует первый неалфавитный символ (т. е. любая литера, отличная от букв  $a-z$  или  $A-Z^5$ ).
- Использование двойного знака дефиса для числового диапазона (еп dash): набор 7--21 дает на печати 7-21; использование тройного знака дефиса  $(---)$  для знака тире<sup>6</sup>. (em dash).
- Разбивка на строки осуществляется либо командой \\, либо командой \newline<sup>7</sup>. Чтобы получить дополнительные отбивки между строками (такие, как после строки From the desk ... в предыдущей заметке), вы можете после команды \\ указать соответствующий размер вертикального пустого пространства: \\[22pt] (см. также формулу 20 в разд. 3.1). Заметьте, что эта команда использует квадратные скобки, а не фигурные,

<sup>5</sup>Чаще всего после команды оставляется пробел или знак препинания. Это правило распространяется и на буквы русского алфавита, которые во многих русификациях объявляются буквами. - Прим. перев.

<sup>&</sup>lt;sup>6</sup> Поскольку в отечествениой полиграфии используется более короткое тире с небольшими отбивками с двух сторои, тире в кириллических версиях Шт-Х'а следует набирать согласио правилам, предлагаемым в соответствующем кириллическом пакете. Например, в данной книге тире иабиралось так: "--- . - Прим. перев.

<sup>&</sup>lt;sup>7</sup>При этом строка получится короче формата. Чтобы строка растянулась на весь формат, следует использовать команду \linebreak. - Прим. перев.

потому что это факультативный (необязательный) аргумент. Расстояние можно задавать в пунктах (pt), сантиметрах (cm) или дюймах (in).

Для принудительного перехода на следующую страницу используйте команду \newpage<sup>8</sup>.

• Имеются особые правила для специальных литер (см. разд. 1.2),  $a\kappa$ центированных букв и некоторых букв европейских языков. Например, специальная литера подчеркивания (\_) набирается как \\_, а акцентированная буква ä - как \"{a} (см. таблицы в приложении В). LFFX будет неправильно переносить слова с акцентированными литерами или неанглийские слова; более подробно см. в разд. 6.4.4.

## 1.6 Окружения типа перечня

В ИТ-Х'е предусмотрено три основных окружения типа перечня: enumerate, itemize  $M$  description.

• Окружение enumerate производит нумерованные перечни:

This space has the following properties:

- 1. Grade 2 Cantor
- 2. Half-smooth Hausdorff

We can apply the Main Theorem ...

[Это пространство обладает следующими свойствами:

- 1. Канторово степени 2
- 2. Полугладкое хаусдорфово

Мы можем применить Основную теорему... 1

Этот текст был набран следующим образом:

This space has the following properties: \begin{enumerate} \item Grade 2 Cantor \item Half-smooth Hausdorff \end{enumerate} We can apply the Main Theorem \ldots

<sup>&</sup>lt;sup>8</sup>Страница получится короче. Чтобы текст растянулся на весь формат, следует использовать команду \pagebreak.- Прим. перев.

Каждый пункт перечня вводится командой \item. Этой конструкцией удобно пользоваться в теоремах и определениях для перечисления условий и выводов.

• В настоящей книге вы можете обнаружить много перечней, оформленных при помощи окружения itemize: в этих случаях каждый пункт перечня помечен черным кружком (примером может служить сам этот текст<sup>9</sup>, который находится внутри окружения itemize; см. также сс. 20 и 36). Следующий демонстрационный текст:

In this lecture, we set out to accomplish a variety of goals:

- To introduce the concept of smooth functions
- $-$  To show their usefulness in the differentiation of Howard-type functions
- To point out the efficacy of using smooth functions in advanced calculus courses

[В этой лекции мы ставим перед собой следующие цели:

- Ввести понятие гладких функций

- Показать их пользу при дифференцировании функций типа функций Говарда

- Обратить внимание на эффективность использования гладких функций в продвинутых курсах анализа бесконечно малых]

был набран как

```
In this lecture, we set out to accomplish a variety of goals:
\begin{itemize}
   \item To introduce the concept of smooth functions
   \item To show their usefulness in the differentiation
      of Howard-type functions
   \item To point out the efficacy of using smooth functions
      in advanced calculus courses
\end{itemize}
```
Поскольку этот перечень представляет собой окружение itemize внутри другого окружения itemize, все квадратики заменены на en dash.

#### 38

 $\Box$ 

<sup>&</sup>lt;sup>9</sup>Хотя здесь для разиообразия использоваи чериый квадратик. - Прим. перев.

 $\Gamma$ 

 $\mathsf{I}$ 

■ В окружении description <sup>у</sup> команды \item имеется факультативный аргумент, вид которого вы выбираете по своему усмотрению; текст

J. Perelman the first to introduce smooth functions

[Дж. Перельман первым ввел понятие гладких функций]

был набран так:

\begin{description}

\item[J. Perelman] the first to introduce smooth functions \end{description}

~~I

 $\overline{\phantom{a}}$ 

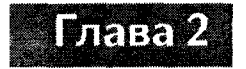

# Набор математических выражений

Теперь начнем смешивать текст и математические формулы.

#### $2.1$ Заметка с математическими формулами

При наборе математических формул вам понадобятся еще три клавиши: |, < и >. (На многих клавиатурах знак | находится на той же клавише, что и \, но в верхнем регистре. Эти литеры можно получить и в текстовом режиме при помощи команд из разд. В.З.)

Начнем знакомство с математическим набором со следующего примера:

In first-year calculus, we define intervals such as  $(u, v)$  and  $(u, \infty)$ . Such an interval is a *neighborhood* of a if a is in the interval. Students should realize that  $\infty$  is only a symbol, not a number. This is important since we soon introduce concepts such as  $\lim_{x\to\infty} f(x)$ .

When we introduce the derivative,

$$
\lim_{x\to a}\frac{f(x)-f(a)}{x-a},
$$

we assume that the function is defined and continuous in a neighborhood of a.

[На первом курсе в анализе бесконечно малых определяются такие интервалы, как  $(u, v)$  и  $(u, \infty)$ . Такого рода интервал называется окрестностью точки а, если а находится внутри интервала. Студенты должны понимать, что  $\infty$ всего лишь символ, а не число. Это важно, поскольку вскоре будут вводиться такие понятия, как  $\lim_{x\to\infty} f(x)$ .

Когда мы вводим производную

$$
\lim_{x\to a}\frac{f(x)-f(a)}{x-a},
$$

то предполагается, что функция определена и непрерывна в некоторой окрестности точки а.

Чтобы получить исходный файл для этой словесно-формульной записки, создайте новый документ при помощи вашего текстового редактора. Назовите ero math.tex, сохраните в вашей директории work и наберите следующий исходный файл, разумеется, без нумерации строк (либо просто скопируйте файл math.tex из директории samples; см. с.  $28$ ):

```
% файл образна: math.tex
 \mathbf{1}\overline{2}% набор в формате LaTeX'a
 \mathbf{R}\documentclass{article}
 \overline{4}5
      \begin{document}
 6<sup>1</sup>In first-year calculus, we
                                     define intervals such as
 \overline{7}(u, v) and (u, \infty). Such an interval is a
 8
     \emph{neighborhood} of $a$
 9
     if $a$ is in the interval. Students should
10<sup>-10</sup>realize that $\infty$ is only a
11symbol, not a number.
                                This is important since
12<sup>12</sup>we soon introduce concepts
13
      such as \lim_{x \to 0} \in \int f(x).
14
15
     When we introduce the derivative.
16
     \Lambda17
         \lim_{x \to a} \frac{f(x) - f(a)}{x - a},
     11
18
     we assume that the function is defined and continuous
19
20
     in a neighborhood of
                               $a$.21
     \end{document}
```
На этом примере вводятся несколько основных концепций набора математических формул в ИТгХ'е:

- Существует 2 вида математических формул и окружений:
	- 1. Внутритекстовые математические окружения открываются и закрываются знаком \$ (как в этой книге) или открываются посредством \(изакрываются посредством \).
	- 2. Выключные математические окружения открываются посредством ∖[изакрываются посредством ∖].
- Внутри этих математических окружений ШТЕХ пользуется своими собственными правилами расстановки пробелов; при этом он абсолютно не

обращает внимания на количество пробелов, оставленных при наборе, кроме двух исключений:

- 1. Пробелы, отделяющие команды (например, в \$\infty a\$ пробел не игнорируется; на самом деле вариант \$\inftya\$ ошибочный)
- 2. Пробелы в аргументах команд, временно возвращающих в текстовый режим (такой командой является \mbox; см. разд. 2.3)

При наборе математических выражений пробелы вставляются исключительно для удобочитаемости исходного файла. Подведем итог:

#### Правило • Пробелы в текстовом и в математическом режимах

В текстовом режиме несколько пробелов эквивалентны одному, тогда как в математическом режиме на пробелы можно не обращать никакого внимания (за исключением пробелов, сигнализирующих об окончании команд).

Чтобы в окончательной распечатке статьи везде были правильные пробелы, пользуйтесь командами расстановки пробелов из разд. А.6.

• Внешний вид формулы может зависеть от того, является ли она внутритекстовой или выключной. Выражение  $x \rightarrow a$  помещается на месте нижнего индекса к lim во внутритекстовой формуле  $\lim_{x\to a} f(x)$ , набранной как  $\lim_{x \to a} f(x)$ , но как только та же самая формула становится выключной, это выражение опускается под знак lim:

$$
\lim_{x\to a}f(x)
$$

что было набрано следующим образом:

```
\sqrt{2}\lim_{x \to 0} f(x)\mathcal{N}
```
• Математические символы вызываются командами, заключенными внутри математических выражений или окружений. Например, командой для получения ∞ является \infty, а командой для → является \to. Математические символы сведены в таблицы приложения А.

Для получения доступа ко всем математическим символам ИТ-Х'а используйте пакет latexsym. Свою статью начинайте так:

```
\documentclass{article}
\usepackage{latexsym}
```
(A)

Многие из перечисленных в приложении А символов получены посредством пакета amssymb. Чтобы можно было получать символы как ИГдХ'а, так и AMS, загрузите оба пакета:

#### \usepackage{amssymb,latexsym}

• Многие команды (например, \sqrt) нуждаются в заключенных в фигурные скобки ({ и }) аргументах. Чтобы получить  $\sqrt{5}$ , нужно набрать  $\sqrt{s\sqrt{5}}$ , где \sqrt является командой, а 5 - аргументом. Некоторые команды используют более одного аргумента: для получения

$$
\frac{3+x}{5}
$$

нужно набрать

```
АF
    \frac{3+x}{5}\mathcal{L}
```
\frac это команда; 3+х и 5 - аргументы.

## 2.2 Ошибки в математическом наборе

Даже в такой простой заметке можно допустить много погрешностей. Чтобы помочь вам познакомиться с теми ошибками, с которыми ВТFХ'у чаще всего приходится сталкиваться, будем специально вводить опечатки в файл math.tex. Назовем такой исковерканный вариант mathb.tex. Расставляя и удаляя знаки %, вы сможете сделать так, чтобы опечатки представали перед ИТ-Х'ом по одной за сеанс его работы. (Не забывайте, что строки, начинающиеся знаком %, не будут прочитаны ШТ-Х'ом.) Наберите представленный ниже исходный файл и запомните его под именем mathb.tex в директории work (или скопируйте файл mathb.tex из директории samples - см. с. 28). Как всегда, не набирайте номера строк! Они носят здесь вспомогательный характер.

```
\mathbf{1}% Файл образца: mathb.tex
 \overline{2}% Набрано в формате LaTeX
      \documentclass{article}
 3
 4
      \begin{document}
 5
 6
      In first-year calculus, we define intervals such as
     \sqrt[4]{\text{Im}(u, v)} and \left(\frac{u}{v}, \frac{v}{v}\right).
 \overline{7}Such an interval is a
 8
       ( u, v ) and ( u, \infty ).
                                         Such an interval is a
      \emph{neighborhood} of $a$
 9
      if $a$ is in the interval.
                                       Students should
10<sub>1</sub>11
     realize that $\infty$ is only a
12
      symbol, not a number. This is important since
13
     we soon introduce concepts
```

```
such as \lim_{x \to 0} \in \int f(x).
14
15
     \text{such as } \lim_{x \to 0} \in \int f(x).
1617
     When we introduce the derivative
18
    \sqrt{}19
         \lim {x \to a} \frac{f(x) - f(a)}{x - a}
         \lim_{x \to a} \frac{f(x) - f(a)}{x - a}20
     Υ.
21\lambda22
     we assume that the function is defined and continuous
23
     in a neighborhood of $a$.
24
     \end{document}
```
Упражнение 1 Обратите внимание, что в строке 8 пропущен третий знак \$. Во время обработки файла mathb.tex ETFX генерирует следующее сообщение об ошибке:

```
! Missing $ inserted.
<inserted text>
                    (u, \infty)1.8 \ldots, v)$ and
                                     Such an interval is a
                                 3.
?
[! Вставлен пропущенный $.
<вставляемый текст>
                $
1.8 \ldots, v)$ and
                    (u, \infty)Such an interval is a
                                 3.1?]
```
Поскольку знак \$ был пропущен, LATFX читает (u, \infty) как текст; но команда \infty дает указание LATFX'у выдать математический символ, что можно сделать только в математическом режиме. Поэтому LATFX предлагает поместить \$ перед командой \infty. LATFX старается исправить ошибку, но в данном примере это происходит слишком поздно, потому что на самом деле математический режим должен начаться перед (и.

Встретив подсказку?, можно нажать клавишу Return и, проигнорировав ошибку, продолжать обработку документа (относительно других опций см. разд. 6.4.1).

Упражнение 2 Удалите знак % в начале строки 7 и поставьте его в начале строки 8 (так будет убрана предыдущая ошибка); затем удалите % в начале 15-й строки и поставьте % в начале 14-й, введя таким образом новую ошибку (пропуск закрывающей фигурной скобки в индексе). Теперь снова обработайте эту запись. Вы получите сообщение об ошибке

```
! Missing } inserted.
<inserted text>
    >
1.15 ...im_{x \to \infty f(x)$
\mathbf{z}[! Вставлена пропущенная }.
вставляемый текст>
    >
1.15 ...im \{x \to \infty \} f(x)$
? ]
```
ИТрХ сообщает вам, что пропущена закрывающая скобка ( ), но он не уверен, где именно она должна быть. ИТрХ замечает, что нижний индекс начинается символом {, но формула заканчивается, <sup>а</sup> парной закрывающей фигурной скобки <sup>&</sup>gt; не найдено. Вам следует взглянуть на формулу <sup>с</sup> того места, где стоит {, не имеющая пары, и поставить в нужное место }.

**Упражнение 3** Удалите теперь % в начале 14-й строки и поставьте % в начале строки 15, исправив, таким образом, предыдущую ошибку. Удалите '/· <sup>в</sup> начале строки 20 <sup>и</sup> поставьте У. <sup>в</sup> начале 19-й строки, добавив последнюю ошибку (отсутствие закрывающей фигурной скобки <sup>в</sup> первом аргументе <sup>и</sup> открывающей фигурной скобки во втором аргументе команды \fгас). ните этот файл. Вы получите такое сообщение об ошибке:

! LaTeX Error: Bad math environment delimiter.

 $1.21$   $\backslash$ 

[! Ошибка LaTeX'а: Ошибочный ограничитель мат. окружения.

 $1.21 \cup$  ]

Вас информируют о том, что  $\mathbb{P}F X'$ у кажется, что в 21-й строке вашего исходного файла находится ошибочный ограничитель математического жения, а именно \]. Взглянув на исходный файл, вы видите, что ограничитель стоит <sup>в</sup> нужном месте, из чего заключаете, что проблема кроется <sup>в</sup> самой выключной формуле: в данном случае ИТРХ старался обработать выражение

```
\lim \{x \to a\} \frac{f(x) - f(a)}{x - a\}
```
но в команде \frac должно было быть два аргумента.  $\mathbb{F}$ FX воспринял  $f(x) - f(a)$  x - а как первый аргумент и пришел к выводу, что \] вает выключную формулу прежде, чем найден второй аргумент.

Относительно дополнительной информации об обнаружении <sup>и</sup> фиксации ошибок в ваших исходных LATFX'овских файлах см. разд. 6.1.

# 2.3 Построение формульных блоков

Формула состоит из огромного количества составных частей:

- Арифметические операции
	- Верхние и нижние индексы
- Биномиальные коэффициенты
- Сравнения
- Ограничители
- Многоточия
- Интегралы
- Математические акценты
- $\blacksquare$  Матрицы
- $\blacksquare$  Операторы
	- Большие операторы
- Корни
- $T$  Teket

В настоящем разделе будет описана каждая из этих групп и дан пример, иллюстрирующий ее использование.

Некоторые команды в приведенных ниже примерах определяются в пакете amsmath; иными словами, чтобы эти примеры можно было обрабатывать в ИТ-X'овском классе документов article, ваш файл должен начинаться командами

#### \documentclass{article} \usepackage{amssymb, latexsym, amsmath}

Но обратимся к рекомендациям на с. 23: вы можете начать свою статью так:

#### \documentclass{amsart} \usepackage{amssymb, latexsym}

и не обращать внимания на все рассуждения по поводу пакетов и шрифтов. Класс документов amsart автоматически загрузит пакет amsmath, так что нет никакой необходимости вставлять строку

#### \usepackage{amsmath}

Арифметические операции Арифметические операции  $a + b$ ,  $a - b$ ,  $-a$ ,  $a/b$ , и ав набираются так, как и следовало ожидать:

#### $a + b$ \$, \$a - b\$, \$-a\$, \$a / b\$, \$a b\$

Имеются еще два варианта для умножения и один для деления:  $a \cdot b$ ,  $a \times b$  и  $a \div b$ . Они набираются так:

46

A)

\$a \cdot b\$, \$a \times b\$, \$a \div b\$

Выключные дроби, такие, как

$$
\frac{1+2x}{x+y+xy}
$$

набираются при помощи команды \frac:

١r  $\frac{1 + 2x}{x + y + xy}$  $\mathcal{L}$ 

Команда \frac редко используется как внутритекстовая, потому что это может изменить интерлиньяж в абзаце; см. комментарий на с. 71 относительно двойных акцентов для другого примера, иллю стрирующего эту проблему.

Нижние и верхние индексы Нижние индексы набираются при помощи \_ (подчеркивание), а верхние индексы — при помощи " (крышечка) и заключаются в фигурные скобки, т.е. набираются между { и }. Чтобы получить  $a_1$ , наберите следующие литеры:

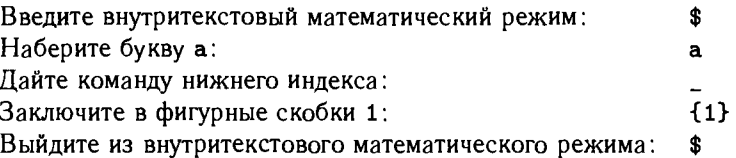

иначе говоря, наберите \$a\_{1}\$. Отсутствие фигурных скобок в этом случае допустимо, но чтобы получить  $a_{10}$ , нужно обязательно набрать  $a_1$ (10)\$, потому что, набрав \$a\_10\$, вы получите  $a_1$ 0. Вот еще несколько примеров:  $a_i$ ,  $a^2$  и  $a^{i_1}$ ; они были набраны так:

 $a_{i_{1}}i_{2}+...+a_{i_{k}}i_{k}$  ;  $a_{i_{k}}i_{k}$ 

Биномиальные коэффициенты Для биномиальных коэффициентов LSTFX располагает командой \choose. Например, внутритекстовый вариант (a) набирается как

 $a \choose 0$  choose  $\{b + c\}$ 

тогда как выключная формула

$$
\binom{\frac{n^2-1}{2}}{n+1}
$$

набирается как  $\sqrt{}$  $\frac{n^{2} - 1}{2} \choose n + 1}$ \1

В пакете amsmath для биномиальных коэффициентов имеется команда \binom. Приведенные выше примеры можно набрать так:

```
\lambdabinom{a}{b + c}$
И
\sqrt{}\binom{\frac{r}{2} - 1}{2} \{n + 1\}\lambda
```
Сравнения Две самые важные формы таковы:

\$a \equiv v \pmod{\theta}\$  $a \equiv v \pmod{\theta}$ набирается как  $a \equiv v$  ( $\theta$ ) \$a \equiv v \pod{\theta}\$ набирается как

Команда \pod требует пакета amsmath.

При использовании пакета amsmath команда \pmod ведет себя поразному: это выражение во внутритекстовом варианте будет иметь другой пробел, нежели в выключном варианте. Два приведенных выше сравнения представляют собой внутритекстовые варианты AMS. Выключной вариант AMS выглядит следующим образом:

$$
a\equiv v\pmod{\theta}
$$

Ограничители Символы типа скобок, которые вытянуты по вертикали, чтобы охватить всю формулу. Например,

$$
\left(\frac{1+x}{2+y^2}\right)^2
$$

набирается так:

```
١Г
   \left(\ \frac{1 + x}{2 + y^{2}} \right)^{2}N٦
```
Команды \left( и \right) указывают LTFX'у на правильный размер скобок (в соответствии с высотой заключенного внутри них выражения). В многострочной формуле пара команд \left и \right должна находиться в одной и той же строке формулы (т.е. они не могут

 $(A)$ 

 $(\Lambda)$ 

 $(A)$ 

быть отделены командой разрыва строк). Полный список ограничителей см. в разл. А.7.

Вот еще два примера

$$
||A^2||\,,\quad \left|\frac{a+b}{2}\right|
$$

которые были набраны как

```
\sqrt{}\left\{\n \frac{2}{\right}\n \quad \left\{\n \frac{a + b}{2}\right\}\n\lambda<sub>1</sub>
```
где \quad есть команда расстановки пробелов (см. разд. А.6).

Многоточия Многоточия (...) в тексте обеспечиваются командой \ldots:

А... Z набрано как A \ldots Z

В формулах многоточия могут располагаться либо внизу (на строке) при помощи команды \ldots:

 $F(x_1, x_2, ..., x_n)$  набрано как  $F(x_{1}, x_{2}, ... , x_{n})$ 

либо в центре строки при помощи команды \cdots:

 $x_1+x_2+\cdots+x_n$  набрано как  $x_{1} + x_{2} + \cdot x_{n}$ 

- Если вы используете пакет amsmath, то команда \dots в большинстве случаев будет правильно печатать многоточия (с правильными пробелами); если же это не так, то следует каждый раз использовать нужную команду: \dotsc для многоточий в запятых, \dotsb для многоточий в бинарных операциях или отношениях и \dotsm для многоточий, заменяющих перемножаемые объекты.
- Интегралы Командой для интеграла является \int; нижний предел представляет собой нижний индекс, а верхний предел - верхний индекс. Например,  $\int_0^{\pi} \sin x \, dx = 2$  следует набирать так:

 $\int_{0}^{1} \psi x \, dx = 2$ 

Команда \, представляет собой команду пробела (см. разд. А.6).

- Математические акценты Вот четыре наиболее часто используемых математических акцента:
	- набирается как  $\theta$ \bar{a}\$ ā.
	- $\theta$ \hat{a}\$ â. набирается как

```
ã.
     набирается как
                         \tilde{\mathcal{S}}\vec{a}.
     набирается как
                         \text{Wecfa}
```
Полный список см. в разд. А.9.1.

Матрицы Для набора матриц у ШтрХ'а имеется окружение аггау.

аттау - вспомогательное математическое окружение: его следует использовать внутри выключного математического окружения или внутри окружения equation (см. разд. 2.4).

Например,

 $a+b+c$  uv 27  $x - y$  $a+b$   $u+v$  z 134

набирается как

```
\sqrt{}\begin{array}{cccc}
      a + b + c & uv
                        x - y & 27 \}a + bx_1 + y_2 z_1& 134\end{array}
\1
```
Обязательный аргумент состоит из литер 1, г или с (означающих выравнивание влево (left), вправо (right) или по центру (center)) для каждого столбца. Все столбцы этого примера центрированы, так что аргумент здесь имеет вид сссс.

Пакет amsmath предоставляет дополнительное математическое окружение matrix; при помощи этого окружения предыдущий пример можно набрать так:

```
ΛE
   \begin{matrix}
      a + b + c & uv
                         & x - y & 27 \}a + b\&u + v \& z \& 134
   \end{matrix}
\mathcal{N}
```
В обоих окружениях отдельные матричные элементы в строках отделяются друг от друга символом (&); сами строки отделяются друг от друга командой разрыва строки (\\). В последней строке такая команда отсутствует.

В основном варианте AMS-окружения matrix ограничителей нет. В нескольких вспомогательных математических окружениях они имеются:

(A)

#### 2.3 Построение формульных блоков 51

- pmatrix (с круглыми скобками)
- $\tilde{A}$  **=** bmatrix (с квадратными скобками)
	- $=$  vmatrix (с вертикальными прямыми)
	- Vmatrix (с двойными вертикальными прямыми)
	- $\blacksquare$  Bmatrix (с фигурными скобками)

Например,

$$
\mathbf{A} = \begin{pmatrix} a+b+c & uv \\ a+b & u+v \end{pmatrix} \begin{vmatrix} 30 & 7 \\ 3 & 17 \end{vmatrix}
$$

набирается так:

```
\sqrt{ }\mathbf{A} =\begin{pmatrix}
      a + b + c & uv
      а + b & u + ν
   \end{pmatrix}
   \begin{vmatrix}
      30 & 7\\
      3 & 17
   \end{vmatrix}
\lambda]
```
Понятно, что pmatrix набирается как matrix, заключенная между парой команд\left( <sup>и</sup> \right), <sup>a</sup> vmatrix набирается как matrix, заключенная между командами \left| <sup>и</sup> \right|.

Операторы Чтобы получить функцию синуса sin  $x$ , наберите:  $\frac{\pi}{3}$  in  $x\$ .

Обратите внимание, что если вы наберете  $\sin x, \sin x$ , то получите  $\sin x$ , потому что ИТрХ интерпретирует это выражение как произведение четырех сомножителей.

ВТ<sub>Г</sub>Х называет \sin *оператором*. В разд. А.8 перечислены многие еть называет увал *оператором*. В разд. А. оперечислены многие<br>дополнительные операторы — некоторые вроде \sin, но есть и другие с более сложной формой представления. Например,

```
\sqrt{2}\lim_{x \to 0} f(x) = 0\lambda]
```
набрано как

 $\lim_{x\to 0}f(x)=0$ 

Как быть, если нужного вам оператора в этом списке нет? Например, оператора Ifp для наименьшей фиксированной точки (least fixed point)? Самый простой способ - воспользоваться пакетом amsmath и определить

```
\DeclareMathOperator{\lfp}{lfp}
```
в преабуле исходного файла (см. разд. 4.1). Затем можно набрать

 $\sqrt{}$ \lfp  $(X - \{ 5 \}) = 3$  $\lambda$ 

что будет преобразовано в

$$
1fp(X - \{5\}) = 3
$$

Большие операторы Командой для суммы является \sum, а для произведения является \prod. Следующие примеры

$$
\sum_{i=1}^n x_i^2 \qquad \prod_{i=1}^n x_i^2
$$

были набраны так:

$$
\mathsf{1}/
$$

 $\sum_{i=1}^{n} x_{i}^{2}\qquad\prod_{i=1}^{n} x_{i}^{2}$  $\mathcal{N}$ 

Здесь \qquad — команда пробела (см. разд. А.6) — используется для отделения двух формул.

Суммы и произведения служат примерами больших операторов; все они перечислены в разд. А.8.1. Во внутритекстовых формулах они имеют другой вид (и размер):  $\sum_{i=1}^{n} x_i^2$   $\prod_{i=1}^{n} x_i^2$ .

Корни Команда \sqrt задает квадратный корень от своего аргумента; например,  $\sqrt{a+2b}$  набирается как

#### $\sqrt{\sqrt{a} + 2b}$

Чтобы получить корень *n-й степени*, скажем,  $\sqrt[n]{5}$ , нужно задать факультативный аргумент, который заключается в квадратные скобки  $( [ ] )$ :

 $\sqrt{\sqrt{5}}$ 

A)

Текст При помощи команды \mbox *текст* можно вставить в формулу. Например.

> $a = b$ согласно предположению

набирается так:

١r  $a = b \mbox{\qquad} cornacno mpentono$  $\mathcal{N}$ 

Обратите внимание на команду расстановки пробела \qquad (эквивалентную паре команд \quad\quad) в аргументе \mbox. Можно было бы набрать и так:

```
ΛE
  a = b \qquad \mbox{cornactno mpeµronoxemmo}A
```
потому что команда \qquad работает также и в математическом режиме (см. разд. А.6).

Если вы используете пакет amsmath, то там есть команда \text как эквивалент команды \mbox. Она почти во всем похожа на команду \mbox за тем исключением, что она еще умеет автоматически менять размер шрифта аргумента, если это требуется; например, а<sup>степень</sup> было набрано так:

\$a^{\text{crenenb}}\$

## 2.4 Набор математических соотношений

Окружение equation создает выключную математическую формулу и автоматически генерирует номер соотношения. Соотношение

$$
\int_0^\pi \sin x \, dx = 2
$$

набирается как

 $({\bf A})$ 

```
\begin{equation}\label{E:firstInt}
   \int_{0}^{t}\pi} \sin x \, dx = 2\end{equation}
```
Генерируемый при этом номер соотношения зависит от того, сколько других соотношений было до него. Вид и место этого номера зависят от того, какой класс документа и какой пакет вы загрузили. (В этой книге номера формул проставляются слева - в пакете AMS так задано по умолчанию - за исключением образца статьи в ШЕХ'е на сс. 82-83.)

Чтобы на формулу можно было ссылаться в тексте и не запоминать при этом ее конкретный номер (который может измениться при редактировании вашего документа), вы можете присвоить ей имя в аргументе команды \label. В этом примере мы назвали первое соотношение «first Integral  $$ первый интеграл) и применили соглашение, что метка для формул начинается буквой «Е:», так что полностью команда **\label выглядит** так:

#### \label{E:firstInt}

Ссылка на номер формулы осуществляется командой \ref, а ссылка на страницу, где оказалась формула, - командой \pageref. Например, чтобы получить ссылку «см. (1)», следует набрать

 $cm.$  (\ref{E:firstInt})

В пакете amsmath имеется команда \eqref, которая обеспечивает ссылки на номера соотношений в круглых скобках. Это команда с развитой логикой («интеллектуальная»): даже если ссылка на номер соотношения проставляется в тексте, выделенном жирным или курсивным шрифтом, эта ссылка будет напечатана прямым светлым шрифтом.

Не забывайте проставлять связку (-), чтобы обеспечить расположение номера формулы и слова «см.» на одной и той же строке. Также необходимо всегда ставить связку между командой \ref и соответствующим ей названием (например, equation, page, section, chapter  $-$  соотношение, с., разд., гл.).

Основное преимущество этой системы перекрестных ссылок состоит в том, что после перегруппировки, добавления или удаления соотношений ВТРХ автоматически перенумерует соотношения и приведет в порядок все ссылки в распечатанном документе.

#### Правило • Обрабатывать (по крайней мере) дважды

Чтобы полностью выполнить перенумерацию, исходный файл следует обработать (прогнать через ИТ<sub>Р</sub>Х) дважды.

Во время обработки исходного файла LTFX сохраняет метки в файле с расширением aux (см. разд. 6.4). Для каждой метки он сохраняет номер соотношения и страницу, на которой это соотношение находится.

Описанная здесь система называется системой символьных ссылок. Символом номера служит аргумент команды \label и на этот символ можно

(A)

 $\mathcal{A}$ ссылаться при помощи команд \ref, \egref или \pageref. [АТ-Х использует один и тот же механизм для всех объектов, которые нумеруются автоматически: разделов, подразделов, соотношений, теорем, лемм, библиографических ссылок (sections, subsections, subsubsections, equations, theorems, lemmas, bibliographic references) - за тем исключением, что LATFX использует команду \bibitem для определения элемента списка литературы и команду \cite для ссылки на этот элемент (см. разд. 4.4.4).

```
A)
```
В пакете amsmath также предусмотрена возможность пометить формулы при помощи команды \tag. Здесь метка заменяет номер формулы. Например,

(Int) 
$$
\int_0^{\pi} \sin x \, dx = 2
$$

набирается как

```
\begin{equation}
  \int_{0}^{\pi} \sin x \, dx = 2 \tag{Int}\end{equation}
```
Метки (такого типа, как обсуждаются здесь) являются абсолютными: на эту формулу всегда можно ссылаться как на (Int). Номера соотношений, напротив, являются относительными: они могут меняться при добавлении, удалении или перегруппировке соотношений.

## 2.5 Выравниваемые формулы в пакете AMS

Для набора многострочных формул ЮТFХ использует окружение eqnarray, которое имеет ряд ограничений и не всегда успешно справляется со своей задачей. Поэтому лучше применять окружения пакета AMS и избегать окружения LFFX'а еqnarray.

 $\mathcal{A}$ 

Здесь мы обсудим три окружения: align, alignat и cases.

## 2.5.1 Окружение align

Окружение align полезно в случае выравнивания двух или более выключных формул, а также для переноса части очень длинной формулы на другую строку.

#### Простое выравнивание

A) Базовый вариант математического окружения align позволяет сделать простое выравнивание с автоматической нумерацией каждой строки и с выГлава 2 Набор математических выражений

A)

равниванием всех строк в виде единого столбца. (Окружение align\* представляет собой версию окружения align без нумерации строк.)

Чтобы получить формулы

$$
(2) \hspace{3.1em} r^2 = s^2 + t^2,
$$

$$
(3) \t\t 2u + 1 = v + w^{\alpha},
$$

$$
(4) \t\t\t x = \frac{y+z}{\sqrt{s+2u}};
$$

наберите следующее, используя \\ в качестве разделителя на строки и & в качестве точки выравнивания (обратите внимание, что в последней строке не надо ставить \\):

```
\begin{align}
   r^{(2)} k = s^{(2)} + t^{(2)},\label{E:Pyth}\\
   2u + 1 & = v + w^{\alpha},\label{thm:labelE:subproblem}&= \frac{y + z}{\sqrt{s + 2u}}; \label{E:frac}
   \mathbf{x}\end{align}
```
(Эти формулы нумеруются (2), (3) и (4), потому что им ранее в этой главе уже предшествовала одна формула.)

Окружение align можно также использовать для разбиения формулы на две (или более) части. Поскольку в такой формуле нет необходимости нумеровать все строки, можно предотвратить появление номеров при помощи команды \notag.

Например,

(5) 
$$
h(x) = \int \left( \frac{f(x) + g(x)}{1 + f^2(x)} + \frac{1 + f(x)g(x)}{\sqrt{1 - \sin x}} \right) dx
$$

$$
= \int \frac{1 + f(x)}{1 + g(x)} dx - 2 \tan^{-1}(x - 2)
$$

набирается так:

```
\begin{align} \label{E:longInt}
   h(x) &= \int
    \left(
           \frac{f(x) + g(x)}{1 + f^{2}(x)}+ \frac{1 + f(x)g(x)}{ \sqrt{ 1 - \sin x} }\right) \setminus dx \setminusx = \int \frac{1 + f(x)}{1 + g(x)}\ldots dx - 2 \tan<sup>-{-1}</sup>(x - 2) \notag
\end{align}
```
 $56$ 

#### 2.5 Выравниваемые формулы в пакете AMS

Выравнивание по нескольким столбиам

- $\left( \widehat{A}\right)$ Окружение align можно применять также для выравнивания нескольких столбцов. В следующем примере имеется два выровненных столбца:
	- $f(x) = x + yz$  $(6)$  $q(x) = x + y + z$  $k(x) = (x + y)(x + z)(y + z)$  $h(x) = xy + xz + yz$

Это нужно набирать так:

\begin{align}\label{E:mm3}  $f(x)$  &= x + yz & g(x) &= x + y + z\\  $h(x)$  &= xy + xz + yz &  $k(x)$  &=  $(x + y)(x + z)(y + z)$  \notag \end{align}

В результате получаются два выровненных столбца с неким заданным расстоянием между ними.

Знак & играет здесь две роли: он обозначает точки выравнивания и разделитель столбцов, как можно видеть на рис. 2.1.

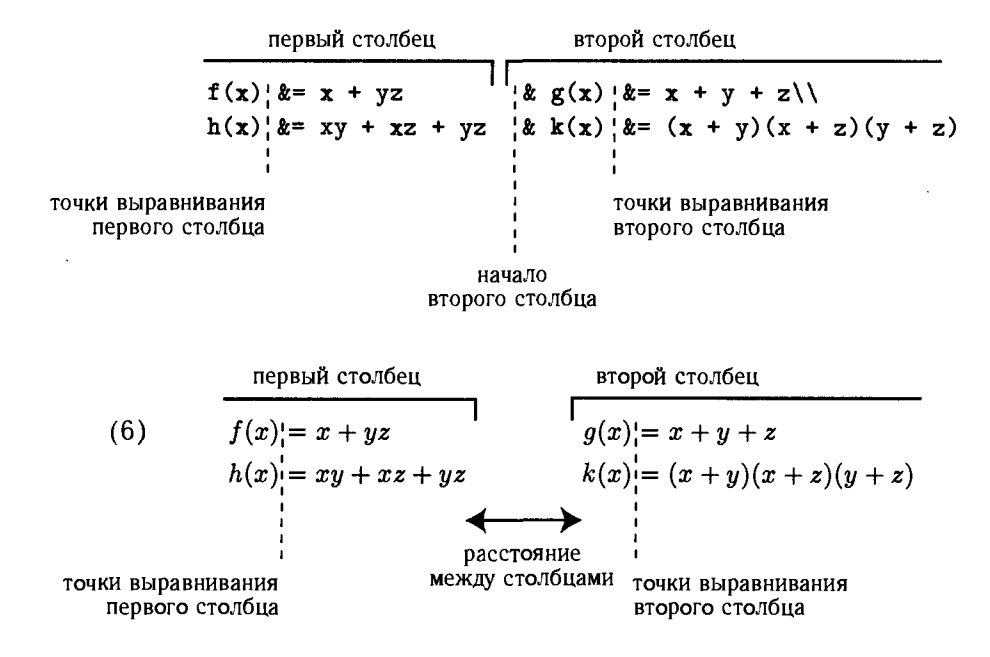

Рис. 2.1. Два выровненных столбца: исходный текст и результат.

#### Выравнивание для пояснений

Выравнивание для пояснений позволяет нам выравнивать формулы <sup>и</sup> их пояснения по-отдельности:

$$
x = x \land (y \lor z)
$$
 (в силу дистрибутивности)  
=  $(x \land y) \lor (x \land z)$  (согласно условию (M))  
=  $y \lor z$ .

Этот пример был набран так:

```
\begin{align*}\label{E:DoAlign} x &= x \wedge (γ \vee z) &&\text{(B силу дистрибутивности)}\\
    x = (x \wedge y) \vee (x \wedge z)&&\text{(согласно условию (М))>\\
    x = y \vee e z.
\end{align*>
```
В каждой строке кроме точки выравнивания (помеченной знаком &) отмечено также место начала пояснений: &&.

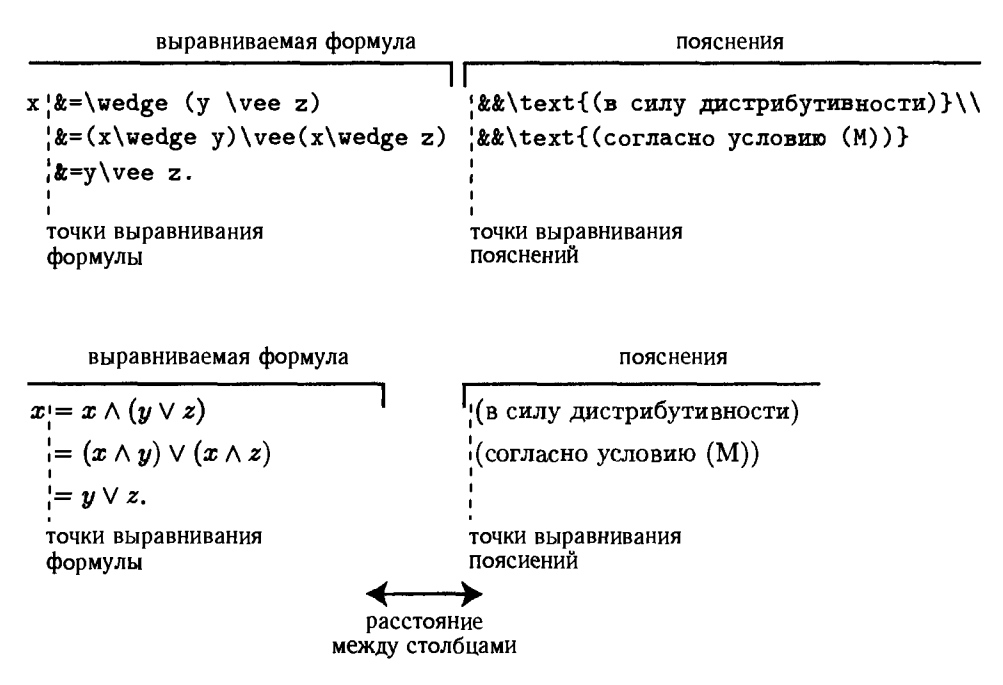

Рис. 2.2. Выравнивание для пояснений: исходный текст и результат.

'A

## 2.5.2 Окружение alignat

 $(A)$ 

В некоторых формулах вы можете не захотеть ставить то расстояние между столбцами, которое добавляет окружение align, а предпочтете задать свое собственное или вообще не ставить никакого. В подобных ситуациях стоит обратиться к окружению alignat, которое позволяет строить такие соотношения:

$$
(7) \qquad (A + BC)x + Cy = 0,
$$

$$
(8) \hspace{3.1em} Ex + (F+G)y = 23.
$$

Оно было набрано так:

\begin{alignat}{2}  $(A + B C)$  &x +{} &C &y = 0, \ E&x +{} & (F + G) &  $y = 23$ . \end{alignat}

Здесь имеется два столбца, которые выровнены и сдвинуты друг к другу как можно ближе. (Бинарная операция обязательно должна иметь что-то справа от себя, именно поэтому справа от + помещена пустая группа  $\{\}.$ 

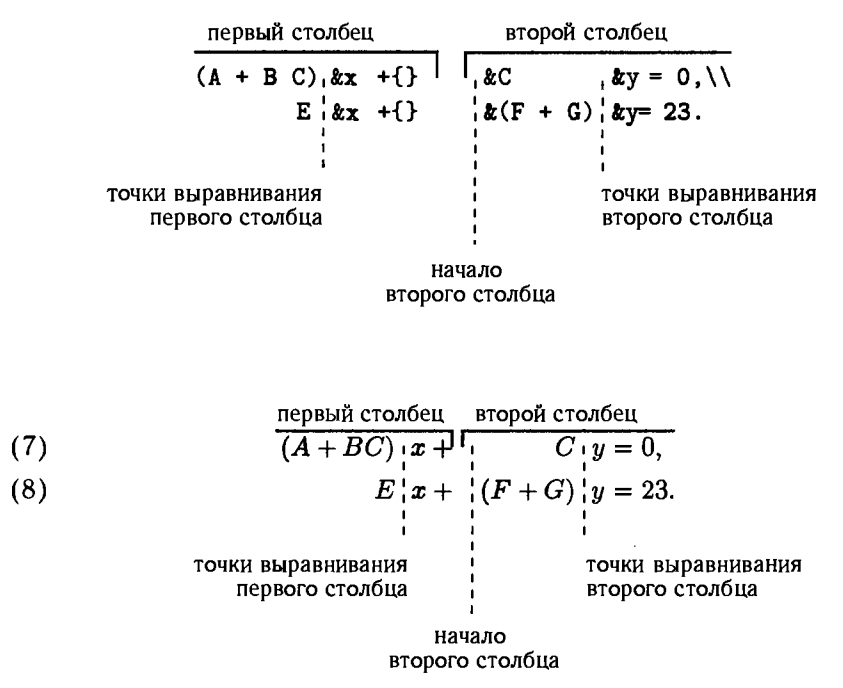

**Рис. 2.3.** Два столбца, выровненные посредством alignat: исходный текст и результат.

Нужно усвоить только одно новое правило: вы должны указать в качестве аргумента количество столбцов вашей формулы. В первом столбце окружения аргумент {2} указывает, что должно быть (по крайней мере) два столбца.

Сколько столбцов должно получиться в результате?

Один столбец, если в каждой строке формулы имеется один & или их нет BOBCe:

Два столбца, если выполнены следующие два условия:

- 1. В каждой строке формулы имеется не более трех знаков &
- 2. Имеется по крайней мере одна строка с одним или двумя знаками &

A) Окружение alignat\* представляет собой версию окружения alignat, не проставляющую нумерацию.

### 2.5.3 Окружение сазез

(A) Конструкция cases, описывающая случаи, представляет собой еще одно вспомогательное математическое окружение: его следует использовать внутри выключных математических окружений (например, align) или внутри окружения equation (см. разд. 2.4). Вот типичный пример:

$$
f(x) = \begin{cases} -x^2, & \text{ecl}_x < 0; \\ \alpha + x & \text{b} & \text{h}_x < 0. \end{cases}
$$

Он был набран так:

```
\sqrt{2}f(x) =\begin{cases}
        -x^{\text{-}}\{2\},
                            \&\text{text{term } }x < 0\; }
        \alpha + x,
                            k\text{в противном случае.}
    \end{cases}
\mathbf{U}
```
При использовании окружения савев вы набираете свои пояснения в аргументе команды \text и помещаете перед ними знак выравнивания &. Строки отделяются друг от друга командами \\.

# Формулы и определяемые **ПОЛЬЗОВАТЕЛЕМ** команды

Чтобы научиться ИГнХ'у, нужно прежде всего научиться набирать формулы; в разд. 3.1 в качестве отправной точки будут изучены 20 образцов формул.

Из примеров этого раздела будет понятно, что для большей эффективности процесса набора подобных формул весьма полезны некоторого рода сокращения. Система 19Т рХ'овских сокращений - определяемые пользователем команды — будет введена в разд. 3.2.

Наконец, в разд. 3.3 будет проведено поэтапное построение громадной формулы.

## 3.1 Галерея формул

В этом разделе мы представим галерею формул - как простых, так и сложных, — которая иллюстрирует мощь LATFX'а и пакетов AMS (примеры содержатся в файле gallery. tex в директории samples). Ряд команд, используемых в этих примерах, ранее не обсуждались, но вы сможете понять, как они работают, посредством сравнения исходного файла с результатом обработки его ВТFХ'ом. Иногда мы будем протягивать вам руку помощи, давая небольшие пояснения.

Многие формулы были взяты из учебников и научных статей. Шесть последних воспроизведены из документа testart.tex, который несколько лет тому назад распространяло AMS.

A)

Для некоторых примеров будут нужны пакеты amssymb и amsmath, так что убедитесь в том, что вы вставили строку

#### \usepackage{amssymb, latexsym, amsmath}

после строки \documentclass любой статьи, использующей подобные конструкции, или следуете моему совету на с. 23, и тогда можете проигнорировать это предупреждение. Мы всегда для каждой формулы будем особо отмечать, что нужны дополнительные пакеты (если они действительно нужны).

```
Формула 1
           Функция множества:
```

```
x \mapsto \{c \in C \mid c \leq x\}
```
 $\sqrt{}$ 

```
x \mapsto \{\, c \in C \mid c \leq x \,\}
\mathcal{N}
```
Обратите внимание, что и | и \mid дают при обработке | Символ | используйте для обозначения абсолютной величины. Здесь мы употребили \mid, поскольку это бинарное отношение, так что с каждой его стороны должен быть дополнительный маленький пробел. Для выравнивания пробелов вокруг  $c \in C$  и  $c \leq x$  с внутренней стороны каждой фигурной скобки добавляется по крошечному пробелу (тонкой шпации \, ). Та же техника используется и в некоторых других формулах этого раздела.

Формула 2 Команды \left| и \right| представляют собой ограничители; они создают вертикальные черточки, размер которых регулируется в соответствии с вертикальным размером всей формулы. Команда \mathfrak осуществляет доступ к готическому (Fraktur) математическому алфавиту (для которого нужен либо пакет amsfonts, либо пакет eufrak).

Выражение

$$
\left|\bigcup (I_j \mid j \in J)\right| < \mathfrak{m}
$$

было набрано как

```
АF
    \left| \bigcup (\, I_{j} \mid j \in J \,) \right|
     \langle \mathbf{mathfrakm}\rangle\mathbf{U}
```
Формула 3 Обратите внимание, что до и после фрагмента текста «for some» (для некоторого) в следующем ниже примере нужно добавить дополнительный пробел. Аргумент команды \mbox обрабатывается в текстовом режиме, так что пробелы учитываются.

 $A = \{x \in X \mid x \in X_i, \text{ for some } i \in I\}$ 

```
\lambda<sub>E</sub>
    A = \{\}, x \in X \mid x \in X_{i}\},\mbox{ for some } i \in I \, \}
\mathcal{L}
```
(A)

Формула 4 Добавление пробела для выявления логической структуры:

$$
\langle a_1, a_2 \rangle \le \langle a'_1, a'_2 \rangle
$$
 iff  $a_1 < a'_1$  or  $a_1 = a'_1$  and  $a_2 \le a'_2$ .\n\langle a\_{1}, a\_{2} \rangle \le \le \le a'.\{1\}, a'.\{2\} \text{ or } \qquad \mathcal{f}\_{f}\} \qquad a\_{1} < a'.\{1\} \qquad \mathcal{f}\_{f}\} \qquad a\_{1} < a'.\{2\} \le q^2.\\

Обратите внимание, что в if {f} (в аргументе первой команды \mbox) вторая буква f заключена в фигурные скобки, чтобы избежать появления лигатуры (слияния двух букв  $\mathfrak{f}$ )<sup>1</sup>.

Формула 5 Здесь приведены примеры греческих букв:

 $\Gamma_{u'} = \{ \gamma \mid \gamma < 2\chi, B_{\alpha} \not\subset u', B_{\gamma} \subset u' \}$ 

АF

 $\mathcal{A}$ 

 $(\widehat{A})$ 

 $(A)$ 

```
\Gamma_{u'} = \{\}, \gamma \in \mathbb{Z} \ = \displanary \frac{x}{\sigma} \mid \gamma < 2\chi,
      \ B_{\alpha} \nsubseteq u', \ B_{\gamma} \subseteq u' \,\}
\mathbf{U}
```
Полный перечень греческих букв см. в разд. А.1.1. Для команды \nsubseteq требуется пакет amssymb.

Формула 6 Команда \mathbb позволяет использовать ажурный математический алфавит (в котором представлены только прописные (заглавные) буквы):

$$
A=B^2\times\mathbb{Z}
$$

ΛE  $A = B^{2} \times \mathbb{Z}$  $\mathbf{U}$ 

Для ажурных математических букв требуется пакет amssymb.

Формула 7 Ограничители \left( и \right) (см. разд. 2.3) дают круглые скобки, размер которых пропорционален высоте заключенной в них формулы:

$$
\left(\bigvee(s_i\mid i\in I)\right)^c=\bigwedge(s_i^c\mid i\in I)
$$

 $\lambda$ <sub> $\Gamma$ </sub>

```
\left(\bigvee (\, s_{i} \mid i \in I \,) \right)^{c} =
    \bigwedge (\, s_{i}^{c} \mid i \in I \,)
\overline{1}
```
Обратите внимание на то, как достигается расположение верхнего индекса непосредственно над нижним индексом в выражении  $s_i^c$ .

<sup>&</sup>lt;sup>1</sup> Сокращение от выражения «If and only If» (тогда и только тогда). — Прим. перев.

Формула 8

$$
y \vee \bigvee ([B_{\gamma}] \mid \gamma \in \Gamma) \equiv z \vee \bigvee ([B_{\gamma}] \mid \gamma \in \Gamma) \pmod{\Phi^{x}}
$$

 $\sqrt{1}$ 

```
y \vee \bigvee (\, [B_{\gamma}] \mid \gamma
    \in \Gamma \,) \equiv z \vee \bigvee (\, [B_{\gamma}]
    \mid \gamma \in \Gamma \,) \pmod{ \Phi^{x} }
\mathcal{L}
```
В формуле получились правильные пробелы благодаря использованию пакета amsmath<sup>\*</sup>

Формула 9 Использование \nolimits позволяет расположить "предел" в больших операторах на месте нижнего индекса, а не под оператором:

$$
f(\mathbf{x}) = \bigvee_{m} \left( \bigwedge_{i} j \in I_{i} \mid i < \aleph_{\alpha} \right)
$$
\n
$$
\setminus f(\mathbf{x}) = \bigvee_{\alpha} \{\setminus \mathbf{mathfrakm}\}
$$
\n
$$
\setminus f(\setminus \mathbf{mathfrakm}\) \setminus \setminus f(\setminus \mathbf{mathfrakm}\) \quad \langle \setminus \mathbf{x}_{j} \mid \mathbf{mid } \setminus I_{i} \setminus \mathbf{mid } \setminus \setminus \setminus \setminus \setminus f_{i} \setminus \setminus \setminus \setminus f_{i} \setminus \setminus f_{i} \setminus \setminus f_{i} \setminus f_{i} \setminus f
$$

(A)

Для команды \mathfrak требуется либо пакет amsfonts, либо пакет eufrak. Обратите внимание на отрицательный крошечный пробел (тонкую шпацию \!), который вставлен с целью чуть-чуть приблизить т к большому символу объединения (√).

Формула 10 Команда \left. вставляет пустой левый ограничитель, который нужен для создания парной команды к команде \right | (если команды \left и \right не сбалансированы, то вы получите сообщение об ошибке):

$$
\widehat{F}(x)\Big|_a^b=\widehat{F}(b)-\widehat{F}(a)
$$

 $\lambda$ <sub> $\Gamma$ </sub>  $\left\{\text{F}(x) \right\} = \left\{a\right\}^*$  $\widehat{F}(b) - \widehat{F}(a)$  $\overline{1}$ 

Формула 11

$$
u + v \stackrel{1}{\sim} w \stackrel{2}{\sim} z
$$

64

(A)

```
\sqrt{2}u \underset{\alpha}{+} v \overset{1}{\thicksim} w
    \overset{2}{\thicksim} z
N.
```
Для команд \underset и \overset требуется пакет amsmath. LFFX может при помощи команды \stackrel создавать особые трюки: располагать некий символ над бинарным отношением.

Формула 12 В этой формуле команда \mbox не дала бы нужного результата, потому что текст над равенством получился бы слишком крупным. Поэтому мы использовали команду \text, для которой нужен пакет amsmath:

$$
f(x) \stackrel{\text{def}}{=} x^2 - 1
$$

 $\lambda$ E  $f(x) \overset{\text{def}} {\neq x^{2}-1}$ ١ı

Формула 13

$$
\overbrace{a+b+\cdots+z}^n
$$

```
\sqrt{2}
```
 $\mathcal{N}$ 

ΛE

 $\mathbf{U}$ 

 $\overbrace{a + b + \cdots + z}^{n}$ 

(A)

 $(\widehat{A})$ 

 $(\widehat{A})$ 

Обратите внимание, что если вы используете пакет amsmath, то нужна команда \dots.

Формула 14

 $= 7$ 

```
\begin{vmatrix} a+b+c & uv \\ a+b & c+d \end{vmatrix} = 7\begin{vmatrix}
    a + b + c & uv
    a + b & c + d\end{frac}
```

$$
\begin{vmatrix} a+b+c & uv \\ a+b & c+d \end{vmatrix} = 7
$$

```
\overline{1}\begin{Vmatrix}
      a + b + c & uv\\
      a + b & c + d\end{Vmatrix}
   = 7N.
```
 $\mathcal{A}$ Для окружений vmatrix и Vmatrix требуется пакет amsmath. При использовании стандартного ИТгХ'а вторая матрица была бы набрана как

```
\sqrt{2}\left\|\begin{array}{cc}
      a + b + c & uv
      a + b & c + d\end{array}\right\|
   = 7A.
```
что дало бы

```
\left\| \begin{array}{cc} a+b+c & uv \\ a+b & c+d \end{array} \right\| = 7
```
Обратите внимание, что LATFX ставит другие отбивки: между вертикальными черточками и элементами матрицы остается большее пространство. Столбцы центрированы, поскольку был использован аргумент{cc}; вместо этого их можно выравнивать влево или вправо, используя соответственно 1 или г.

Формула 15 Команда \mathbf{N} позволяет получить жирную букву N:

$$
\sum_{j \in \mathbf{N}} b_{ij} \hat{y}_j = \sum_{j \in \mathbf{N}} b_{ij}^{(\lambda)} \hat{y}_j + (b_{ii} - \lambda_i) \hat{y}_i \hat{y}
$$

```
ΛE
   \sum_{i \in \mathbb{N}} b_{i} \hat{y}_{i} =\sum_{i \in \mathbb{N}} b^{(\lambda)}_{i} \hat{\gamma}_{i} +(b_{ii} - \lambda_{i}) \hat{y}_{i} \hat{y}\overline{1}
```
Для получения жирного математического символа (в математическом режиме) используйте команду \boldsymbol из пакета amsmath:  $\boldsymbol{\lambda}$  holdsymbol $\{\alpha\}$ \$ дает  $\alpha$ .

Формула 16 Чтобы получить формулу

$$
\bigg(\prod_{j=1}^n \hat{x}_j\bigg)H_c=\frac{1}{2}\hat{k}_{ij}\det\widehat{\mathbf{K}}(i|i)
$$

попробуйте набрать

```
\lambdaE
   \left(\prod^n_{\, j = 1} \hat x_{j} \right) H_{c} =
    \frac{1}{2} \hat k_{ij} \det \hat{\mathbf{K}} (i|i)V.
```
#### 66

(A)

#### $3.1$ Галерея формул

Это ласт

 $(\overline{A})$ 

$$
\left(\prod_{j=1}^n \hat{x}_j\right) H_c = \frac{1}{2} \hat{k}_{ij} \det \hat{\mathbf{K}}(i|i)
$$

что не совсем удачно. Вы можете скорректировать слишком длинные круглые скобки при помощи команд \biggl и \biggr вместо \left( и \right) соответственно. Также подправьте слишком маленькую крышечку над буквой  $K$ , используя команду \widehat:

```
NE
   \biggl( \prod^n_{\, j = 1} \hat x_{j} \biggr) H_{c} =
    \frac{1}{2} \hat{k} {ii} \det \widehat{ \mathbf{K} }(i|i)
\mathbf{U}
```
Это даст нам исходную формулу:

$$
\bigg(\prod_{j=1}^n\hat{x}_j\bigg)H_c=\frac{1}{2}\hat{k}_{ij}\det\widehat{\mathbf{K}}(i|i)
$$

Формула 17 В этой формуле для получения  $\overline{I}$  мы использовали \overline{1} (можно было также применить \bar{I}, что дало бы  $\overline{I}$ ):

$$
\det \mathbf{K}(t=1,t_1,\ldots,t_n) = \sum_{I\in \mathbf{n}} (-1)^{|I|} \prod_{i\in I} t_i \prod_{j\in I} (D_j + \lambda_j t_j) \det \mathbf{A}^{(\lambda)}(\overline{I}|\overline{I}) = 0
$$

\det \mathbf{K} (t = 1, t\_{1}, \ldots, t\_{n}) =  $\sum_{I \in \mathbb{n}} (-1)^{I} I$ \prod\_{i \in I} t\_{i}  $\prod_{i \in I} (D_{i} + \lambda_{i})$ \det \mathbf{A}^{(\lambda)}(\,\overline{I} | \overline{I}\,)= 0  $\mathbf{U}$ 

```
(A)
```
Обратите внимание, что если вы используете пакет amsmath, то следует применять \dots.

Формула 18 В этой формуле команда \ | дает математический символ ||:

$$
\lim_{(v,v')\to(0,0)}\frac{H(z+v)-H(z+v')-BH(z)(v-v')}{\|v-v'\|}=0
$$

```
АE
    \lim_{(v, v') \to (0, 0)}\frac{H(z + v) - H(z + v') - BH(z)(v - v')}{\{ \begin{bmatrix} 1 & v & -v^* & 1 \end{bmatrix} \} = 0\mathcal{L}
```
Формула 19 В этой формуле используется математический рукописный алфавит:

$$
\int_{\mathcal{D}} |\overline{\partial u}|^2 \Phi_0(z) e^{\alpha |z|^2} \geq c_4 \alpha \int_{\mathcal{D}} |u|^2 \Phi_0 e^{\alpha |z|^2} + c_5 \delta^{-2} \int_A |u|^2 \Phi_0 e^{\alpha |z|^2}
$$
\n
$$
\int \int_{\mathcal{D}} |v \overline{u}|^2 \operatorname{partial} u} |^2 \Phi_0(z) e^{\alpha |z|^2} \geq c_{4} \alpha \int_{\mathcal{D}} |u|^2 \Phi_0
$$
\n
$$
c_{4} \alpha \int_{\mathcal{D}} |u|^2 \Phi_0
$$
\n
$$
e^{\alpha |z|^2} + c_{5} \delta^{-2} \int_{\mathcal{D}} |u|^2 \Phi_0
$$
\n
$$
|u|^2 \Phi_0(z)^2 \Phi_0(z)^2 \Phi_0(z)^2 \Phi_0(z)^2 \Phi_0(z)^2)
$$
\n
$$
\int_{\mathcal{D}} |u|^2 \Phi_0(z)^2 \Phi_0(z)^2 \Phi_0(z)^2 \Phi_0(z)^2 \Phi_0(z)^2)
$$

A)

(A)

Формула 20 Команда \hdotsfor проставляет точки во всех указанных столбцах матрицы. Команда \dfrac представляет собой аналог команды \frac для выключной формулы.

$$
\mathbf{A} = \begin{pmatrix} \frac{\varphi \cdot X_{n,1}}{\varphi_1 \times \varepsilon_1} & (x + \varepsilon_2)^2 & \cdots & (x + \varepsilon_{n-1})^{n-1} & (x + \varepsilon_n)^n \\ \frac{\varphi \cdot X_{n,1}}{\varphi_2 \times \varepsilon_1} & \frac{\varphi \cdot X_{n,2}}{\varphi_2 \times \varepsilon_2} & \cdots & (x + \varepsilon_{n-1})^{n-1} & (x + \varepsilon_n)^n \\ \vdots & \vdots & \ddots & \vdots \\ \frac{\varphi \cdot X_{n,1}}{\varphi_n \times \varepsilon_1} & \frac{\varphi \cdot X_{n,2}}{\varphi_n \times \varepsilon_2} & \cdots & \frac{\varphi \cdot X_{n,n-1}}{\varphi_n \times \varepsilon_{n-1}} & \frac{\varphi \cdot X_{n,n}}{\varphi_n \times \varepsilon_n} \end{pmatrix} + \mathbf{I}_n
$$

١E

 $\mathcal{h}_{\text{A}} =$ \begin{pmatrix} \dfrac{\varphi \cdot X\_{n, 1}}  ${\varphi_{1}} \times \varphi_{1}$ &  $(x + \varepsilon_{2})^{2}$  & \cdots &  $(x + \varepsilon_{n-1})^{n - 1}$ &  $(x + \varepsilon_{n})^{\n}(n) \tag{10pt}$ \dfrac{\varphi \cdot X\_{n, 1}}  ${\varphi_1\} \times \varphi_1\}$ & \dfrac{\varphi \cdot X\_{n, 2}}  $\{ \varphi_1(2) \times \varphi_2(2) \}$ & \cdots &  $(x + \varepsilon_{n - 1})^{n - 1}$ &  $(x + \varepsilon_{n})^{n} \$ \hdotsfor{5}\\
```
\dfrac{\varphi}{\cdots} \cdot X_{n, 1}{\varphi_{n}} \times \varphi_{1}& \dagger \cdot X_{n, 2}{\varphi_{n}} \times \varphi_{2}& \cdots & \dfrac{\varphi \cdot X_{n, n - 1}}
                        {\varphi_{n}} \times \varphi_{n-1}& \dagger \varepsilon \dfrac{\varphi\cdot X_{n, n}}
              {\varphi_{n}} \times \varphi_{n}\end{pmatrix>
    + \mathbf{I}_{n}\mathcal{U}
```
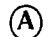

Для этой формулы требуется как пакет amsmath, так <sup>и</sup> пакет amssymb. В следующем разделе вы научитесь набирать короче <sup>и</sup> <sup>в</sup> более удобной для чтения форме. Обратите внимание, что была использована команда \\[10pt] (см. разд. 1.5); если бы вы использовали только \\, первая <sup>и</sup> вторая строки матрицы были бы слишком близко прижаты друг <sup>к</sup> другу.

# Определяемые пользователем команды 3.2

Вам будет значительно проще пользоваться ИТ-Х'ом, если вы для своих частных целей предусмотрительно добавите свои определяемые пользователем команды (макро).

# 3.2.1 Сокращения для команд

Если вам приходится очень часто пользоваться командой \leftarrow, вы можете ввести сокращенный вариант

```
\newcommand{\la}{\leftarrow}
```
который позволит вам для получения левой стрелки просто набирать \1а.

Вместо \widetilde{a> можно будет просто набирать \wa, как только вы следующим образом определите команду \wa (каким образом получаются такие команды, мы обсудим <sup>в</sup> разд. 3.2.2):

```
\newcommand{\wa}{\widetilde{a}}
```
Если часто используется конструкция  $D^{[2]} \times D^{[3]}$ , можно определить команду

```
\newcommand{\DDD{D^{1}[2]} \times D^{[3]}}
```
и затем в оставшейся части документа везде вместо D<sup>-</sup>{[2]} \times D<sup>-</sup>{[3]} набирать \DD.

Сокращенные формы можно использовать даже для набора текста. Например, если исходный файл буквально пестрит выражением «subdirectly irreducible» (подпрямо неприводимый), можете определить

\newcommand{\si}{subdirectly irreducible}

и с этого момента \si станет сокращением для subdirectly irreducible<sup>2</sup>.

#### ПРАВИЛО • Определяемые пользователем команды

#### Определение

- 1. Набрать команду \newcommand.
- 2. За ней в фигурных скобках набрать имя новой, *включая обратную* косую  $(\lambda)$ .
- 3. Далее во второй паре фигурных скобок дать само определение новой команды.

#### Использование

4. Использовать новую команду, такую, как \si (определенную выше), либо в виде \si\\_ или \si{}, если за ней должен быть пробел или литера алфавита, либо в виде \si в противном случае.

Чтобы проиллюстрировать правило 4, наберем \si{} lattice (другие варианты: \si\ lattice или {\si} lattice) и после обработки LATFX'ом получим фразу «subdirectly irreducible lattice» (подпрямо неприводимая решетка). Нельзя набирать \si lattice, потому что в результате получится «subdirectly irreduciblelattice». (Разумеется, это правило применимо и ко всем другим командам.)

Все определяемые пользователем команды следует располагать в виде единого массива в преамбуле исходного файла (см. разд. 4.1) между строками \usepackage и \begin{document}. Тогда вы сможете быстро найти определение нужной команды. Это особенно важно в случае, когда исходный файл многопользовательский, т. е. имеются соавторы и редакторы, у которых может возникнуть необходимость изменить ваши команды или добавить свои.

70

<sup>&</sup>lt;sup>2</sup>Сказанное справедливо и для текстов на русском языке, но при этом надо помнить о характерных для русского языка меняющихся падежных окончаниях, суффиксах и пр. Кроме того, увлеченне данным приемом может привестн к утрате удобочитаемости исходного файла. -Прим. перев.

# 3.2.2 Команды с аргиментами

 $(\mathbf{A})$ Если, работая с пакетом amsmath, вы определили

\newcommand{\Ahh}{\Hat{\Hat{A}}}

тогда вместо \Hat{\Hat{A}} можете использовать команду \Ahh. Если двойная крышка проставляется над разными буквами, вы захотите иметь соответствующую команду, добавляющую двойную крышку любой литере. Вот такая команла:

### \newcommand{\hh}[1]{\Hat{\Hat{#1}}}

Теперь чтобы получить  $\hat{A}$ , надо набрать  $\hbar{A}$ . С виду эта \newcommand точно такая же, как и раньше, только теперь после имени команды ({\hh}) мы поместили в квадратных скобках количество аргументов; в нашем случае [1]. Это позволяет нам использовать обозначение #1 вместо самого аргумента в определении команды. Когда команда применяется, в ее определение вместо #1 подставляется соответствующий аргумент, т.е. набрав \$\hh{B}\$, вы получите в результате  $\hat{B}$ , а набрав  $\hbox{\bf k}$  hh{C}\$, получите  $\hat{C}$ . (Обратите внимание, что в этих примерах нарушен нормальный интерлиньяж, так что хорошенько подумайте, прежде чем решиться вводить двойные акценты над буквами во внутритекстовых формулах!)

Хорошим объектом для введения определяемых пользователем команд является формула 20 из галереи формул (см. с. 68). Определив две такие команды в виде

```
\newcommand{\quot}[2]{%
    \dfrac{\varphi \cdot X_{n, #1}}
    \{\varphi_{*2}\ \times \varphi_{*1}\}\newcommand{\exn}[1]{(x+\varepsilon_{#1})^{#1}}
и затем набрав
\sqrt{2}\quot{2}{3} \qquad \exn{n}
\mathbf{V}мы получим в результате
                                \frac{\varphi \cdot X_{n,2}}{\varphi_3 \times \varepsilon_2} (x+\varepsilon_n)^n
```
С этими определяемыми пользователем командами формулу 20 можно переписать так:

```
\sqrt{2}\mathcal{h}_{\text{sub}} =
   \begin{pmatrix}
      \quot{1}{1} & \exn{2} & \cdots & \exn{n - 1} & \exn{n}\\[10pt]
      \qquad{1}{2} & \quad{2}{2} & \quad{cdots & k \text{n - 1}} & \quad{n} \\hdotsfor{5}\\
      \qquad{1}{n} & \quot{2}{n} & \cdots &
      \qquad (n - 1) \{n\} & \qquad n\{n\}\end{frac}+ \mathcal{I} \ {n}
```
 $\mathcal{N}$ 

Видите, как сократилась запись формулы 20 и насколько легче ее читать. При обработке LATFX'ом мы снова получим формулу

$$
\mathbf{A} = \begin{pmatrix} \frac{\varphi \cdot X_{n,1}}{\varphi_1 \times \varepsilon_1} & (x + \varepsilon_2)^2 & \cdots & (x + \varepsilon_{n-1})^{n-1} & (x + \varepsilon_n)^n \\ \frac{\varphi \cdot X_{n,1}}{\varphi_2 \times \varepsilon_1} & \frac{\varphi \cdot X_{n,2}}{\varphi_2 \times \varepsilon_2} & \cdots & (x + \varepsilon_{n-1})^{n-1} & (x + \varepsilon_n)^n \\ \vdots & \vdots & \ddots & \vdots & \vdots \\ \frac{\varphi \cdot X_{n,1}}{\varphi_n \times \varepsilon_1} & \frac{\varphi \cdot X_{n,2}}{\varphi_n \times \varepsilon_2} & \cdots & \frac{\varphi \cdot X_{n,n-1}}{\varphi_n \times \varepsilon_{n-1}} & \frac{\varphi \cdot X_{n,n}}{\varphi_n \times \varepsilon_n} \end{pmatrix} + \mathbf{I}_n
$$

### 3.2.3 Переопределяемые команды

ИТЕХ неукоснительно следит за тем, чтобы вы нечаянно не задали своей команде имя уже существующей команды. Можете в этом убедиться, попробовав определить

```
\newcommand{\or}{\vee}
```
Когда вы будете обрабатывать свой документ, LATFX выдаст сообщение об ошибке, что команда с таким именем уже была определена ранее:

! LaTeX Error: Command \or already defined.

```
1.12 \newcommand{\or}{\vee}
```
Если все же нужно переопределить уже существующую команду, следует воспользоваться для этого командой \renewcommand. В качестве примера предположим, что вы уже ввели новую команду \exn, как это было сделано в предыдущем разделе, а теперь хотите ее переопределить при помощи \renewcommand. Это будет выглядеть так:

\renewcommand{\exn}[1]{\langle#1\rangle}

### Правило • Переопределение команд

Никогда не переопределяйте команды без острой необходимости! Бездумное переопределение приведет вас к полному безумию.

# 3.3 Поэтапное построение формулы

Из описанных в разд. 2.3 формульных блоков легко построить любую сложную формулу. Попробуем справиться с такой формулой:

$$
\sum_{i=1}^{\left[\frac{n}{2}\right]} \binom{x_{i,i+1}^{i^2}}{\left[\frac{i+3}{3}\right]} \frac{\sqrt{\mu(i)^{\frac{3}{2}}(i^2-1)}}{\sqrt[3]{\rho(i)-2}+\sqrt[3]{\rho(i)-1}}
$$

A) (Здесь мы будем пользоваться командой AMS \binom; если вы предпочитаете хранить верность LATEX'у, то можете вместо нее употребить команду \choose.) Построение формулы надо разбить на несколько этапов. Сначала создайте новый файл в вашей директории work. Назовите его formula.tex, наберите следующие строки и сохраните их:

```
% Файл: formula.tex
% Набрано в формате LaTeX'a
\documentclass{article}
\usepackage{amssymb, latexsym, amsmath}
\begin{document}
\end{document}
```
(Если используется стандартный LATFX, четвертая строка должна выглядеть TAK: \usepackage{latexsym}.)

В самом начале окружение document пусто. Набирая каждый фрагмент формулы как внутритекстовую или выключную формулу внутри этого окружения, вы можете затем обработать документ и убедиться, не сделали ли вы какой-нибудь ошибки на том или ином этапе.

```
Начнем с элемента \lceil \frac{n}{2} \rceil:
Этап 1
```

```
\left[ \frac{n}{2} \right]
```
Наберите это в файле formula. tex и проверьте, обработав документ LATFX'ом.

Этап 2 Теперь можно построить сумму:

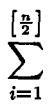

Все, что нужно для верхнего предела, можно скопировать из этапа 1 (без знаков \$, разумеется) и приклеить к новому набору, так что теперь вы имеете следующее:

```
\sqrt{2}\sum_{i = 1}^{\left[\frac{n}{2} \right]}\overline{1}
```
Этап 3 Далее, построим две формулы для биномиального коэффициента:

$$
x_{i,i+1}^{i^2} \qquad \left[\frac{i+3}{3}\right]
$$

Наберем их в файле formula.tex как отдельные формулы:

 $\lambda$ <sub> $\Gamma$ </sub>  $x_{i, i + 1}^{i^{2}} \qquad \left[ \frac{i + 3}{3} \right]$  $\mathbf{V}$ 

Этап 4 Теперь легко получить сам биномиальный коэффициент. Создадим общую формулу, скопировав и склеив предыдущие формулы (и ликвидировав команду \qquad):

 $\sqrt{1}$ 

\binom{ $x_{i,i + 1}^{i^{2}}$  } { \left[ \frac{i + 3}{3} \right] }  $\mathcal{L}$ 

которые при обработке дадут следующее:

$$
\binom{x_{i,i+1}^{i^2}}{\left[\frac{i+3}{3}\right]}
$$

Теперь наберем формулу под квадратным корнем  $\mu(i)^{\frac{3}{2}}(i^2-1)$ : Этап 5

$$
\mu(i)^{\{ \frac{3}{2} \} (i^{2} - 1)}
$$

и извлечем из нее квадратный корень,  $\sqrt{\mu(i)^{\frac{3}{2}}(i^2-1)}$ :

 $\sqrt{\mu(i)^{'}} \frac{3}{2} } (i^{2} - 1) \$ 

**Этап 6** Два кубических корня  $\sqrt[3]{\rho(i)-2}$  и  $\sqrt[3]{\rho(i)-1}$  набрать легко:

 $\sqrt{3} {\rho(i) - 2 }$  \$\sqrt[3]{\rho(i) - 1 }\$

Этап 7 Теперь построим дробь

$$
\frac{\sqrt{\mu(i)^{\frac{3}{2}}(i^2-1)}}{\sqrt[3]{\rho(i)-2}+\sqrt[3]{\rho(i)-1}}
$$

которая набирается, копируется и склеивается следующим образом:

```
\lambda<sub>\Gamma</sub>
    \frac{ \sqrt{ \mu(i)^{ \frac{3}{2}} (i^{2} -1) } }
          \{\ \sqrt{3}(\rho(i) - 2\} + \sqrt{3}(\rho(i) - 1) \}\mathcal{N}
```
Этап 8 И наконец, вся формула целиком

$$
\sum_{i=1}^{\left[\frac{n}{2}\right]} \binom{x_{i,i+1}^{i^2}}{\left[\frac{i+3}{3}\right]} \frac{\sqrt{\mu(i)^{\frac{3}{2}}(i^2-1)}}{\sqrt[3]{\rho(i)-2}+\sqrt[3]{\rho(i)-1}}
$$

получается путем копирования и склеивания всех фрагментов вместе; при этом остается только одна пара ограничителей, обозначающих выключную математическую формулу:

```
\sqrt{2}\sum_{i = 1}^{i} \left[ \frac{n}{2} \right]\binom{ x_{i}, i + 1 fi^{2}} }
             \{\ \left\{\ \frac{\tau+3}{3}\ \right\} \}\frac{ \sqrt{ \mu(i)^{ \frac{3}{2}} (i^{2} - 1) } }
            \{\ \sqrt{3}(\rho(i) - 2\} + \sqrt{3}(\rho(i) - 1) \}\mathbf{U}
```
Обратите внимание, что удобно использовать

- пробелы, чтобы лучше различать фигурные скобки (некоторые текстовые редакторы помогут вам их сбалансировать)
- отдельные строки для разных фрагментов формулы

Это будет способствовать удобочитаемости вашего исходного файла. Самому ИТрХ'у безразлично, как вы располагаете информацию в вашем исходном файле, его вполне устроит и такой вид:

```
\label{cor:main} $$\{\sum_{i=1}^{\left[\frac{n}{2}\right]} \binom{x_{i,i+1}^{i^{2}}}}{i}$$\left[\frac{i+3}{3}\right]\frac{\sqrt{\sqrt{m(u^{'}}\frac{3}{2}}\frac{1}{\sqrt{m(u^{'})^2}}\right]\{2\}(i^{2}-1)\}\{\sqrt{3}(\rho(i)-2)+\sqrt{3}(\rho(i)-1)}\}
```
Однако столь бессистемное представление весьма усложнит процесс поиска ошибки, если таковая будет сделана, а также не доставит удовольствия вашим соавторам и редакторам, которым придется иметь дело с вашим исходным файлом.

# Анатомия **СТАТЬИ**

В этой главе мы будем изучать анатомию статьи, воспользовавшись популярным классом документа LATFX'a article, на примере образца intrart.tex. Будем вбивать в этот файл по мере изложения различные элементы, из которых строится статья (или скопируем готовый файл из директории samples см. с. 28). Дополнительные ограничения (и особенности) статьи, содержащиеся в усовершенствованном пакете AMS, будут рассмотрены в следующей главе.

# 4.1 Исходный файл ИТ-Х'овской статьи

К преамбуле статьи относится все, что находится с самого начала файла до строки

\begin{document}

(см. рис. 4.1). В преамбуле находятся инструкции, относящиеся ко всему документу в целом. Из команд преамбулы абсолютно обязательна только команда \documentclass. Имеются и другие команды, которые следует располагать в преамбуле (такие как \usepackage), если они нужны, но нужны они отнюдь не в каждом документе.

Вот преамбула предварительного образца статьи:

% Предварительный образец статьи: intrart.tex % Набор в формате LaTeX'a

\documentclass{article} \usepackage{latexsym} \newtheorem{theorem}{Theorem} \newtheorem{definition}{Definition} \newtheorem{notation}{Notation}

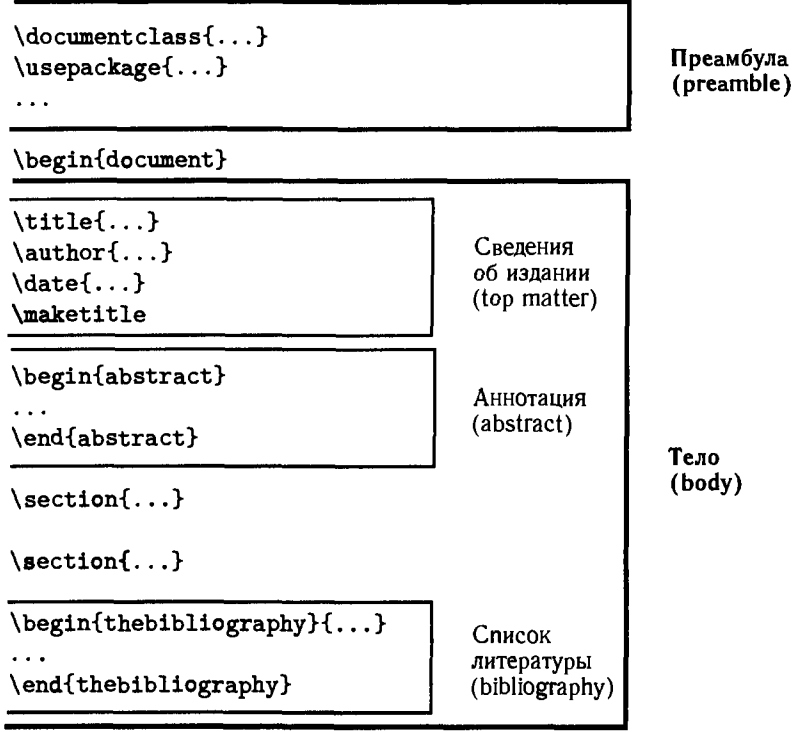

\end{document>

Рис. 4.1. Схематическое представление статьи.

В преамбуле прежде всего указывается класс документов <sup>и</sup> затем ствования ВТгХ'а или пакеты, использованные в статье. Могут быть также указаны дополнительные команды, которые будут использоваться на жении всего документа (например, определения утверждений, определяемые пользователем команды). В файле intrart.tex указывается класс документов article и затем подгружается пакет latexsym, который обеспечивает возможность пользоваться именами некоторых символов 14ТгХ'а.

Под утверждениями подразумеваются теоремы, определения, следствия, замечания и другие аналогичные конструкции. В статье intrart. tex определяется три вида утверждений. Один из них

#### \newtheorem{theorem>{Theorem>

определяет окружение theorem (теорема), которое затем может быть использовано <sup>в</sup> теле вашей статьи (см. разд. 4.4.3). Два других аналогичны. ВТг-гХ будет автоматически нумеровать <sup>и</sup> форматировать теоремы (theorems), определения (definitions) <sup>и</sup> обозначения (notations).

Собственно статья, называемая телом, заключена в окружение document между строками

```
\begin{document}
```
и

```
\end{document}
```
как показано на рис. 4.1. Тело статьи также подразделяется на несколько частей и начинается со сведений об издании, которые содержат информацию о титульной странице. Сведения об издании начинаются после строки

```
\begin{document}
```
<sup>и</sup> заканчиваются строкой

\maketitle

Вот как выглядят сведения об издании предварительного образца статьи:

```
\tilde{A} construction of complete-simple\setminusdistributive lattices}
\author{George~A. Menuhin\thanks{Research supported
   by the NSF under grant number<sup>-23466.}</sup>
   Computer Science Department\\
  Winnebago, Minnesota 53714\\
  menuhinQcc.uwinnebago.edu}
\date{March 15, 1999}
\maketitle
```
Далее <sup>в</sup> теле статьи идет (необязательная) аннотация, содержащаяся внутри окружения abstract:

\begin{abstract} In this note, we prove that there exist \emph{complete-simple distributive lattices,} that is, complete distributive lattices in which there are only two complete congruences. \end{abstract}

Далее следует тело оставшейся части образца статьи (с единственным ментарием в середине), а затем идет список литературы:

```
\section{Introduction}\label{S:intro}
In this note, we prove the following result:
```
\begin{theorem}

There exists an infinite complete distributive lattice \$K\$

```
with only the two trivial complete congruence relations.
\end{theorem}
\section{The $\Pi^{*}$ construction}\label{S:P*}
The following construction is crucial in the proof of our Theorem:
\begin{definition}\label{D:P*}
  Let D_{i}; for i \in I; be complete distributive
   lattices satisfying condition<sup>-</sup>\textup{(J)}.
                                                 Their
   $\Pi^{*}$ product is defined as follows:
   ΛE
      \Pi^{*} \ ( D_{i} \mid i \in I ) =\Pi ( D_{i}^{-} \mid i \in I ) + 1;
   \mathbf{V}that is, \P\{*\} ( D_{i} \mid i \in I ) is
   \P\{i\}'(-\lambda) \mid i \in I )$ with a new unit element.
\end{definition}
```

```
Обратите внимание, что в определении ссылка на условие (J) осуществляется
как \textup{(J)}. В результате, даже если текст определения набирается
наклонным шрифтом (как это и было в настоящей статье), ссылка (J)
остается прямой, т. е. (J), а не наклонной (J).
```

```
\begin{notation}
   If ii \in I\ and d \in D_{i}^{-}\, then
   АF
     \langle \ldots, 0, \ldots, d, \ldots, 0, \ldots \rangle
   \mathbf{U}is the element of \Pi^{*} ( D_{i} \mid i \in I ) whose
   $i$-th component is $d$ and all the other components
   are $0$.
\end{notation}
See also Ernest"T. Moynahan"\cite{eM57a}.
Next we verify the following result:
\begin{theorem}\label{T:P*}
   Let $D_{i}$, $i \in I$, be complete distributive
   lattices satisfying condition<sup>-</sup>\textup{(J)}. Let $\Theta$
   be a complete congruence relation on
   \P\pi^{*} ( D_{i} \mid i \in I ).
   If there exist i \in I and d \in D_{i} with
   d < 1_{i}; such that, for all d \leq c < 1_{i};
   \begin{equation}\label{E:cong1}
```

```
\langle \ldots, d, \ldots, 0, \ldots \rangle \equiv
     Mangle \ldots, с, \ldots, 0, \ldots \rangle \pmod{\Theta>,
   \end{equation}
   then \theta = \iota\end{theorem}
\emph{Proof.> Since
\begin{equation}\label{E:cong2}
   \langle \ldots, d, \ldots, 0, \ldots \rangle \equiv
   \langle \ldots, c, \ldots, 0, \ldots \rangle \pmod{\Theta},
\end{equation}
and $\Theta$ is a complete congruence relation, it follows
from condition<sup>-</sup>(J) that
\begin{equation}\label{E:cong}
  \langle \ldots, d, \ldots, 0, \ldots \rangle \equiv
  \bigvee ( \langle \ldots, c, \ldots, 0, \ldots \rangle
   \mid d \leq c < 1 ) \pmod{\Theta}.\end{equation}
Let j \in I\, jj \neq i\, and let a \in D_{j}^{-1}\.
Meeting both sides of the congruence (\ref{E:cong2}) with
$\langle \ldots, a, \ldots, 0, \ldots \rangle$, we obtain that
\begin{equation>\label{E:comp>
   0 = \langle \ldots, a, \ldots, 0, \ldots \rangle \pmod{\Theta},
\end{equati on}
Using the completeness of \Theta and (\ref{E:comp}),
we get:
\sqrt{ }0 \equiv \bigvee ( \langle \ldots, a, \ldots, 0, \ldots
    \rangle \mid a \in D_{j}"{-} ) = 1 \pmod{\Theta},
\lambda]
hence $\Theta =
\iota$.
В конце тела статьи между строками
\begin{thebibliography>{9>
и
```

```
\end{thebibliography>
```
будут набраны библиографические описания. В этой статье в списке литературы менее 10 названий, так что мы просим ВТFХ зарезервировать место под однозначную цифру для нумерации списка, задав аргумент «9» <sup>в</sup> окружении thebibliography; если бы нумерация заканчивалась цифрой между <sup>10</sup> <sup>и</sup> 99, мы бы задали значение «99». Список литературы должен быть озаглавлен «References».

```
Вот как был набран список литературы в intrart.tex:
\begin{thebibliography>{9>
   \bibitem{sF90>
     Soo-Key Foo,
     \emph{Lattice Constructions,} Ph.D. thesis,
     University of Winnebago, Winnebago, MN, December, 1990.
   \bibitem{gM68>
     George"A. Menuhin,
     \emph{Universal Algebra,}
     D."van Nostrand, Princeton-Toronto-London-Melbourne, 1968.
   \bibitem{eM57>
     Ernest'T. Moynahan,
     \emph{0n a problem of M.H. Stone,>
     Acta Math. Acad. Sci. Hungar. \textbf{8> (1957), 455—460.
   \bibitem{eM57a>
     Ernest'T. Moynahan,
     \emph{Ideals and congruence relations in lattices."11,}
    Magyar Tud. Akad. Mat. Fiz. Oszt. K\"{o}zl. \textbf{9}
     (1957), 417--434.
\end{thebibliography>
```
Тело (и сама статья) заканчивается, когда окружение document закрывается командой

\end{document}

# 4.2 Статья после обработки ΕΤβΧ'οΜ

На следующих двух страницах (сс. 82—83) представлена версия предварительного образца статьи, обработанного ШтгХ'ом. Обратите внимание, что формулы нумеруются справа — это заложено по умолчанию <sup>в</sup> классе мента ИТ<sub>Е</sub>Х'а article. Тем не менее в этой книге вы найдете и нумерацию формул слева, что заложено по умолчанию <sup>в</sup> пакетах AMS.

# A construction of complete-simple distributive lattices

George A. Menuhin\* Computer Science Department Winnebago, Minnesota 23714 menuhin@cc.uwinnebago.edu

March 15, 1999

#### Abstract

In this note, we prove that there exist complete-simple distributive lattices, that is, complete distributive lattices in which there are only two complete congruences.

# 1 Introduction

In this note, we prove the following result:

**Theorem 1** There exists an infinite complete distributive lattice  $K$  with only the two trivial complete congruence relations.

# 2 The  $\Pi^*$  construction

The following construction is crucial in the proof of our Theorem:

**Definition 1** Let  $D_i$ , for  $i \in I$ , be complete distributive lattices satisfying condition (J). Their  $\Pi^*$  product is defined as follows:

 $\Pi^*(D_i \mid i \in I) = \Pi(D_i^- \mid i \in I) + 1;$ 

that is,  $\Pi^*(D_i | i \in I)$  is  $\Pi(D_i^- | i \in I)$  with a new unit element.

Notation 1 If  $i \in I$  and  $d \in D^{-}_{i}$ , then

 $\langle \ldots,0,\ldots,d,\ldots,0,\ldots\rangle$ 

is the element of  $\Pi^*(D_i \mid i \in I)$  whose *i*-th component is d and all the other components are 0.

<sup>•</sup>Research supported by the NSF under grant number 23466.

See also Ernest T. Moynahan [4]. Next we verify the following result:

**Theorem 2** Let  $D_i$ ,  $i \in I$ , be complete distributive lattices satisfying condition (J). Let  $\Theta$  be a complete congruence relation on  $\Pi^*(D_i \mid i \in I)$ . If there exist  $i \in I$  and  $d \in D_i$  with  $d < 1_i$  such that, for all  $d \leq c < 1_i$ ,

$$
\langle \ldots, d, \ldots, 0, \ldots \rangle \equiv \langle \ldots, c, \ldots, 0, \ldots \rangle \pmod{\Theta},\tag{1}
$$

then  $\Theta = \iota$ .

Proof. Since

$$
\langle \ldots, d, \ldots, 0, \ldots \rangle \equiv \langle \ldots, c, \ldots, 0, \ldots \rangle \pmod{\Theta},\tag{2}
$$

and  $\Theta$  is a complete congruence relation, it follows from condition (J) that

$$
\langle \ldots, d, \ldots, 0, \ldots \rangle \equiv \bigvee (\langle \ldots, c, \ldots, 0, \ldots \rangle \mid d \leq c < 1) \pmod{\Theta}.\tag{3}
$$

Let  $j \in I$ ,  $j \neq i$ , and let  $a \in D_i^-$ . Meeting both sides of the congruence (2) with  $\langle \ldots, a, \ldots, 0, \ldots \rangle$ , we obtain that

$$
0 = \langle \dots, a, \dots, 0, \dots \rangle \pmod{\Theta},\tag{4}
$$

Using the completeness of  $\Theta$  and (4), we get:

$$
0 \equiv \bigvee (\langle \ldots, a, \ldots, 0, \ldots \rangle \mid a \in D_j^-) = 1 \pmod{\Theta},
$$

hence  $\Theta = \iota$ .

### References

- [1] Soo-Key Foo, Lattice Constructions, Ph.D. thesis, University of Winnebago, Winnebago, MN, December, 1990.
- [2] George A. Menuhin, Universal Algebra, D. van Nostrand, Princeton-Toronto-London-Melbourne, 1968.
- [3] Ernest T. Moynahan, On a problem of M.H. Stone, Acta Math. Acad. Sci. Hungar. 8 (1957), 455-460.
- [4] Ernest T. Moynahan, Ideals and congruence relations in lattices. II, Magyar Tud. Akad. Mat. Fiz. Oszt. Közl. 9 (1957), 417–434.

# 4.3 Заготовки для статьи в ЕТРХ'е

Прежде чем вы начнете писать свою первую статью, создайте две заготовки при помощи класса документа LATFX'a article:

- article.tpl для статьи одного автора
- article2.tpl для статьи двух авторов

Копии этих заготовок находятся в директории samples (см. с.28). Начните с того, что скопируйте их в свою директорию work, либо наберите их по следующим листингам:

```
% Файл образца: article.tpl
% Набрано в формате LaTeX'а
\documentclass{article}
\usepackage{amssymb, latexsym, amsmath}
\newtheorem{theorem}{Theorem}
\newtheorem{lemma}{Lemma}
\newtheorem{proposition}{Proposition}
\newtheorem{definition}{Definition}
\newtheorem{corollary}{Corollary}
\newtheorem{notation}{Notation}
\begin{document}
\title{titleline1\\
       titleline2}
\author{name\thanks{support}\\
  addressline1\addressline2\addressline3}
\date{date}
\maketitle
\begin{abstract}
  abstract text
\end{abstract}
```

```
\begin{thebibliography}{99}
  bibliographic entries
\end{thebibliography}
\end{document}
```
Файл article2.tpl идентичен файлу article.tpl за тем исключением, что аргумент команды \author должен быть преобразован следующим образом (чтобы указать двух авторов):

#### 84

```
\author{name1\thanks{support1}\\
  address1line1\addresslline2\\
  addresslline3
  \and
  name2\thanks{support2}\\
  address21inel\\
  address21ine2\\
  address21ine3}
```
Обратите внимание на использование команды \and, отделяющей авторов друг от друга.

Как только вы скопируете эти заготовки <sup>в</sup> свою директорию work, вы можете затем их видоизменить, заложив свою собственную информацию <sup>в</sup> аргументы команд сведений об издании (top matter commands). Вы можете захотеть сохранить эти модифицированные заготовки <sup>в</sup> другой директории под более информативными именами (см. ggart.tpl <sup>и</sup> ggart2.tpl).

Сведения об издании <sup>в</sup> моей заготовке выглядят следующим образом:

```
\title{titlelinel\\
       titleline2>
\author{G. Gr\"{a}tzer\thanks{Research supported by the
                               NSERC of Canada.}\\
  University of Manitoba\setminusDepartment of Mathematics\\
   Winnipeg, MB R3T 2N2\\
   Canada}
\date{date>
```
Обратите внимание, что строки \title (и команда \date) не были дактированы, так как они меняются в зависимости от статьи. По той же причине не изменилась информация относительно второго автора в ggart2.tpl.

# 4.4 Ваша первая статья

Свою первую статью подготовьте <sup>в</sup> классе документа article. Начните <sup>с</sup> того, что возьмите свою личную заготовку, которую вы создали <sup>в</sup> разд. 4.3, <sup>и</sup> сохраните ее под именем вашей первой статьи. Имя должно состоять из одного слова (без пробелов <sup>и</sup> специальных символов) <sup>и</sup> иметь расширение .tex.

## 4.4.1 Редактирование сведений об издании

Редактирование сведений об издании состоит в наполнении их содержательной информацией (например, название статьи и дата) о конкретной работе. Далее приводятся некоторые простые правила:

ПРАВИЛО • Сведения об издании для класса документов article

- 1. В случае необходимости заголовок может быть разбит на несколько строк при помощи команды \\. В конце последней строки \\ помещать не нужно.
- 2. Команда \thanks дает сноску внизу первой страницы для выражения благодарности организациям или физическим лицам за финансовую поддержку (грант). Если необходимости в этой команде нет, удалите ее.
- 3. Адрес разбивается на отдельные строки при помощи команды \\. В конце последней строки \\ не ставится.
- 4. Если авторов несколько, они отделяются друг от друга командой \and. Вся информация обо всех авторах (фамилия, адрес, грант) задается одной общей команлой \author.
- 5. Если команды \date нет, LATFX самостоятельно проставит то число, когда обрабатывался данный файл (тот же результат даст команда \date{\today}). Если вы хотите, чтобы дата вообще не указывалась, наберите \date{}. Для указания фиксированной даты, например «February 21, 1999», наберите \date{February 21, 1999}.
- 6. Обязательной является только команда \title, остальные факультативные.

### 4.4.2 Расчленение тела

Статья, как правило, состоит из отдельных разделов. Чтобы начать с раздела под названием «Introduction» (Введение), наберите

\section{Introduction}\label{S:intro}

 $3$ десь Introduction представляет собой название раздела, S:intro - его метку, для которой используется удобное соглашение обозначать разделы первой буквой от слова «Section»: S:. Номер раздела LATFX проставляет автоматически, так что для ссылки на этот номер достаточно набрать команду  $\ref{S:intro}:$ 

In Section"\ref{S:intro}, we introduce ...

Команда \section\* дает ненумерованные разделы.

#### 86

Разделы имеют подразделы, которые в свою очередь имеют свои подразделы и т. д. вплоть до пунктов и подпунктов. Им соответствуют команды

```
\subsection \subsubsection
                           \paragraph \subparagraph
и их ненумерованные варианты
\subsection* \subsubsection* \paragraph* \subparagraph*
```
# 4.4.3 Провозглашение утверждений

В преамбуле своей заготовки article.tpl вы определили утверждения в виде теоремы (theorem), леммы (lemma), предложения (proposition), определения (difinition), следствия (corollary) и обозначения (notation). Каждое из этих утверждений определяется как окружение.

Например, теорема набирается внутри окружения theorem. Тело теоремы (т. е. часть исходного файла, содержащая текст теоремы) набирается между строк

```
\begin{theorem}\label{T:xxx}
```
И

```
\end{theorem}
```
где Т: xxx - метка теоремы. (Вам следует заменить xxx другой меткой, отвечающей содержанию вашей теоремы.) ШРХ автоматически проставит номера теорем и на них можно будет ссылаться при помощи команды \ref{T:xxx}.

### 4.4.4 Ссылки на литературу

И вот, наконец, мы дошли до списка литературы. Ниже приводятся типичные библиографические описания для наиболее часто встречающихся видов научных работ: статья в журнале, монография, тезисы докторской диссертации. Относительно других примеров см. библиографический файл-заготовку bibl.tpl в директории samples.

```
\bibitem{eM57}
  Ernest<sup>-</sup>T. Moynahan,
  \emph{0n a problem of M.H. Stone,}
   Acta Math. Acad. Sci. Hungar. \textbf{8} (1957), 455--460.
\bibitem{gM68}
  George<sup>-</sup>A. Menuhin,
  \emph{Universal Algebra.}
  D. Van Nostrand, Princeton-Toronto-London-Melbourne, 1968.
\bibitem{sF90}
  Soo-Key Foo,
  \emph{Lattice Constructions,} Ph.D. thesis,
  University of Winnebago, Winnebago, MN, December, 1990.
```
В этом списке литературы принято соглашение, что метка для вхождений в список литературы \bibitem состоит из первых букв имени и фамилии автора и года издания: изданная в 1987 г. работа, написанная Andrew B. Reich будет иметь метку aR87 (его вторая работа того же года будет помечена как аR87а). Для совместных публикаций метка состоит из первых букв фамилий авторов и года издания: изданная в 1987 г. работа, написанная John Bradford и Andrew B. Reich, получит метку BR87. Ссылка на статью Foo должна выглядеть так: \cite{sF90}. Разумеется, вы можете использовать метки по своему выбору.

В этой вводной книге мы не сможем обсудить программу Орена Паташника ВІВТЕХ (распространяемую вместе с пакетом ВТЕХ), которая весьма удобна для составления больших списков литературы и позволяет адаптировать библиографические ссылки к различным стилям оформления литературы.

# 4.4.5 Добавление графики

Чтобы включить графический материал (например, нарисованные или отсканированные изображения) в статью, его надо сохранить прежде всего в формате EPS (Encapsulated PostScript). Это стандартный путь включения графических файлов при использовании пакета graphics Дэвида Карлайла и Себастиана Ратца, который входит в состав дистрибутива ШтрХ (см. разд. С.1). Поместите в преамбулу строку

#### \usepackage{graphics}

При этом типичный рисунок будет обозначен так:

```
\begin{cases} \frac{1}{2} & \text{if } x \leq 0 \end{cases}\includegraphics{file.eps}
    \caption{title}\label{Fi:xxx}
\end{figure}
```
Команда \caption позволяет указать для рисунка подрисуночную подпись. Из-за способа, которым ИТFX обрабатывает этот материал, использованные в подрисуночных подписях и в аналогичных структурах (например, в названиях глав и разделов) команды могут быть повреждены. Чтобы уберечь подобные команды, используйте \protect, как показано в следующем ниже примере.

Если вы хотите, чтобы рисунок был расположен по центру, включите в команду \centerline команду \includegraphics. Рисунок на с. 116 был вставлен при помощи следующих команд:

```
\begin{figure}[tbh]
```

```
\centerline{\includegraphics{LatStruct.eps}}
  \caption{Crpyxrypa \protect\LaTeX'a.}\label{Fi:LatStruct}
\end{figure}
```
Факультативный аргумент tbh говорит LATFX'у, где нужно постараться разместить рисунок. В нем должно содержаться от одной до трех литер из следующего перечня:

- здесь (here), т. е. там, где определяется окружение figure h
- вверху (top) страницы t.
- $\mathbf{b}$ внизу (bottom) страницы
- на отдельной странице (раде) (возможно, вместе с другими рисунками) D

ИТРХ будет пытаться разместить рисунок как указано. Чтобы заставить Итех разместить рисунок именно здесь, используйте аргумент h!; аналогично воздействуют аргументы t!, b! и р!.

### 4.4.6 Добавление таблиц

Таблицы получаются при помощи окружения tabular примерно так же, как и матрицы.

Вот таблица, отцентрированная при помощи окружения center:

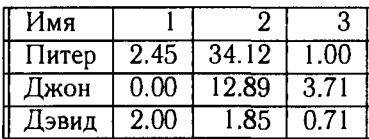

Она была набрана так:

```
\begin{center}
```

```
\begin{equation} \left\{ \left| \left| 1 \right| r \right| \right\} \end{equation}\hline
   Имя
           \frac{1}{2}\frac{1}{2}& 3 \\\hline
   Питер & 2.45 & 34.12 & 1.00\\ \hline
   Джон & 0.00 & 12.89 & 3.71\\ \hline
   Дэвид & 2.00 & 1.85 & 0.71\\ \hline
\end{tabular}
```
\end{center}

Команда \begin{tabular} имеет аргумент, состоящий из литер 1, г или с (для выравнивания влево (left), вправо (right) или по центру (center)) для каждого столбца, и (факультативных) символов 1, которые велят 18ТFХ'у нарисовать вертикальные прямые в соответствующих местах таблицы.

Точно так же, как это было в случае матриц, столбцы отделяются посредством &, а разбивка на строки осуществляется командой \\. Если вы используете команду \hline для вычерчивания горизонтальных прямых между строками таблицы, вы должны проставить команду разбивки на строки перед заключительной командой \hline.

Чтобы вставить в текст табличный материал, оформленный как отдельный элемент, используйте окружение table. Это очень напоминает окружение figure, только подрисуночная подпись «Figure» превратится в «Table».

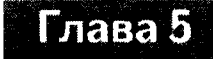

A)

# Статья AMS

В этой главе мы изучим анатомию статьи из класса документа amsart (статья AMS) на примере образца статьи sampart.tex. Вбейте все, что будет приведено ниже в виде отдельных частей статьи AMS, или скопируйте готовый файл из директории samples (см. с. 28).

Поскольку вся статья имеет отношение к пакету AMS, мы не станем далее в данной главе отмечать этот факт на полях.

# 5.1 Структура статьи AMS

В статье AMS используется класс документа amsart. Аналогично LATFX'овской статье, она подразделяется на две основные части: преамбулу и тело статьи (см. разд. 4.1). Преамбула начинается следующими строками (строки комментариев IATFX'ом игнорируются):

\documentclass{amsart} \usepackage{amssymb,latexsym}

(Пакет amsmath автоматически подгружается классом документа amsart.)

Далее идут определения утверждений (см. разд. 5.2) и сведения об издании (см. разд. 5.4), как правило более подробные, чем это принято в стандартной ИТгХ'овской статье.

# 5.2 Определения утверждений

В файле sampart.tex-образце статьи amsart-имеется несколько различных утверждений, которые оформлены в разных стилях, выделяющих их в зависимости от той или иной степени важности (см. обработанный файл

#### $5.2$ Определения утверждений

sampart.tex на сс. 97-99). Эти утверждения определяются в следующих строках:

```
\theoremstyle{plain}
\newtheorem{theorem}{Theorem}
\newtheorem{corollary}{Corollary}
\newtheorem*{main}{Main<sup>-Theorem}</sup>
\newtheorem{lemma}{Lemma}
\newtheorem{proposition}{Proposition}
```

```
\theoremstyle{definition}
\newtheorem{definition}{Definition}
```
\theoremstyle{remark} \newtheorem\*{notation}{Notation}

\numberwithin{equation}{section}

В определении утверждения

```
\newtheorem{theorem}{Theorem}
```
первый аргумент (theorem) представляет собой название окружения, которое нужно для вызова теоремы, второй аргумент (Theorem) представляет собой текст, который появится после обработки этого окружения LATFX'ом.

ИТ-Х автоматически пронумерует теоремы (за исключением тех, которые вы определили как ненумеруемые посредством команды \newtheorem\*) и отделит их от основного текста, поместив соответствующие пробелы до и после теорем. Он присвоит теореме метку (например, Theorem 1) в том виде, как это указано в классе документа amsart. Этой меткой, соответствующим образом выделенной (как указано в amsart), будет начинаться сама теорема.

При наборе теоремы в своем документе вы можете задать факультативный аргумент окружения, который появится после нумерованной метки:

```
\begin{theorem}[The Fuchs-Schmidt Theorem]
   Утверждение теоремы.
\end{theorem}
```
что после обработки даст

Theorem 2. (The Fuchs-Schmidt Theorem) Утверждение теоремы.

[Теорема 2. (Теорема Фукса-Шмидта) Утверждение теоремы.]

### 5.2.1 Последовательная нумерация

Если вы хотите нумеровать два вида утверждений последовательно, этого можно добиться, определив сначала один вид утверждений, а затем использовав это имя как факультативный аргумент для второго. Например, чтобы леммы (lemmas) и предложения (propositions) нумеровались в вашей статье последовательно, поместите в преамбуле следующие две строки:

\newtheorem{lemma}{Lemma} \newtheorem{proposition}[lemma]{Proposition}

Теперь леммы и предложения будут нумероваться последовательно как Lemma 1, Proposition 2, Proposition 3, Lemma 4 и т. д.

Обратите внимание, что факультативный аргумент в определении утверждения должен быть именем того утверждения, которое было определено ранее.

### 5.2.2 Своя нумерация внутри раздела

Команда \newtheorem может иметь еще и другой факультативный аргумент, который предписывает LATFX'у нумеровать леммы внутри разделов. Например,

\newtheorem{lemma}{Lemma}[section]

приводит к тому, что леммы в разд. 1, скажем, будут нумероваться как Lemma 1.1 и Lemma 1.2; в разд. 2 — как Lemma 2.1, Lemma 2.2 и т.д.

Задав такой факультативный аргумент [section] в утверждении, которое ссылается на другое утверждение (так что они нумеруются последовательно), можете получить множество утверждений, нумеруемых последовательно внутри одного раздела.

### 5.2.3 Стиль для утверждений

Работая в пакете amsthm (который автоматически подгружается всеми классами документа AMS), вы можете выбрать один из трех стилей, задав предварительно команду \theoremstyle{style}, в которой style есть один из следующих стилей:

- plain для наиболее важных утверждений
- definition
- remark для наименее важных утверждений

Взгляните на образец статьи sampart.tex (на сс. 97-99), чтобы увидеть, как выбранный стиль выглядит при распечатке утверждений.

### 5.4 Сведения об издании 93

# 5.3 Нумерация формул

Аналогично определениям утверждений строка

\numberwithin{equat ion}{sect ion}

приводит <sup>к</sup> тому, что формулы имеют свою нумерацию внутри разделов. Это очень напоминает факультативный аргумент [section] из \newtheorem <sup>в</sup> разд. 5.2.

# 5.4 Сведения об издании

Рассмотрите сведения об издании <sup>в</sup> файле sampart.tex на с. 100 <sup>и</sup> затем взгляните на с. 101, чтобы понять, как из этих фрагментов получилась титульная страница.

Информация титульной страницы обеспечивается аргументами нескольких команд. Для удобства они разбиты ниже на три группы.

Для всех групп действует одно общее правило:

#### ПРАВИЛО ■ Сведения об издании AMS

В аргументах всех команд сведений об издании AMS не может быть никаких пустых строк.

### 5.4.1 Информация <sup>о</sup> статье

#### Команды:

- \title: название статьи. Места разрывов строк указываются командой \\. Не ставьте точку <sup>в</sup> конце названия. Во вспомогательном аргументе указывается краткое название статьи для использования <sup>в</sup> колонтитуле.
- \translator: переводчик статьи (факультативно). Разрывы строк ваются командой \\. Не ставьте точку в конце этого аргумента.
- \dedicatory: посвящение (факультативно). Разрывы строк указываются командой \\.
- \date: дата. Используется в виде
	- **\date{\today}, е**сли надо указать дату, когда документ набирался<br>- \date{date} ecsu www.o waaatu xaxyo-то фиксированную лату
	- \date{date}, если нужно указать какую-то фиксированную дату, например,  $\date{\March{15, 1999}}$
	- \date{}, если дату указывать не нужно (либо вообще не надо использовать команду \date)

Обратите внимание, что применительно <sup>к</sup> статье AMS эта команда ведет себя иначе, чем <sup>в</sup> случае ВТеХ'овской статьи.

# 5.4.2 Информация об авторе

### Команды:

- $\blacksquare$  \author: фамилия и имя автора. В факультативном аргументе (между самой командой \author <sup>и</sup> фамилией <sup>и</sup> именем автора <sup>в</sup> фигурных скобках) указывается краткая форма для размещения в колонтитулах (например, \author[F.L. Stevens]{Franklin~L. Stevens}).
- \address: постоянный адрес автора. Разрывы строк указываются командой \\. В факультативном аргументе указывается фамилия автора, которому этот адрес принадлежит; используется <sup>в</sup> случае нескольких авторов.
- \curraddr: временный адрес. Разрывы строк указываются командой \\. В факультативном аргументе указывается фамилия автора, которому этот адрес принадлежит (как в случае \address.)
- \thanks: Выражение благодарности за финансовую поддержку <sup>и</sup> пр. рывы строк не указываются.
- \email: электронный адрес. В факультативном аргументе указывается фамилия автора, которому этот адрес принадлежит.
- \urladdr: URL страницы автора <sup>в</sup> Internet.

# 5.4.3 Информация AMS

Команды:

■ \subjclass: AMS subject classification (предметная классификация). дится как

\subjclass{Primary primary; Secondary secondary} Вы должны указывать полные номера: см. AMS subject classification на http://www.ams.org/index/msc/MSC.html

■ \keywords: ключевые слова. В классе документа amsart предусмотрена фраза

Key words and phrases.

причем после ваших ключевых слов проставляется точка. Это тивная команда.

Аргументы этих двух команд (так же как аргументы команд \thanks <sup>и</sup> \date) накапливаются <sup>и</sup> затем после обработки все вместе появляются внизу первой страницы статьи как ненумерованные сноски.

В качестве примера информации об авторе (единственном) статьи см. первую страницу исходного файла sampart.tex на с. 100. Здесь приводится пример информации об авторе для статьи <sup>с</sup> двумя авторами:

У, Информация об авторе \author{George"А. Menuhin} \address{Computer Science Department\\

University of Winnebago $\setminus$ Winnebago, Minnesota 53714} \email{gmen@ccw. uwinnebago. edu> \urladdr{http://math.uwinnebago.ca/homepages/menuhin/} \thanks{The research of the first author was supported by the NSF under grant number~23466.} \author{Ernest~T. Moynahan} \address{Mathematical Research Institute of the Hungarian Academy of Sciences $\setminus$ Budapest, P.O.B. 127, H-1364\\ Hungary} \email{moynahan@math.bme.hu} \urladdr{http://www.math.bme.hu/"moynahan/} \thanks{The research of the second author was supported by the Hungarian National Foundation for Scientific Research, under Grant No."9901.}

Вы можете создать свои заготовки для статьи AMS, используя документ класса amsart, точно так же, как вы поступали в случае LATFX'овских статей <sup>в</sup> разд. 4.3. С примером такой заготовки, которую <sup>я</sup> сделал для своих нужд, можно ознакомиться <sup>в</sup> директории samples: это файл ggamsart. tpl.

# 5.5 Доказательства

Пакет amsthm также определяет окружение proof. Например,

г~ —ι

*Proof.* This is a proof, delimited by the q.e.d. symbol.  $\square$ Let  $\mathcal{L}$  be a set of the set of the set of the set of the set of the set of the set of the set of the set of the set of the set of the set of the set of the set of the set of the set of the set of the set of the set o

[Доказательство. Это доказательство, оканчивающееся символом ЧТД. D] что было набрано так:

```
\begin{proof}
 This is a proof, delimited by the q.e.d. symbol.
\end{proof}
```
# 5.6 Образец статьи AMS

В исходном файле sampart.tex представленного здесь образца статьи использовался класс документа статьи AMS — amsart.

Распечатка обработанного файла sampart.tex представлена на следуюцих трех страницах.

Далее на восьми страницах параллельно приводятся исходный файл sampart.tex образца статьи AMS и результат его обработки, так что вы можете проследить, как преобразуется размеченный исходный файл в типографски оформленную распечатку.

Имейте в виду, что этот образец статьи значительно проще, чем большинство реальных статей, в которых, как правило, содержится изрядное количество определяемых пользователем команд. На самом деле принято собирать свои наиболее часто применяемые пользовательские команды в отдельный стилевой файл с расширением . sty и включать его в свои исходные файлы посредством команды \usepackage обычно после всех других команд \usepackage. Определяемые пользователем команды, которые относятся к одной конкретной статье, обычно помещаются в преамбуле этой статьи.

Файл sampart2.tex представляет собой файл sampart.tex, переписанный именно в таком виде; стилевой файл здесь lattice.sty. Оба этих файла можно найти в директории samples.

#### A CONSTRUCTION OF COMPLETE-SIMPLE DISTRIBUTIVE LATTICES

#### GEORGE A. MENUHIN

ABSTRACT. In this note we prove that there exist complete-simple distributive lattices, that is, complete distributive lattices in which there are only two complete congruences.

#### 1. Introduction

In this note we prove the following result:

Main Theorem. There exists an infinite complete distributive lattice К with only the two trivial complete congruence relations.

#### 2. THE  $D^{(2)}$  construction

For the basic notation in lattice theory and universal algebra, see Ferenc R. Richardson [5] and George A. Menuhin [2]. We start with some definitions:

**Definition 1.** Let V be a complete lattice, and let  $p = [u, v]$  be an interval of V. Then  $p$  is called *complete-prime* if the following three conditions are satisfied:

- (1)  $u$  is meet-irreducible but  $u$  is not completely meet-irreducible;
- (2)  $v$  is join-irreducible but  $v$  is not completely join-irreducible;
- (3)  $[u, v]$  is a complete-simple lattice.

Now we prove the following result:

**Lemma 1.** Let D be a complete distributive lattice satisfying conditions  $(1)$  and  $(2)$ . Then  $D^{\langle 2 \rangle}$  is a sublattice of  $D^2$ ; hence  $D^{\langle 2 \rangle}$  is a lattice, and  $D^{\langle 2 \rangle}$  is a complete distributive lattice satisfying conditions  $(1)$  and  $(2)$ .

*Proof.* By conditions (1) and (2),  $D^{(2)}$  is a sublattice of  $D^2$ . Hence,  $D^{(2)}$  is a lattice.

Since  $D^{(2)}$  is a sublattice of a distributive lattice,  $D^{(2)}$  is a distributive lattice. Using the characterization of standard ideals in Ernest T. Moynahan [3],  $D^{(2)}$  has a zero and a unit element, namely,  $(0,0)$  and  $(1,1)$ . To show that  $D^{(2)}$  is complete, let  $\emptyset \neq A \subseteq D^{(2)}$ , and let  $a = \bigvee A$  in  $D^2$ . If  $a \in D^{(2)}$ , then  $a = \bigvee A$  in  $D^{(2)}$ ; otherwise, a is of the form  $(b, 1)$  for some  $b \in D$  with  $b < 1$ . Now  $\sqrt{A} = \langle 1, 1 \rangle$  in  $D^2$  and the dual argument shows that  $\bigwedge A$  also exists in  $D^2$ . Hence D is complete. Conditions (1) and (2) are obvious for  $D^{(2)}$ .

Corollary 1. If D is complete-prime, then so is  $D^{(2)}$ .

Date: March 15, 1999.

<sup>1991</sup> Mathematics Subject Classification. Primary: 06B10; Secondary: 06D05.

Key words and phrases. Complete lattice, distributive lattice, complete congruence, congruence lattice.

Research supported by the NSF under grant number 23466.

#### **GEORGE A. MENUHIN**

The motivation for the following result comes from Soo-Key Foo [1].

**Lemma 2.** Let  $\Theta$  be a complete congruence relation of  $D^{(2)}$  such that

$$
(2.1) \quad \langle 1, d \rangle \equiv \langle 1, 1 \rangle \pmod{\Theta},
$$

for some  $d \in D$  with  $d < 1$ . Then  $\Theta = \iota$ .

*Proof.* Let  $\Theta$  be a complete congruence relation of  $D^{(2)}$  satisfying (2.1). Then  $\theta = \iota$ . О

#### 3. THE II<sup>+</sup> CONSTRUCTION

The following construction is crucial to our proof of the Main Theorem:

**Definition 2.** Let  $D_i$ , for  $i \in I$ , be complete distributive lattices satisfying condition (2). Their  $\Pi^*$  product is defined as follows:

$$
\Pi^*(D_i \mid i \in I) = \Pi(D_i^- \mid i \in I) + 1;
$$

that is,  $\Pi^*(D_i \mid i \in I)$  is  $\Pi(D_i^- \mid i \in I)$  with a new unit element.

*Notation.* If  $i \in I$  and  $d \in D_i^-$ , then

$$
\langle \ldots, 0, \ldots, \stackrel{i}{d}, \ldots, 0, \ldots \rangle
$$

is the element of  $\Pi^*(D_i \mid i \in I)$  whose *i*-th component is d and all the other components are 0.

See also Ernest T. Moynahan [4]. Next we verify:

**Theorem 1.** Let  $D_i$ , for  $i \in I$ , be complete distributive lattices satisfying condition (2). Let  $\Theta$  be a complete congruence relation on  $\Pi^*(D_i \mid i \in I)$ . If there exist  $i \in I$  and  $d \in D_i$  with  $d < 1_i$  such that for all  $d \leq c < 1_i$ ,

$$
(3.1) \qquad \langle \ldots, 0, \ldots, d, \ldots, 0, \ldots \rangle \equiv \langle \ldots, 0, \ldots, \overset{\star}{c}, \ldots, 0, \ldots \rangle \pmod{\Theta},
$$

then  $\Theta = \iota$ .

Proof. Since

$$
(3.2) \qquad \langle \ldots, 0, \ldots, \stackrel{1}{d}, \ldots, 0, \ldots \rangle \equiv \langle \ldots, 0, \ldots, \stackrel{i}{c}, \ldots, 0, \ldots \rangle \pmod{\Theta},
$$

and  $\Theta$  is a complete congruence relation, it follows from condition (3) that

(3.3) 
$$
\langle \ldots, d, \ldots, 0, \ldots \rangle \equiv
$$
  

$$
\bigvee (\langle \ldots, 0, \ldots, c, \ldots, 0, \ldots \rangle \mid d \leq c < 1) \equiv 1 \pmod{\Theta}.
$$

Let  $j \in I$  for  $j \neq i$ , and let  $a \in D_i^-$ . Meeting both sides of the congruence (3.2) with  $\langle \ldots, 0, \ldots, \stackrel{j}{a}, \ldots, 0, \ldots \rangle$ , we obtain

(3.4) 
$$
0 = \langle \ldots, 0, \ldots, \stackrel{i}{d}, \ldots, 0, \ldots \rangle \wedge \langle \ldots, 0, \ldots, \stackrel{i}{d}, \ldots, 0, \ldots \rangle
$$

$$
\equiv \langle \ldots, 0, \ldots, \stackrel{j}{d}, \ldots, 0, \ldots \rangle \pmod{\Theta}.
$$

Using the completeness of  $\Theta$  and (3.4), we get:

$$
0 \equiv \bigvee (\langle \ldots, 0, \ldots, a, \ldots, 0, \ldots \rangle \mid a \in D_j^-) = 1 \pmod{\Theta},
$$

hence  $\Theta = \iota$ .

 $\overline{\mathbf{2}}$ 

#### COMPLETE-SIMPLE DISTRIBUTIVE LATTICES 3

**Theorem 2.** Let  $D_i$  for  $i \in I$  be complete distributive lattices satisfying conditions (2) and (3). Then  $\Pi^*(D_i \mid i \in I)$  also satisfies conditions (2) and (3).

*Proof.* Let  $\Theta$  be a complete congruence on  $\Pi^*(D_i \mid i \in I)$ . Let  $i \in I$ . Define

$$
\widehat{D}_i = \{ \langle \ldots, 0, \ldots, \stackrel{i}{d}, \ldots, 0, \ldots \rangle \mid d \in D_i^-\} \cup \{1\}.
$$

Then  $\widehat{D}_i$  is a complete sublattice of  $\Pi^*(D_i \mid i \in I)$ , and  $\widehat{D}_i$  is isomorphic to  $D_i$ . Let  $\Theta_i$  be the restriction of  $\Theta$  to  $\widehat{D}_i$ .

Since  $D_i$  is complete-simple, so is  $\widehat{D}_i$ , and hence  $\Theta_i$  is  $\omega$  or  $\iota$ . If  $\Theta_i = \rho$  for all  $i \in I$ , then  $\Theta = \omega$ . If there is an  $i \in I$ , such that  $\Theta_i = \iota$ , then  $0 \equiv 1 \pmod{\Theta}$ , hence  $\theta = \iota$ .  $t$ .  $\Box$ 

The Main Theorem follows easily from Theorems <sup>1</sup> and 2.

#### **REFERENCES**

- [1] Soo-Key Foo, Lattice Constructions, Ph.D. thesis, University of Winnebago, Winnebago, MN, December, 1990.
- [2] George A. Menuhin, Universal Algebra, D. van Nostrand, bourne, 1968.
- [3] Ernest T. Moynahan, On <sup>a</sup> problem of M.H. Stone, Acta Math. Acad.Sci. Hungar. <sup>8</sup> (1957), 455-460.
- [4] , Ideals and congruence relations in lattices. II, Magyar Tud. Akad. Mat. Fiz. Oszt. Κδζΐ. 9 (1957), 417-434 (Hungarian).
- [5] Ferenc R. Richardson, General Lattice Theory, Mir, Moscow, expanded and revised ed., 1982 (Russian).

Computer Science Department, University op Winnebago, Winnebago, Minnesota 53714

E-mail address: nenuhineccv.uvinnebago.edu URL: http: //math.uvinnebago. ca/homepages/menuhin/

#### 100 Глава 5 Статья AMS

```
% Sample file: sampart.tex
V, The sample article for the amsart document class
7, Typeset with LaTeX format
\documentclass{amsart}
\usepackage{amssymb,latexsym}
\theoremstyle{plain}
\newtheorem{theorem}{Theorem}
\newtheorem{corollary}{Corollary}
\newtheorem*{main}{Main~Theorem}
\nevtheorem{lemma}{Lemma}
\newtheorem{proposition}{Proposition}
\theoremstyle{definition}
\newtheorem{definition}{Definition}
\theoremstyle{remark}
\newtheorem*{notation}{Notation}
\numbervithin{equation}{section}
\begin{document}
\title[Complete-simple distributive lattices]
      {A} construction of complete-simple\\distributive lattices}
\aUthor{George~A. Menuhin}
\address{Computer Science Department\\
         University of Winnebago\\
         Winnebago, Minnesota 53714}
\email{menuhinQccw.Uvinnebago.edu}
\urladdrihttp://math. uv innebago.ca/homepages/menuhin/}
\thanks{Research supported by the NSF under grant number"23466.}
\keywords{Complete lattice, distributive lattice,
          complete congruence, congruence lattice}
\subjclass{Primary: 06B10; Secondary: 06D05}
\date{March 15, 1999}
\begin{abstract}
   In this note we prove that there exist \emph{complete-simple
   distributive lattices,} that is, complete distributive
   lattices in which there are only two complete congruences.
\end{abstract}
\maketitle
\section{Introduction}\label{S:intro}
In this note we prove the following result:
\begin{main} There exists an infinite complete distributive lattice $K$
   with only the two trivial complete congruence relations.
\end{main}
\section{The $D~{\langle 2 \rangle}$ construction}\label{S:Ds}
For the basic notation in lattice theory and universal algebra,
see Ferenc<sup>-</sup>R. Richardson<sup>-</sup>\cite{fR82} and
George "A. Menuhin~\cite{gM68}. We start with some definitions'.
```
### A CONSTRUCTION OF COMPLETE-SIMPLE DISTRIBUTIVE LATTICES

#### GEORGE A. MENUHIN

ABSTRACT. In this note we prove that there exist complete-simple distributive lattices, that is, complete distributive lattices in which there are only two complete congruences.

#### 1. INTRODUCTION

In this note we prove the following result:

Main Theorem. There exists an infinite complete distributive lattice  $K$  with only the two trivial complete congruence relations.

2. THE  $D^{\langle 2 \rangle}$  construction

For the basic notation in lattice theory and universal algebra, see Ferenc R. Richardson [5] and George A. Menuhin [2]. We start with some definitions:

Date: March 15, 1999.

<sup>1991</sup> Mathematics Subject Classification. Primary: 06B10; Secondary: 06D05.

Key words and phrases. Complete lattice, distributive lattice, complete congruence, congruence lattice.

Research supported by the NSF under grant number 23466.

**Definition 1.** Let V be a complete lattice, and let  $p = [u, v]$  be an interval of V. Then p is called *complete-prime* if the following three conditions are satisfied:

- (1)  $u$  is meet-irreducible but  $u$  is not completely meet-irreducible;
- (2)  $v$  is join-irreducible but  $v$  is not completely join-irreducible;
- (3)  $[u, v]$  is a complete-simple lattice.

Now we prove the following result:

**Lemma 1.** Let D be a complete distributive lattice satisfying conditions  $(1)$  and  $(2)$ . Then  $D^{(2)}$  is a sublattice of  $D^2$ ; hence  $D^{(2)}$  is a lattice, and  $D^{(2)}$  is a complete distributive lattice satisfying conditions  $(1)$  and  $(2)$ .

*Proof.* By conditions (1) and (2),  $D^{(2)}$  is a sublattice of  $D^2$ . Hence,  $D^{(2)}$  is a lattice.

```
\begin{def inition}\label{D:prim·}
   Let $V$ be a complete lattice, and let $\mathfrak{p} = [u, v]$ be
   an interval of $V$. Then $\mathfrak{p}$ is called
   \emph{complete-prime} if the following three conditions are satisfied:
   \begin{itemize}
      \item[(l)] $u$ is meet-irreducible but $u$ is \emph{not}
         completely meet-irreducible;
      \item[(2)] $v$ is join-irreducible but $v$ is \emph{not}
         completely join-irreducible;
      \item[(3)] $[u, v]$ is a complete-simple lattice.
   \end{itemize}
\end{definition}
Nov we prove the following result:
\begin{lemma}\label{L:ds}
   Let $D$ be a complete distributive lattice satisfying
   conditions"\textup{(1)} and"\textup{(2)}. Then
   $D~{\langle 2 \rangle}$ is a sublattice of $D~{2}$;
   hence $D'{\langle 2 \rangle}$ is a lattice, and
   $D~{\langle 2 \rangle}$ is a complete distributive
   lattice satisfying conditions"\textup{(1)} and \textup{(2)}.
\end{lemma>
\begin{proof}
   By conditions<sup>(1)</sup> and (2), $D<sup>*</sup>{\langle 2 \rangle}$ is a sublattice
   of D^{2}\. Hence, D^{\langle 2 \rangle} is a lattice.
```
Since  $D^{(2)}$  is a sublattice of a distributive lattice,  $D^{(2)}$  is a distributive lattice. Using the characterization of standard ideals in Ernest T. Movnahan [3],  $D^{(2)}$  has a zero and a unit element, namely,  $(0,0)$  and  $(1,1)$ . To show that  $D^{(2)}$  is complete, let  $\varnothing \neq A \subseteq D^{(2)}$ , and let  $a = \sqrt{A}$  in  $D^2$ . If  $a \in D^{(2)}$ , then  $a = \sqrt{A}$  in  $D^{(2)}$ ; otherwise, a is of the form  $\langle b, 1 \rangle$  for some  $b \in D$  with  $b < 1$ . Now  $\bigvee A = \langle 1, 1 \rangle$  in  $D^2$  and the dual argument shows that  $\Lambda A$  also exists in  $D^2$ . Hence D is complete. Conditions (1) and (2) are obvious for  $D^{(2)}$ .

Corollary 1. If D is complete-prime, then so is  $D^{(2)}$ .

The motivation for the following result comes from Soo-Key Foo [1].

**Lemma 2.** Let  $\Theta$  be a complete congruence relation of  $D^{(2)}$  such that (2.1)  $\langle 1, d \rangle \equiv \langle 1, 1 \rangle \pmod{\Theta},$ 

for some  $d \in D$  with  $d < 1$ . Then  $\Theta = \iota$ .

```
Since D^{\langle x \rangle} is a sublattice of a distributive
   lattice, $D~{\langle 2 \rangle}$ is a distributive lattice. Using
   the characterization of standard ideals in Ernest"T.
   Hoynahan~\cite{eH57}, $D~{\langle 2 \rangle}$ has a zero and a unit
   element, namely, \langle 0, 0 \rangle \ and \ \langle 1, 1 \rangle \.
   To show that D^{\langle 2 \rangle} is complete, let
   $\vamothing \ne A \subseteq D~{\langle 2 \rangle}$, and let
   a = \bigcup_{s \in A} s \in SD^{(2)}. If
   $a \in D~{\langle 2 \rangle}$, then
   $a =
\bigvee A$ in $D"{\langle 2 \rangle}$; otherwise, $a$
   is of the form $\langle b, 1 \rangle$ for some
   $b \in D$ with $b < 1$. Now $\bigvee A = \langle 1, 1\rangle$
   in D^{2}\ and the dual argument shows that \big\big\{ bigwedge A$ also
   exists in $D^{2}$. Hence $D$ is complete. Conditions~(1) and
   (2) are obvious for $D~{\langle 2 \rangle}$.
\end{proof}
\begin{corollary}\label-CC: prime}
   If $D$ is complete-prime, then so is $D^{\langle 2 \rangle}$.
\end{corollary}
The motivation for the following result comes from Soo-Key Foo~\cite{sF90}.
\begin{lemma}\label{L:ccr} Let $\Theta$ be a complete congruence relation of
   $D~{\langle 2 \rangle}$ such that
   \begin{equation}\label{E:rigid}
      Mangle 1, d \rangle \equiv Mangle 1, 1 \rangle \pmod{\Theta},
   \end{equation}
   for some $d \in D$ with $d < 1$. Then $\Theta = \iota$.
\end{lemma}
```
*Proof.* Let  $\Theta$  be a complete congruence relation of  $D^{(2)}$  satisfying (2.1). Then  $θ = t.$ 

#### 3. THE  $\Pi^*$  construction

The following construction is crucial to our proof of the Main Theorem:

**Definition 2.** Let  $D_i$ , for  $i \in I$ , be complete distributive lattices satisfying condition (2). Their  $\Pi^*$  product is defined as follows:

$$
\Pi^*(D_i \mid i \in I) = \Pi(D_i^- \mid i \in I) + 1;
$$

that is,  $\Pi^*(D_i \mid i \in I)$  is  $\Pi(D_i^- \mid i \in I)$  with a new unit element.

*Notation.* If  $i \in I$  and  $d \in D_i^-$ , then

$$
\langle \dots, 0, \dots, \stackrel{i}{d}, \dots, 0, \dots \rangle
$$

is the element of  $\Pi^*(D_i \mid i \in I)$  whose *i*-th component is d and all the other components are 0.

```
\begin{proof} Let $\Theta$ be a complete congruence relation of
   $D"{\langle 2 \rangle}$ satisfying \eqref{E:rigid}. Then $\Theta -
\iota$.
\endiproof}
\section{The $\Pi~{*}$ construction}\label{S:P*}
The following construction is crucial to our proof of the Main Theorem:
\begin{definition}\label{D:P*}
   Let $D_{i}$, for $i \in 1$, be complete distributive lattices
   satisfying condition"\textup{(2)}. Their $\Pi^{*}$ product is defined
as
   follows:
   \lambda [
      \Pi^{*} ( D_{i} \mid i \in I ) = \Pi ( D_{i}^{-} \mid i \in I ) + 1;
   \mathcal{N}that is, \Pi^{*} ( D_{i} \mid i \in I ) is \Pi ( D_{i}^{-}-\mid i \in I )i \in I )$ with a new unit element.
\end{definition}
\begin{notation}
   If ii \in I and d \in D_{i}^{-}\, then
   \lambda[
      \langle \ldots, 0, \ldots, \overset{i}{d}, \ldots, 0, \ldots \rangle
   \mathbf{U}is the element of \Pi^{*} ( D_{i}) \mid i \in I \ whose i - hcomponent is $d$ and all the other components are $0$.
\end{notation}
```
See also Ernest T. Moynahan [4]. Next we verify:

**Theorem 1.** Let  $D_i$ , for  $i \in I$ , be complete distributive lattices satisfying condition (2). Let  $\Theta$  be a complete congruence relation on  $\Pi^*(D_i \mid i \in I)$ . If there exist  $i \in I$  and  $d \in D_i$  with  $d < 1_i$  such that for all  $d \leq c < 1_i$ ,

$$
(3.1) \qquad \langle \ldots, 0, \ldots, \stackrel{i}{d}, \ldots, 0, \ldots \rangle \equiv \langle \ldots, 0, \ldots, \stackrel{i}{c}, \ldots, 0, \ldots \rangle \pmod{\Theta},
$$

then  $\Theta = \iota$ .

Proof. Since

$$
(3.2) \qquad \langle \ldots, 0, \ldots, d, \ldots, 0, \ldots \rangle \equiv \langle \ldots, 0, \ldots, \stackrel{i}{c}, \ldots, 0, \ldots \rangle \pmod{\Theta},
$$

and  $\Theta$  is a complete congruence relation, it follows from condition (3) that

(3.3) 
$$
\langle \ldots, \stackrel{i}{d}, \ldots, 0, \ldots \rangle \equiv \sqrt{\langle \langle \ldots, 0, \ldots, \stackrel{i}{c}, \ldots, 0, \ldots \rangle | d \leq c < 1} \equiv 1 \pmod{\Theta}.
$$

Let  $j \in I$  for  $j \neq i$ , and let  $a \in D_i^-$ . Meeting both sides of the congruence (3.2) with  $\langle \ldots, 0, \ldots, a, \ldots, 0, \ldots \rangle$ , we obtain

```
See also Ernest"T. Moynahan \cite{eH57a}. Next we verify:
\begin{theorem}\label{T:P*}
  Let D_{i}; for i \in I, be complete distributive lattices satisfying
   condition"\textup{(2)}. Let $\Theta$ be a complete congruence relation on
   \Phi n_{*} ( D_{i} \mid i \in I$. If there exist $i \in I$ and $d \in D_{i}$
   with $d < 1_{i}$ such that for all $d \leq c < 1_{i}$.
   \begin{equation}\label{E:congl}
      \langle \ldots, 0, \ldots,\overset{i}{d},
      \ldots, 0, \ldots \rangle \equiv \langle \ldots, 0, \ldots,
      \overset{i}{c}, \ldots, 0, \ldots \rangle \pmod{\Theta},
  \end{equat ion}
  then \theta = \iota\end{theorem}
\begin{proof}
  Since
   \begin{equation}\label{E:cong2}
     \langle \ldots, 0, \ldots, \overset{i}{d}, \ldots, 0,
         \ldots \rangle \equiv \langle \ldots, 0, \ldots,
         \overset{i}{c}, Mdots, 0, Mdots \rangle \pmod{\Theta},
  \end{equat ion}
  and $\Theta$ is a complete congruence relation, it follows from condition<sup>-</sup>(3) that
  \begin{align}\label{E:cong}
     k \langle \cdot \cdot, \cdot \cdot \cdot \cdot, 0, \ldots \rangle \equiv \equiv \sum_{\text{else}}ft\qquad \quad \bigvee ( Mangle Mdots, 0, Mdots, \overset{iHc},
       \ldots, 0, \ldots \rangle \mid d \leq c < 1 ) \equiv 1 \pmod{\Theta}. \notag
  \end{align}
  Let \sin 1$ for \sin \cos is, and let \sin D_{i}^{-1}. Meeting both sides of the
  congruence \sqrt{E:cong2} with \langle Mangle \ldots, 0, \ldots, \overset{j}_{a}, \ldots0, \ldots \rangle; we obtain
```
П

(3.4) 
$$
0 = \langle \dots, 0, \dots, \stackrel{i}{d}, \dots, 0, \dots \rangle \wedge \langle \dots, 0, \dots, \stackrel{j}{d}, \dots, 0, \dots \rangle
$$

$$
\equiv \langle \dots, 0, \dots, \stackrel{j}{d}, \dots, 0, \dots \rangle \pmod{\Theta}.
$$

Using the completeness of  $\Theta$  and (3.4), we get:

$$
0 \equiv \bigvee (\langle \ldots, 0, \ldots, a, \ldots, 0, \ldots \rangle \mid a \in D_j^-) = 1 \pmod{\Theta},
$$

hence  $\Theta = \mu$ 

**Theorem 2.** Let  $D_i$  for  $i \in I$  be complete distributive lattices satisfying conditions (2) and (3). Then  $\Pi^*(D_i | i \in I)$  also satisfies conditions (2) and (3).

*Proof.* Let  $\Theta$  be a complete congruence on  $\Pi^*(D_i \mid i \in I)$ . Let  $i \in I$ . Define

$$
\widehat{D}_i = \{ \langle \ldots, 0, \ldots, \stackrel{i}{d}, \ldots, 0, \ldots \rangle \mid d \in D_i^- \} \cup \{1\}.
$$

Then  $\widehat{D}_i$  is a complete sublattice of  $\Pi^*(D_i \mid i \in I)$ , and  $\widehat{D}_i$  is isomorphic to  $D_i$ . Let  $\Theta_i$  be the restriction of  $\Theta$  to  $\widehat{D}_i$ .

```
\begin{align}\label{E:comp}
      0 &= \langle \ldots, 0, \ldots, \overset{i}{d}, \ldots, 0, \ldots \rangle \wedge
           \langle \ldots, 0, \ldots, \overset{i}{a}, \ldots, 0, \ldots \rangle\\
        &\equiv \langle \ldots, 0, \ldots, \overset{j}{a}, \ldots, 0, \ldots \rangle
           \pmod{\Theta}.\notag
   \end{align}
   Using the completeness of $\Theta$ and \egref{E: comp}, we get:
   ΛĽ
      O \equiv \bigvee ( \langle \ldots, O. \ldots, \overset{i}{a},
      ldots, 0, \ldots \rangle \mid a \in D_{i}^{-(-)} = 1 \pmod{\Theta}A
   hence \theta = \iota :
\end{proof}
\begin{theorem}\label{T:P*a}
  Let $D_{i}$ for $i \in I$ be complete distributive lattices satisfying conditions
   \text{top}(\{2\} and \text{top}(\{3\}. Then \Pi_{*} ( D_{i} \mid i \in I ) also
   satisfies conditions \text{(2)} and \text{(3)}.
\end{theorem}
\begin{proof}
  Let $\Theta$ be a complete congruence on
   $\Pi^{*} (D_{i} \mid i \in I )$. Let $i \in I$. Define
   ٨f
      \widehat{D}_{i} = \{\ \langle \ldots, 0, \ldots, \overset{i}\{d\},\} \right\}\ldots, 0, \ldots \rangle \mid d \in D_{i}^{-} \} \cup \{ 1 \}.
   A
   Then \widetilde{\Phi}(D_{i})\ is a complete sublattice of \widetilde{\Phi}(P_{i})(D_{i}) \mid i \in I)$, and $\widehat{D}{i}$ is isomorphic to $D{i}$.
  Let \Theta_{i} be the restriction of \Theta_{i}.
```

```
COMPLETE-SIMPLE DISTRIBUTIVE LATTICES 7
```
Since  $D_i$  is complete-simple, so is  $\widehat{D}_i$ , and hence  $\Theta_i$  is  $\omega$  or  $\iota$ . If  $\Theta_i = \rho$  for all i  $\epsilon$  *I*, then  $\Theta = \omega$ . If there is an  $i \in I$ , such that  $\Theta_i = \iota$ , then  $0 \equiv 1 \pmod{\Theta}$ , hence  $\Theta = t$ .

The Main Theorem follows easily from Theorems <sup>1</sup> and 2.

#### **REFERENCES**

- [1] Soo-Key Foo, Lattice Constructions, Ph.D. thesis, University of Winnebago, Winnebago, MN, December, 1990.
- [2] George A. Menuhin, Universal Algebra, D. van Nostrand, bourne, 1968.
- [3] Ernest T. Moynahan, On <sup>a</sup> problem of M.H. Stone, Acta Math. Acad.Sci. Hungar. 8 (1957), 455-460.
- [4]  $\Box$ , Ideals and congruence relations in lattices. II, Magyar Tud. Akad. Mat. Fiz. Oszt. Közl. 9 (1957), 417-434 (Hungarian).
- [5] Ferenc R. Richardson, General Lattice Theory, Mir, Moscow, expanded and revised ed., 1982 (Russian).

Computer Science Department, University op Winnebago, Winnebago, Minnesota 53714

 $E$ -mail address: menuhin@ccw.uwinnebago.edu URL: http://math·uwinnebago.ca/homepages/menuhin/

```
Since D_{i}\n is complete-simple, so is \widetilde{\D}_{i}\, and hence \hat{\D}_{i} and hence \hat{\i}is $\omega$ or $\iota$. If $\Theta_{i} = \rho$ for all $i \in I$, then
   \{\Theta = \omega\}. If there is an $i \in I$, such that $\Theta_{i} = \iota$,
   then $0 \equiv 1 \pmod{\Theta}$, hence $\Theta » \iota$.
\endiproof}
```
The Main Theorem follows easily from Theorems~\ref{T:P\*} and \ref{T:P\*a}.

\begin{thebibliography}{9}

```
\bibitem{sF90}
  Soo-Key Foo, \emph{Lattice Constructions,} Ph.D. thesis. University
   of Winnebago, Winnebago, MN, December, 1990.
\bibitem{gH68}
```

```
George'A. Menuhin, \emph{Universal Algebra,} D.~van Nostrand,
Princeton-Toronto-London-Hel\-bourne, 1968.
```
\bibitem{eH57}

```
Ernest"T. Moynahan, \emph{Qn a problem of И.Н. Stone,} Acta Hath.
Acad.Sci. Hungar. \textbf{8} (1957), 455—460.
```
\bibitem{eH57a}

```
\bysame, \emph{Ideals and congruence relations in lattices."II,}
Magyar Tud. Akad. Hat. Fiz. Qszt. K\"{o}zl. \textbf{9} (1957),
417—434 (Hungarian).
```
\bibitem{fR82}

```
Ferenc~R. Richardson, \emph{General Lattice Theory,} Mir, Moscow,
expanded and revised ed., 1982 (Russian).
```

```
\end{thebibliography}
\end{document}
```
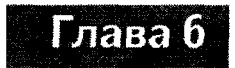

# Работа в ЕГрХ'е

Завершим эту вводную книгу описанием процесса работы в ЕТ-Х'е, включая сообщения ! ЯГрХ'а об ошибках, различие между логическим и явным дизайном, проверку орфографии, текстовые редакторы, ШТ-Х для неанглоязычных пользователей и рекомендации по дальнейшему чтению.

### 6.1 Сообщения ИТ-Х'а об ошибках

Скорее всего в своей первой статье вы наделаете массу ошибок. Их можно отнести к трем видам:

- 1. Грамматические ошибки (опечатки), которые ШТрХ слепо сохранит при обработке.
- 2. Ошибки в оформлении математических формул или в форматировании текста.
- 3. Ошибки в инструкциях, которые вы даете ШтрХ'у (командах и окружениях).

Опечатки можно исправить, прочитав обработанный ИТЕХ'ом вариант статьи, отметить эти места и затем отредактировать исходный файл. Использование программы проверки орфографии перед обработкой файла ИТ-Х'ом поможет ликвидировать многие такие ошибки; подробнее об этом см. в разд. 6.4.3.

Ошибки второго и третьего вида будут, по-видимому, выявляться ЕТРХ'ом сразу же в процессе обработки (мы уже видели несколько ошибок в математических формулах в разд. 2.2); некоторые из них надо будет исправить до того, как ваша статья будет полностью обработана.

Мы сейчас рассмотрим несколько примеров такого рода ошибок, насильственным образом исковеркав исходный файл предварительного образца ИТ<sub>Р</sub>Х'овской статьи intrart.tex (в вашей директории work: сам исходный файл представлен на сс. 76-81, а его обработанный вариант - на сс. 82-83), и исследуем появляющиеся при этом сообщения об ошибках.

Когда ИТ-Х выдаст на экран подсказку ?, вы можете либо попытаться продолжить обработку документа, нажав клавишу Return, либо набрать х, чтобы немедленно остановить обработку. Относительно других возможностей см. разд. 6.4.1.

Пример 1 В файле intrart.tex в 21-й строке (вместо подсчета строк используйте функцию вашего текстового редактора «go to line» или поиск некого текста) удалите закрывающую фигурную скобку. Должно получиться

#### \begin{abstract

Когда вы обработаете получившийся файл intrart.tex, LATFX сообщит о возникшей проблеме:

```
Runaway argument?
```
{abstract In this note, we prove that there exist \emph \ETC. ! Paragraph ended before \begin was complete.

<to be read again>

\par

1.26

[Аргумент бесконечной протяженности? {abstract In this note, we prove that there exist \emph \ETC. ! Абзац закончился до того, как завершился \begin. <прочтите еще раз>

 $\bar{p}$ 

 $1.26$  1

Указанная в сообщении об ошибке строка 26 - это следующая строка после \end{abstract}. Из этого сообщения вы можете заключить, что с окружением abstract что-то не в порядке.

Пример 2 Исправим ошибку в строке 21, а в строке 25 сделаем другую ошибку: заменим

```
\end{abstract}
```
на

```
\end{abstrac}
```
и снова обработаем файл. Теперь ИТ-Х информирует вас о другой ошибке:

```
! LaTeX Error: \begin{abstract} on input line 21
 ended by \end{abstract}.
```

```
See the LaTeX manual or LaTeX Companion for explanation.
Type H <return> for immediate help.
```

```
\ddotsc
```
1.25 \end{abstrac}

```
[Ошибка LaTeX'a: введенное в строке 21 \begin{abstract}
 заканчивается \end{abstrac}.
```
Разъяснения см. в LaTeX manual или в Путеводителе по LaTeX'у. Наберите H <return> для скорой помощи. . . . 1

Вы можете продолжать обрабатывать статью, нажав Return: LATFX сам выйдет из создавшейся ситуации.

Пример 3 Не будем исправлять ошибку в 25-й строке, а превратим ее в комментарий, поставив слева знак процента:

```
% \end{abstrac}
```
В строке 66 сделаем еще одну ошибку. Первоначально она была такой:

```
lattices satisfying condition"\textup{(J)}. Let $\Theta$
```
Заменим \Theta на \Teta:

```
lattices satisfying condition"\textup{(J)}. Let $\Teta$
```
При обработке статьи в таком виде Штех отрапортовал:

! Undefined control sequence. <recently read> \Teta

 $1.66$  ...textup $\{(J)\}\$ . Let  $\{\Theta\}$ 

[! Управляющая последовательность не определена. <последнее прочтение> \Teta

1.66 ...textup $\{(J)\}\$ . Let  $\{\Theta\}$  $$1$ 

При нажатии клавиши Return вы получите такое сообщение:

! LaTeX Error: \begin{abstract} on input line 21 ended by \end{document}.

See the LaTeX manual or LaTeX Companion for explanation. Type H <return> for immediate help.

 $\ddot{\phantom{a}}$ 

1.126 \end{document}

 $110$ 

```
[! Omn6ka LaTeX'a: \begin{abstract} B crpoke 21
               заканчивается \end{document}.
```
См. " LaTeX manual или Путеводитель по LaTeX'у для разъяснений. Для скорой помощи нажмите H <return>.

 $\dddotsc$ 

1.126 \end{document}]

Эти два сообщения легко понять: \Teta представляет собой опечатку в **\Theta**; во втором случае LATFX пытался объединить в одно окружение

```
\begin{abstract}
```
И

\end{document}

Теперь нужно убрать две внесенные ошибки (раскомментировать строку 25 и поставить букву «t» в конце слова «abstract»; добавить букву «h», чтобы исправить опечатку в строке 66).

Пример 4 Уберем закрывающую скобку в 38-й строке у команды \label:

\begin{definition}\label{D:P\*

Это приведет к такому сообщению:

```
Runaway argument?
{D:P* Let $D_{i}$, for $i \in I$, be complete distribu\ETC.
! Paragraph ended before \label was complete.
<to be read again>
                   \par
1.49
```
[Аргумент бесконечной протяженности?  ${D:P*$  Let  $D_{i}$  for  $i \in \mathbb{N}$ , be complete distribu\ETC. ! Абзац закончился до того, как завершилась команда \label. <прочтите еще раз>

1.49]

Строка 49 пустая, а за ней идет \end{definition}. Сообщение об ошибке легко понять: вы не можете начать новый абзац (\par) внутри аргумента команды \label.

Верните то, что вы выбросили из строки 38.

\par

Пример <sup>5</sup> После строки 53:

\langle \ldots, 0, \ldots, d, \ldots, 0, \ldots \rangle

вставьте пустую строку. В результате получите сообщение

```
! Missing $ inserted.
<inserted text>
                 $
1.54
[! Вставлен пропущенный $.
```
вставляемый текст> \$

1.54 ]

Внутри окружения для выключной формулы не может быть пустых строк. ШеХ обнаружил ошибку, но <sup>в</sup> сообщении об ошибке неправильно указал номер строки.

Пример <sup>6</sup> Добавьте \$ где-нибудь <sup>в</sup> строке <sup>53</sup> (такие ошибки часто случаются при копировании или склеивании нескольких формул):

```
\langle $\ldots, 0, \ldots, d, \ldots, 0, \ldots \rangle
```
Это приведет <sup>к</sup> такому сообщению:

```
! Display math should end with $$.
<to be read again>
                  \protect
1.53 \langle \ldots, 0, Mdots, d, Mdots, 0, Mdots \rangle
[.' Выключная математическая формула должна оканчиваться $$.
<прочтите еще раз>
                  \protect
```
 $1.53$  \langle  $\ldots$ 

, 0, \ldots, d, \ldots, 0, \ldots \rangle]

Внутри выключных формул не должно быть знаков \$.

Сообщения ИТ- Х'а об ошибках не всегда так информативны, как нам бы хотелось, но, как правило, из предоставляемых сведений всегда при желании можно получить истинную картину. Обычно <sup>в</sup> сообщении об ошибке по меньшей мере содержится номер строки (либо абзац, либо формула), где ЮТ рХ понял, что имеется какая-то неполадка. Постарайтесь догадаться, какая структура (команда или окружение) привела <sup>к</sup> этой ошибке. Всегда помните, что ошибка может оказаться очень далеко от той строки, которую

указал LSTFX, но она всегда располагается в исходном файле на этой строке или на предыдущих.

Если возникли трудности с точной локализацией ошибки, создайте файл current.tex с той же самой преамбулой, что и в рассматриваемом файле, но с пустым окружением document. Затем копируйте абзацы, в которых по вашему представлению может содержаться ошибка, по одному в этот документ и следите за ошибками. Как только ваш новый документ будет обрабатываться правильно, копируйте этот абзац в ваш реальный документ и принимайтесь за следующий абзац. В случае необходимости очень большие абзацы можно разбить на более мелкие.

И наконец, часто делайте обработку своего файла в процессе его изготовления. При работе над английским оригиналом этой книги была допущена ошибка в подписи под рисунком на с. 18: была пропущена закрывающая фигурная скобка в команде \caption. После обработки LATFX выдал следующее сообщение об ошибке:

```
! Text line contains an invalid character.
1.1227 ... pletely irreducible<sup>oo</sup>?
```

```
[! Текстовая строка содержит неправильную литеру.
1.1227 ...pletely irreducible^^?]
```
где ссылка (1.1227) идет на текст на с. 29. Однако, если бы единственное, что надо было сделать перед тем, как обработать ШТЕХ'ом, это вставить рисунок, вы бы по крайней мере знали, где искать ошибку. Если вы делаете десятки исправлений, а затем обрабатываете файл, вы можете не знать, откуда начинать искать.

### 6.2 Логический и явный дизайн

Цель настоящей книги научить вас правильно набирать статьи для последующей обработки в Шт-Х'е, а не научить правильно их писать. Полученная в результате обработки  $\mathbb{B}$ FFX'ом версия intrart.tex (сс. 82-83) выглядит впечатляюще. Еще большее впечатление производит статья sampart.tex (сс. 97-99). Чтобы получать так красиво оформленные статьи, нужно уяснить, что имеется два аспекта их дизайна: явный и логический.

В качестве примера рассмотрим теорему из образца статьи в 19ТрХ'е intrart.tex (обработанный вариант этой теоремы см. на с. 83). Вы говорите ИТЕХ'у, что вы хотите, чтобы теорема была оформлена при помощи окружения theorem:

```
\begin{theorem}\label{T:P*}
```
 $\sim$   $\sim$   $\sim$   $\sim$ 

```
Let $D_{i}$, $i \in I$, be complete distributive
lattices satisfying condition"\textup{(J)}. Let $\Theta$
be a complete congruence relation on
\P\Pi^{*} ( D_{i} \mid i \in I ).
```

```
If there exist i \in I and d \in D_{i} with
  d < 1[i]$ such that, for all $d \leq c < 1[i]$.
  \begin{equation} \label{E:cong1}
     \langle \ldots, d, \ldots, 0, \ldots \rangle \equiv
     \langle \ldots, c, \ldots, 0, \ldots \rangle \pmod{\Theta},
  \end{equation}
  then \theta = \iota\end{theorem}
```
Здесь мы прибегли к логическому дизайну теоремы, для чего поместили материал внутрь окружения theorem. Чтобы этот логический дизайн превратился в нечто явно видимое, ВТFХ должен был принять сотни решений. Смогли бы вы указать все эти пробелы, разные начертания шрифтов, центрирование, нумерацию и т. п.? Возможно, смогли, но захотели бы? А захотели бы вы повторить все это для каждой теоремы из своей работы?

Даже если бы вы все это сделали, вы бы потратили уйму времени и усилий на явный дизайн теорем, что не идет ни в какое сравнение с логическим дизайном вашей статьи. ВТFХ нацелен на то, чтобы вы могли концентрировать свои силы на содержании своей работы, оставив ШТрХ'у все, что касается внешнего дизайна.

Для оформления статьи у ЮТFХ'а имеется четыре основных вида средств логического и явного дизайна:

1. Команды Информацию 18ТРХ задает в аргументе команд; затем эта информация обрабатывается согласно определениям команд. В образце статьи sampart.tex (см. директорию samples и сс. 97-107) часто используется конструкция  $D^{(2)}$ . Можно определить команду

\newcommand{\Ds}{D^{\langle 2 \rangle}}

и затем использовать \Ds вместо D^{\langle 2 \rangle}. Если редактор или соавтор на более позднем этапе пожелает воспользоваться другим обозначением, ему достаточно будет отредактировать только эту единственную строку, чтобы по всей статье было расставлено иное обозначение.

- 2. Окружения Важные логические структуры обычно помещаются внутри окружений. Например, элементы перечня набираются внутри окружения типа перечня и соответственно форматируются. Если на более позднем этапе вы решите изменить вид этого перечня, достаточно будет просто поменять имя этого окружения.
- 3. Утверждения Стиль или схему нумерации утверждений можно изменить в любой момент, изменив определение этого утверждения в преамбуле. Это особенно удобно делать в классе документа amsart.

 $(A)$ 

A)

A)

4. Нумерация и перекрестные ссылки Теоремы, леммы, определения и разделы представляют собой логические объекты, которые почему-то постоянно нужно перемещать. ИТрХ умеет все перенумеровать и отрегулировать перекрестные ссылки.

Вы пишете статьи, чтобы выразить свои идеи. Чем меньше вам придется уделять внимания логическому и явному дизайну, тем больше вы сможете сконцентрироваться на содержании статьи.

### 6.3 Kak *ET<sub>F</sub>X* pabomaem

Теперь вы должны научиться использовать ШТ-Х для обработки статьи, так что настало время кратко рассказать, как ШТ-Х работает. Как упоминалось во введении, ВТFХ основан на языке программирования ТFХ (созданном Дональдом Кнутом), который поставляет команды низкого уровня обработки текста. ТFX укомплектован семейством шрифтов, называемым Computer Modern (СМ). Семейство шрифтов СМ и язык программирования ТFX образуют основу типичной издательской ТгХ-системы.

ТFХ - расширяемая система, т.е. новые команды могут быть определены в терминах его базовых команд. ШтеХ, будучи одним из самых популярных расширений ТFX'а, ввел понятие логических блоков, о которых вы прочли в разд. 6.2, и добавил большое количество команд высокого уровня.

Внешнее оформление LATFX'овских документов приблизительно определяется классом документа (вы теперь самым близким образом познакомились с двумя классами документов: article и amsart; другие стандартные классы это book, letter, report и slides). Многие журналы, издательства и учебные заведения имеют свои собственные классы документов для форматирования статей, монографий и диссертаций.

Расширения LAFX'а называются пакетами (мы уже познакомились с некоторыми, в том числе amsmath, amssymb, amstext, amsthm, eufrak и latexsym); они снабжают ШТЕХ новыми средствами (добавляя новые команды и окружения) или меняют способ работы ранее определенных команд или окружений. Это очень важно - иметь пакеты, которые облегчают вашу работу (см. разд. С.1).

Мое представление о структуре ТгХ'а и 18ТгХ'а иллюстрирует рис. 6.1. Из рисунка видно, что для работы с ВТгХ'овским документом нужно сначала инсталлировать ТЕХ и шрифты СМ, затем ИТЕХ и, наконец, указать класс документа и необходимые пакеты. Шрифты AMSFonts чрезвычайно полезны, но не абсолютно обязательны.

### 6.4 Применение ЕТFХ'а

На рис. 6.2 демонстрируются этапы получения документа в виде, пригодном для печати или вывода на экран. Начинаем с того, что открываем уже

существующий исходный файл или создаем новый при помощи текстового редактора (в рамках данного обсуждения будем называть исходный ВТFХ'овский файл myart.tex). Как только исходный файл готов, его надо обработать, используя формат LaTeX. По окончании обработки получим как минимум три файла:

- 1. myart.dvi Обработанный вариант статьи в машинно-читаемом формате (DVI означает независимость от устройства (device independent)).
- 2. myart.aux Дополнительный файл, используемый ВТFХ'ом для своих «бухгалтерских» целей, в том числе для перекрестных и библиографических ссылок.
- 3. myart.log Файл протокола, в который LATFX заносит все сообщения, образующиеся в течение сеанса обработки, в том числе предупреждения и сообщения об ошибках.

Для вывода на экран монитора обработанного варианта статьи myart.dvi компьютер использует видеодрайвер (просмотрщик DVI), для вывода его на печать — драйвер принтера, а драйвер PostScript (конвертер из DVI в PostScript) конвертирует обработанный вариант статьи в формат PostScript. (В реализациях TFX'а для Macintosh и PC конвертеры PostScript часто фигурируют в виде опции «Save as» в диалоговом окне драйвера принтера; для большинства реализаций под UNIX драйвер принтера и драйвер PostScript суть отдельные приложения.)

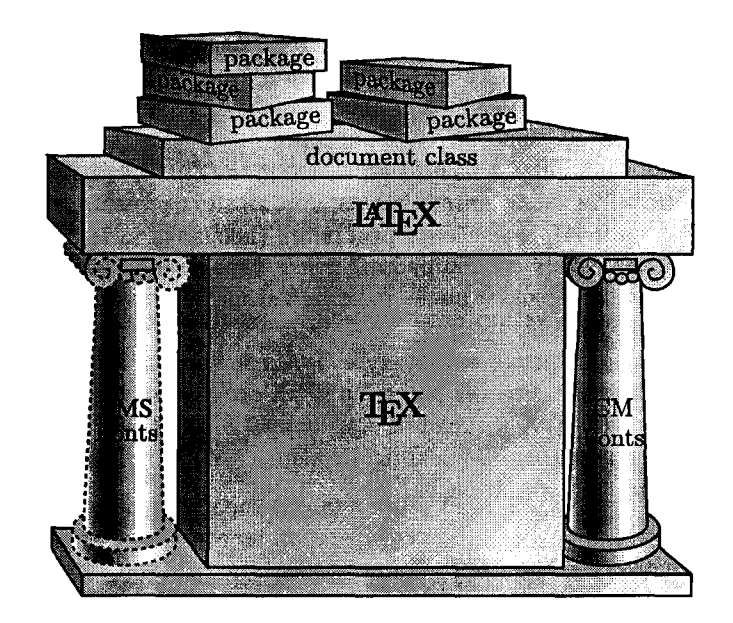

Рис. 6.1. Структура ИТгХ'а.

116

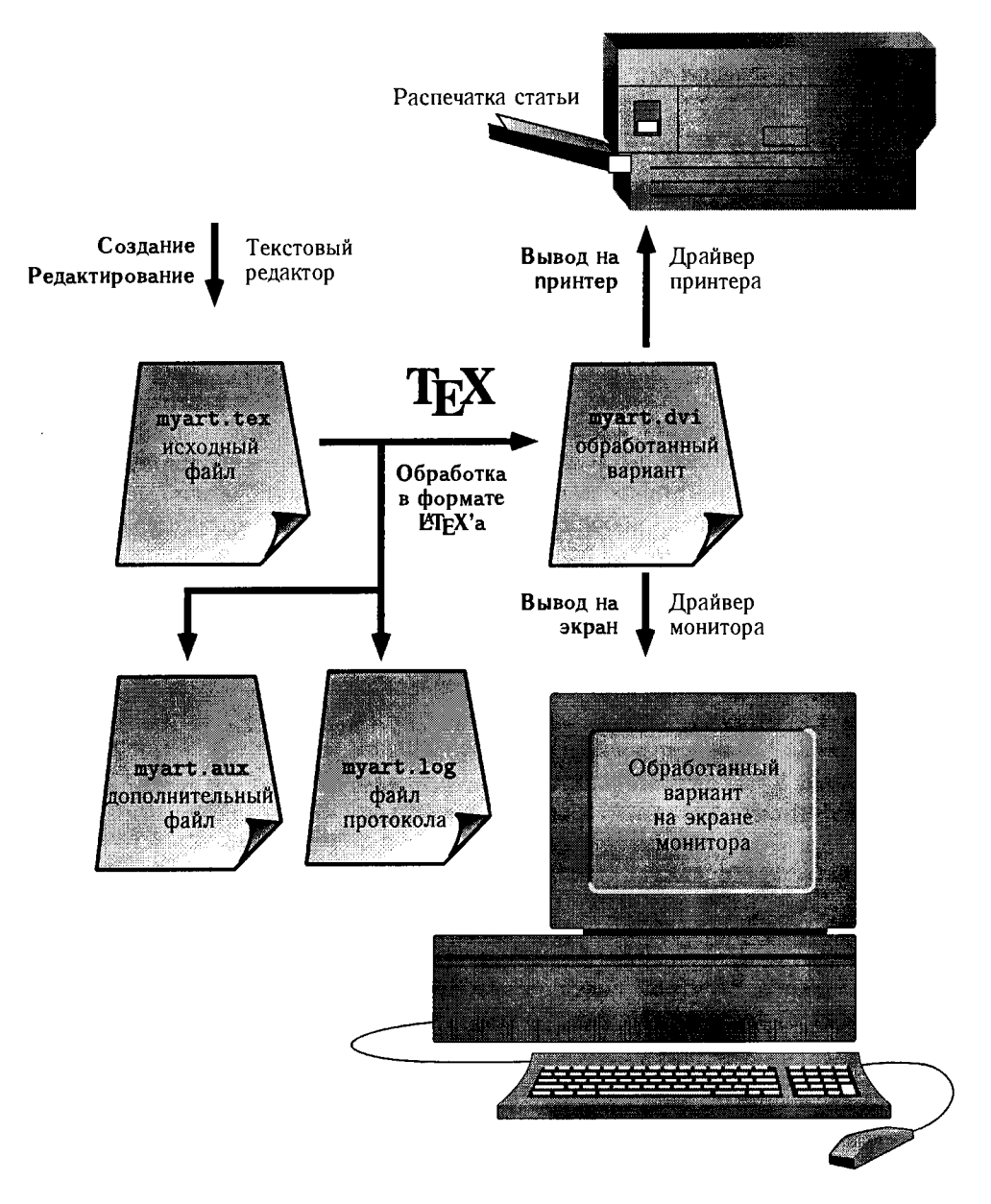

Рис. 6.2. Применение 18ТгХ'а.

Следует особо подчеркнуть, что из четырех использованных программ (ТFX и три драйвера) только одна (ТFX) остается неизменной для всех видов компьютеров и всех реализаций. Если вы используете ТFX в неком «интегрированном окружении», все четыре программы выступают как одна.

#### 6.4.1 Подсказки ЕТЕХ'а

Если ИТ-Х не в состоянии следовать вашим инструкциям, он выдает на экран подсказку (и, возможно, сообщение об ошибке; см. разд. 6.1):

- Подсказка \*\* означает, что ВТгХ'у нужно знать имя исходного файла, который следует обработать. Это обычно означает, что вы неправильно набрали это имя и пытаетесь обработать файл, которого нет в текущей директории ТFX'а, либо в имени файла имеется пробел.
- Подсказка? указывает, что ИТЕХ обнаружил ошибку в вашем исходном файле и обращается к вам за разъяснениями, что делать дальше. Нажав клавишу Return, вы можете попытаться продолжить обработку файла. В зависимости от природы ошибки ШТ-Х может продолжить обработку либо выдать еще одно сообщение об ошибке. Вы также можете нажать либо х, чтобы прекратить обработку файла, либо h, чтобы получить полезный совет, как исправить ошибку.
- Если вы ошиблись при наборе имени пакета или команды \usepackage, либо если LATFX не может найти файл, на экране появится сообщение вроде

! LaTeX Error: File 'misspelled.sty' not found.

Type X to quit or <RETURN> to proceed, or enter new name. (Default extension: sty)

Enter file name:

[! Ошибка LaTeX'a: Файл 'misspelled.sty' не найден.

Нажмите X, чтобы выйти, или <RETURN>, чтобы продолжить работу, или введите новое имя. (Расширение по умолчанию: sty)

#### Введите имя файла: ]

Вы можете либо набрать правильное имя файла, либо нажать х, чтобы покинуть ВТFХ.

• Подсказка \* означает, что ВТ<sub>Е</sub>Х находится в интерактивном режиме и ждет инструкций. Чтобы получить такую подсказку, закомментируйте строку

\end{document}

#### 6.4 Применение IATFX'а

в исходном файле, вставив символ % в качестве первой литеры на этой строке, и затем обработайте этот файл. Чтобы выйти из интерактивного режима, наберите

```
\end{document}
```
после подсказки \* и нажмите Return.

Вы можете набрать в интерактивном режиме некий фрагмент из вашего исходного файла, чтобы увидеть, как это будет обработано, либо использовать команду, скажем \show, чтобы получить определение некоторой команды. Например, если вы наберете

#### \*\show \vec

ИТ-Х откликнется следующим образом:

```
> \vec=macro:
-\lambda mathaccent "017E.
<*> \show \vec
```
объяснив вам, что \vec это команда, производящая математический акцент.

#### $6.4.2$  Релизы

Полный дистрибутив 19ТгХ'а состоит из сотен файлов, и все они взаимодействуют друг с другом. Поскольку эти файлы много раз пересматривались, вы должны быть уверены, что все они именно те, которые нужны и совместимы друг с другом. Вы можете проверить номера релизов и даты, прочитав несколько первых строк каждого файла в текстовом редакторе или сверив даты и номера релизов по перечню, который выдает команда **\listfiles** (она будет обсуждаться позже в этом разделе).

ИТЕХ обновляется каждые шесть месяцев; когда писалась эта книга, текущим был релиз от 30 июня 1998 г.

Когда идет обработка документа, LAFX печатает дату своего релиза в файле протокола таким образом:

#### LaTeX2e <1998/06/30>

Если вы пользуетесь каким-то недавно введенным средством ВТFХ'а, можете в преамбуле своего исходного файла поместить, например, такую команду:

#### \NeedsTeXFormat{LaTeX2e}[1998/12/01]

Эта команда указывает дату самой старой версии ВТгХ, которая годится для обработки вашего файла. Если кто-то попытается обработать ваш файл еще более старой версией, LATFX выдаст предупреждение.

Как уже говорилось, пакеты AMS (AMS-LTFX) имеют текущий номер релиза 1.2 (убедитесь, что они не старше, чем 24 октября 1996), а релиз шрифтов AMSFonts имеет номер 2.2. См. разд. С.1 относительно информации о получении обновленных релизов.

Если вы включите в преамбулу своего документа команду \listfiles, файл протокола будет содержать подробный листинг всех использованных при обработке файлов.

Далее приведено несколько (усеченных) строк из такого листинга:

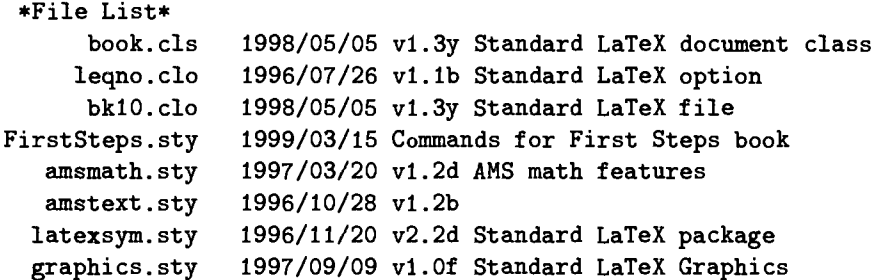

#### 6.4.3 Программы проверки орфографии и текстовые редакторы

Проверка орфографии LATFX'овского документа при помощи обычной программы «spell checker» может оказаться довольно бессмысленным занятием, поскольку она будет пытаться проверять и формулы<sup>1</sup>. К счастью, теперь имеются специально предназначенные для работы с Шт-Х'ом программы проверки английской орфографии, доступные для всех трех платформ:

- $Macintosh$ 
	- $-$  Excalibur http://www.eg.bucknell.edu/<sup>-</sup>excalibr/excalibur.html
- $P<sub>C</sub>$ 
	- $-$  ispell
		- ftp://ftp.tex.ac.uk/pub/archive/support/jspell/
	- Trigram Systems' Microspell
	- Среди прочих источников поставляется фирмой Y&Y.
	- $-$  T<sub>F</sub>XSpell Распространяется с пакетом РСТ<sub>Е</sub>Х под Windows.
- **UNIX** 
	- ispell самая лучшая программа проверки орфографии.

120

<sup>&</sup>lt;sup>I</sup> Сказанное относится к текстам на английском языке. Для проверки русских текстов годится любая программа-корректор русских текстов, с которой вы привыкли работать. - Прим. перев.

#### 6.5 Что читать дальше

Для всех трех компьютерных платформ также имеются разнообразные (свободные, условно свободные и коммерческие) предназначенные для ТFX'а текстовые редакторы, обладающие возможностью раскраски синтаксиса, автоматической укомплектовкой 19Т гХ'овских команд и окружений и управлением такими объектами, как \label и \ref. Использование таких текстовых редакторов делает работу в ИТ-Х'е более комфортной и эффективной.

#### 6.4.4 ЕТЕХ для неанглийских языков

Изначально ИТрХ создавался для работы с английскими (американскими) текстами, но за последнее десятилетие наблюдается значительный прогресс: ИТ-Х существенно расширил свои возможности по работе с другими языками.

Основой для многоязычной поддержки служит пакет Йоханнеса Брамса babel (входящий в стандартный дистрибутив LATFX'a). Кроме того, вам понадобится программа переносов для того языка, с которым вы хотите работать, и семейство шрифтов Extended Computer Modern или European Modern (EC или  $EM$ ).<sup>2</sup>.

Наиболее важными являются следующие пакеты:

- Пакет fontenc позволяет экспертам указать подходящую кодировку для языка.
- При помощи пакета inputenc вы можете вводить составные литеры (например, акцентированные, огласованные или иные, свойственные данному языку) в ИТ-Х'овский исходный файл.

Проконсультируйтесь в вашей локальной группе пользователей  $Tr X a^3$ относительно того, чем можно воспользоваться и как (см. разд. С.4).

#### 6.5 Что читать дальше

Я, естественно, надеюсь, что вы прочтете «старшего брата» этой книги-Math into LAFX, третье издание, опубликованное издательствами Birkhäuser, Бостон, и Springer-Verlag, Нью-Йорк, в 1999 г., чтобы получить более полное представление о работе в ЕТ-Х'е. Из перечисленных ниже книг я настоятельно рекомендую [1], из которой вы узнаете, как модифицировать LATFX под свои нужды, и в которой дается обзор самых важных программ-спутников LATFX'а; книгу [2] по PostScript-иллюстрациям в LATFX'овском документе; книгу [3] по работе в BTFX'е для World Wide Web. Кстати, покупая книги [1]-[3], вы тем самым участвуете в финансовой поддержке бригады 14ТгХЗ.

 $^{2}$ Для работы с русским языком вам понадобится программа русских переносов и семейство кириллических шрифтов LH в кодировке Т2, которые можно найти в директории /tex-archive/ macros/latex/required/cyrillic/ на CTAN. - Прим. перев.

 $3B$  России в настоящее время существует неформальная группа СугТFX пользователей кириллического ТгХ'а. Чтобы подписаться на ее список рассылки пошлите письмо по адресу  $CyrTeX-ru-onQvsu$ .ru. - Прим. перев.

[1] Michel Goossens, Frank Mittelbach, and Alexander Samarin, The **LATFX** Companion.

Addison-Wesley, Reading, MA. 1994.

[Имеется русский перевод: Гуссенс М., Миттельбах Φ., Самарин Α. ртмеется русский перевод. гуссенс м., миттельоах Ф., Самарин А.<br>Путеводитель по пакету ВТEX и его расширению ВТEX2 $\varepsilon$ . — М.: Мир,

1999.]

[2] Michel Goossens, Sebastian Rahtz (Contributor), and Frank Mittelbach, The LHFX Graphics Companion.

Addison-Wesley, Reading, MA. 1997.

[Готовится русский перевод: Гуссенс М., Ратц С, Миттельбах Ф.

Путеводитель по пакету 19ТFХ и его графическим расширениям.

 $-M.:$  Мир, 2001.]

[3] Michel Goossens and Sebastian Rahtz, with Eitan Gurari, Ross Moore, and Robert Sutor,

The LIFY Web Companion: Integrating TFX, HTML and XML. Addison-Wesley, Reading, MA. 1999.

[Готовится русский перевод: Гуссенс М., Ратц С.

Путеводитель по пакету ΒΤΕΧ <sup>и</sup> его web-приложениям. — М.: Мир, 2001.]

[4] Donald Ε. Knuth, The T<sub>F</sub>Xbook. Computers and Typesetting. Vol. A. Addison-Wesley, Reading, MA. 1984, 1990. [Имеется русский перевод: Дональд Е. Кнут. Все про ТЕХ. - Протвино: АО RDTEX, 1993.]

#### [5] Leslie Lamport, ΗΓβΧ: Α Document Preparation System, second edition. Addison-Wesley, Reading, MA. 1994.

Добавлено при переводе

- [6]\* Котельников И. Α., Чеботаев П. 3. котельников 11. н., чеоотаев 11. э.<br>Изда*тельская система ВТ<sub>Е</sub>Х 2<sub>6</sub>.* — Новосибирск: Сибирский хронограф, 1998.
- [7]\* Львовский С. М. львовский С. М.<br>*Набор и верстка в пакете 18*Т<sub>Е</sub>Х, 2-е издание. — М.: Космосинформ, 1995.

<sup>[8]\*</sup> Спивак М. стивак г.с.<br>*Восхитительный Т<sub>Е</sub>Х.* Перев. с англ. — М.: Мир, 1993.

## Приложение А

## Таблицы математических символов

### А.1 Греческие и еврейские буквы

#### А. 1.1 Греческие буквы

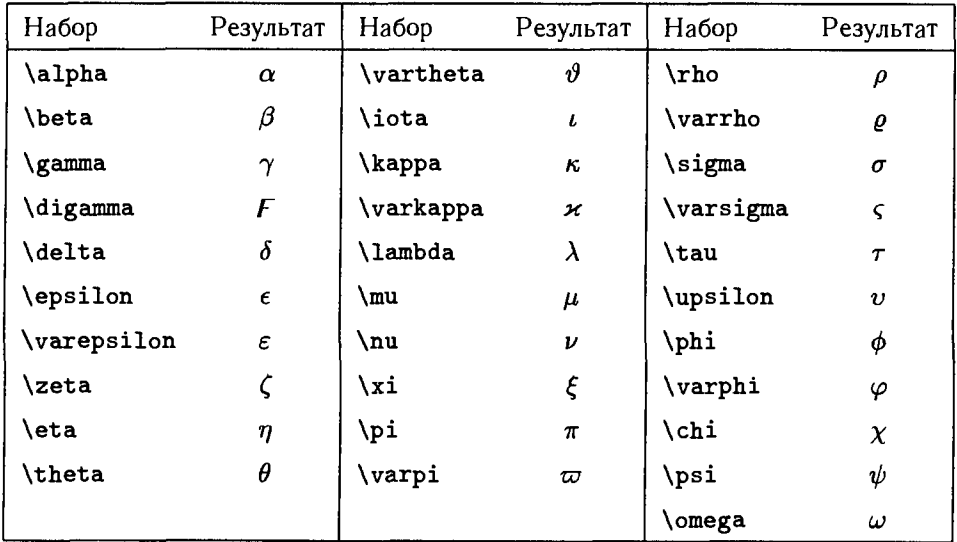

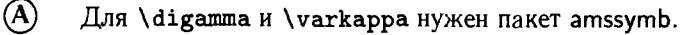

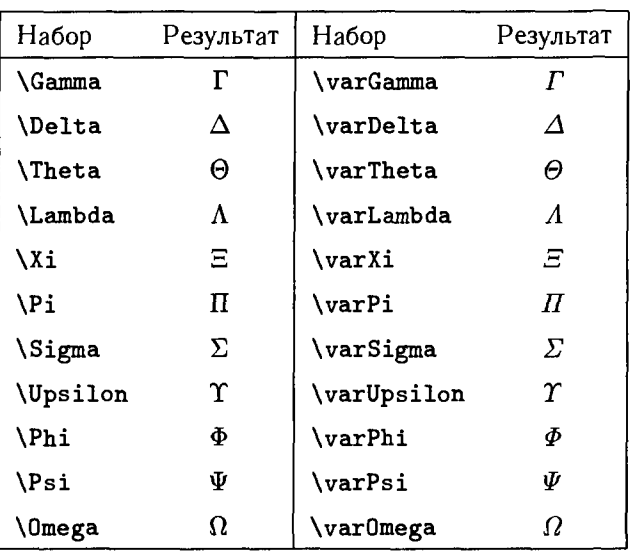

А) Для всех символов, чьи имена начинаются <sup>с</sup> var, нужен пакет amsmath.

#### А. 1.2 Еврейские буквы

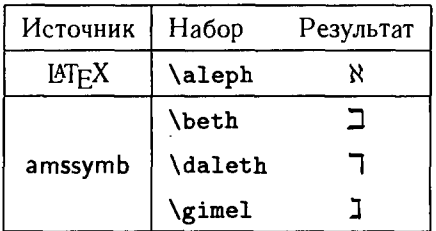

Таблицы математических символов

### А.2 Бинарные отношения

### А.2.1 Бинарные отношения ЕТЕХ'а

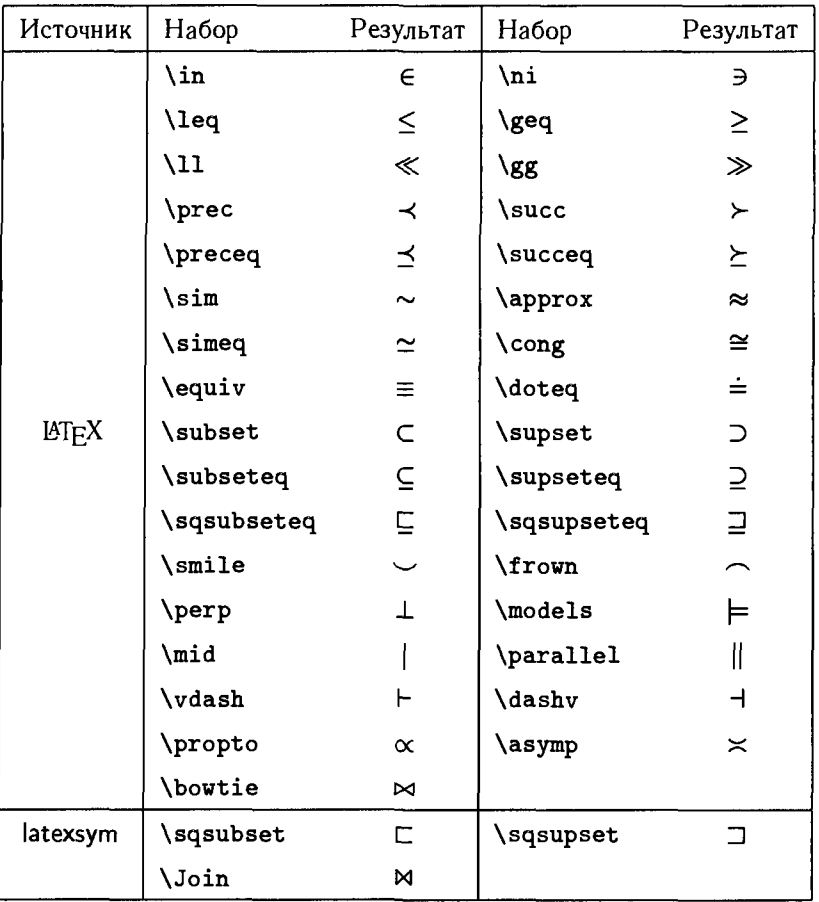

А.2.2 Бинарные отношения AMS

| Набор                     | Результат          | Набор                     | Результат                   |
|---------------------------|--------------------|---------------------------|-----------------------------|
| \leqslant                 | ≤                  | \geqslant                 | ≥                           |
| \eqslantless              | ⋞                  | \eqslantgtr               | ⋟                           |
| \lesssim                  | $\frac{2}{\alpha}$ | <b>\gtrsim</b>            | $\frac{2}{\sqrt{2}}$        |
| <i><b>\lessapprox</b></i> |                    | \gtrapprox                |                             |
| \approxeq                 | $\approx$          |                           |                             |
| <i>lessdot</i>            | $\leq$             | \gtrdot                   | ⋗                           |
| $\overline{\phantom{a}}$  | ≪                  | \ggg                      | ⋙                           |
| <b>lessgtr</b>            |                    | \gtrless                  |                             |
| <i>lesseqgtr</i>          |                    | <i><b>\gtreqless</b></i>  |                             |
| <i><b>\lesseqqgtr</b></i> | M VINVIN W         | <i><b>\gtreqqless</b></i> | <b>WAINVIIV</b>             |
| \doteqdot                 |                    | \eqcirc                   | $\overline{ }$              |
| \circeq                   |                    | \triangleq                | ≜                           |
| \risingdotseq             | $=$                | \fallingdotseq            | ≒                           |
| \backsim                  |                    | \thicksim                 |                             |
| \backsimeq                | ٢                  | \thickapprox              | ≈                           |
| \preccurlyeq              | ≼                  | \succcurlyeq              | ≽                           |
| \curlyeqprec              | ⋞                  | \curlyeqsucc              | ⊁                           |
| \precsim                  |                    | \succsim                  |                             |
| \precapprox               | こうさん               | \succapprox               | $32.30$ MM                  |
| \subseteqq                |                    | \supseteqq                |                             |
| \Subset                   | ⋐                  | $\verb \Supset $          | Э                           |
| \vartriangleleft          | ◁                  | \vartriangleright         | D                           |
| \trianglelefteq           | ⊴                  | \trianglerighteq          | $\overline{\triangleright}$ |
| \vDash                    | Ħ.                 | \Vdash                    | IF.                         |
| <b>\Vvdash</b>            | III-               |                           |                             |
| \smallsmile               |                    | \smallfrown               |                             |
| \shortmid                 | $\mathbf{I}$       | \shortparallel            | $\mathbf{H}$                |
| \bumpeq                   | ≏                  | \Bumpeq                   | ≎                           |
| \between                  | Ŏ                  | \pitchfork                | ψ                           |
| \varpropto                | $\alpha$           | \backepsilon              | э                           |
| \blacktriangleleft        |                    | \blacktriangleright       |                             |
| \therefore                | л.                 | <i><b>\because</b></i>    |                             |

 $\mathcal{A}$ 

Для всех символов нужен пакет amssymb.

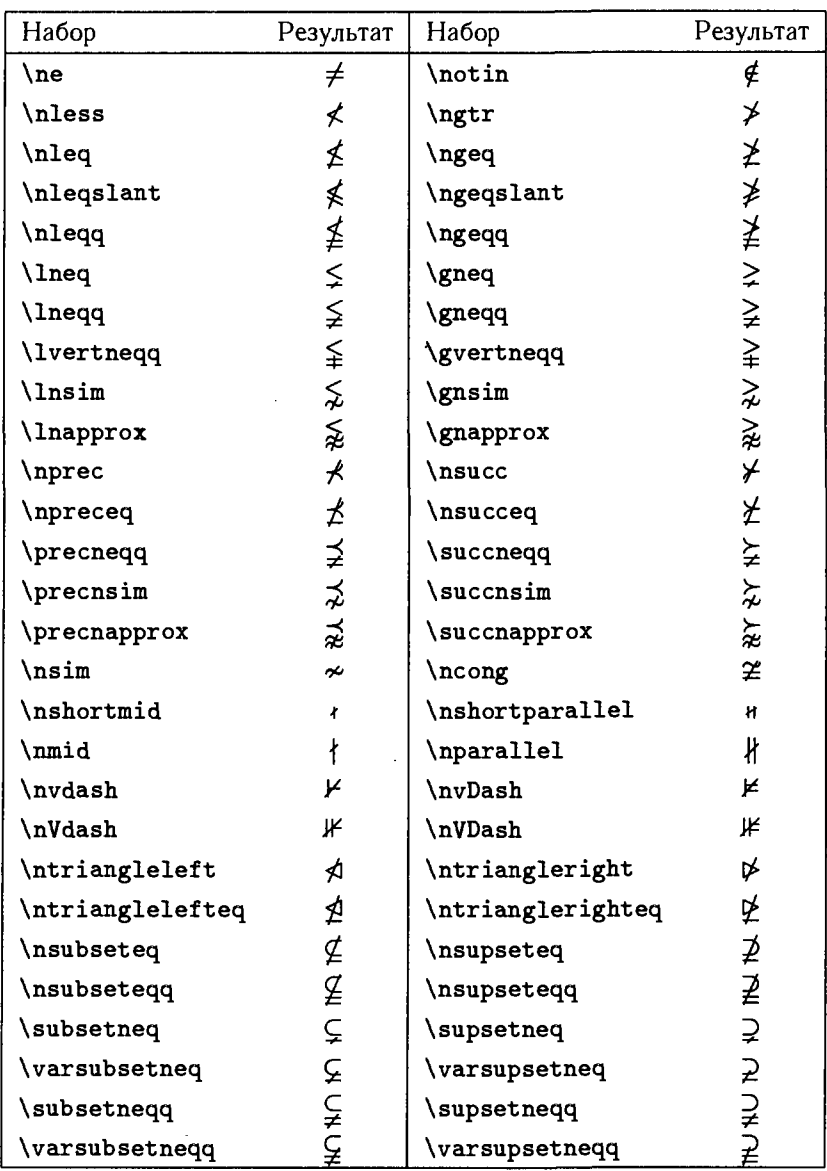

#### А.2.3 Бинарные отношения AMS с отрицанием

Для всех символов, кроме \ne, нужен пакет amssymb.

 $\circled{A}$ 

## А.3 Бинарные операции

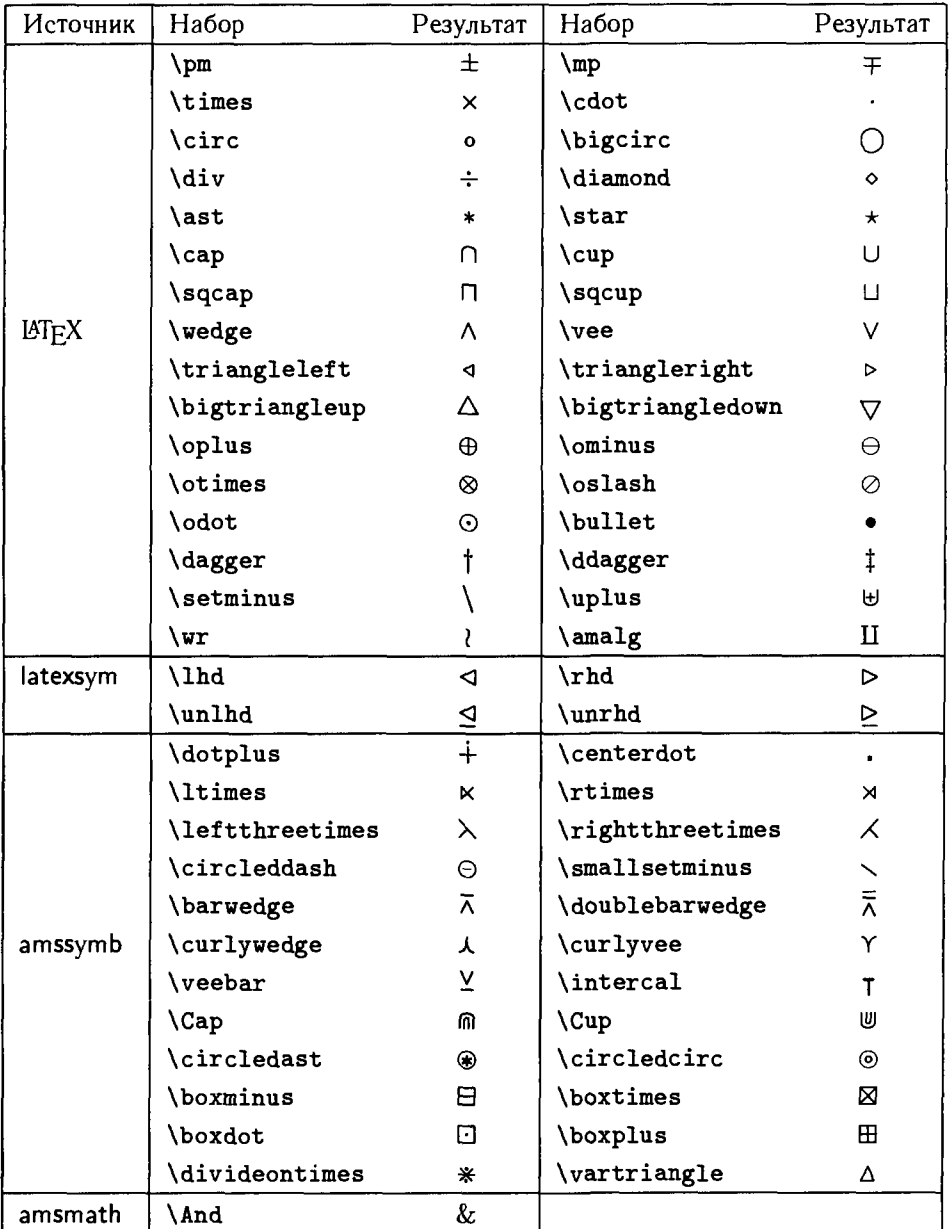

## А.4 Стрелки

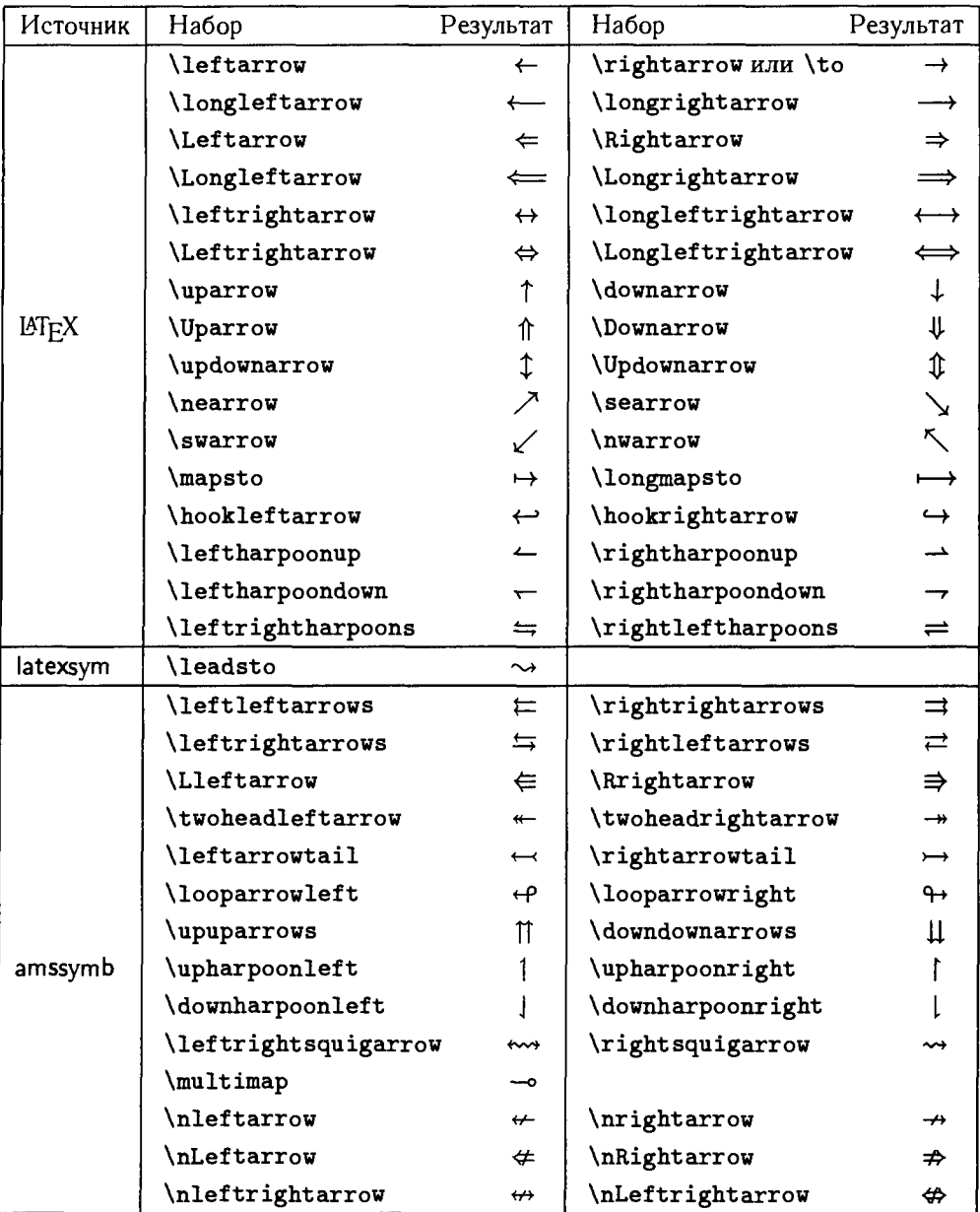

### А.5 Разные символы

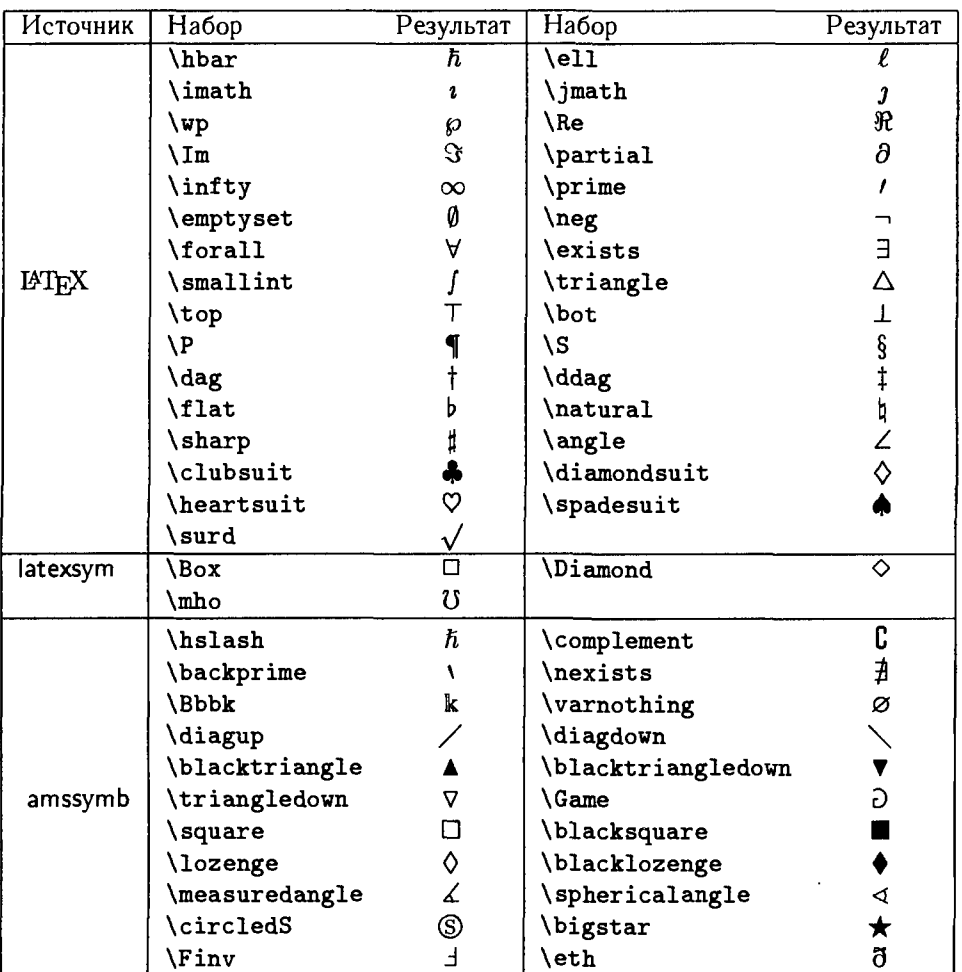

### A.6 Пробелы <sup>в</sup> формулах <sup>и</sup> тексте

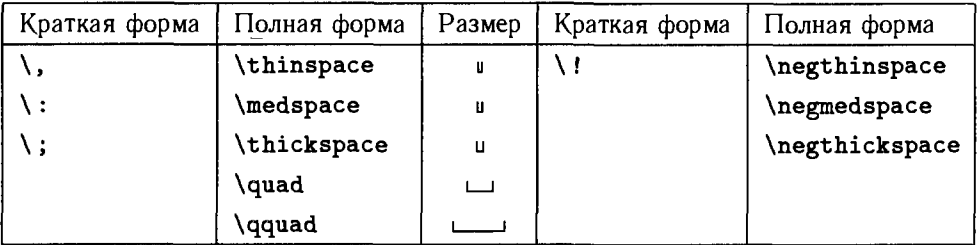

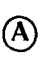

Для команд \medspace, \thickspace, \negmedspace <sup>и</sup> \negthickspace ну-А) жен пакет amsmath. Две дополнительные команды расстановки пробелов межсловный интервал  $(\setminus_{\sqcup})$  и связка (~) — не имеют полной формы и поэтому не включены <sup>в</sup> таблицу.

### А.7 Ограничители

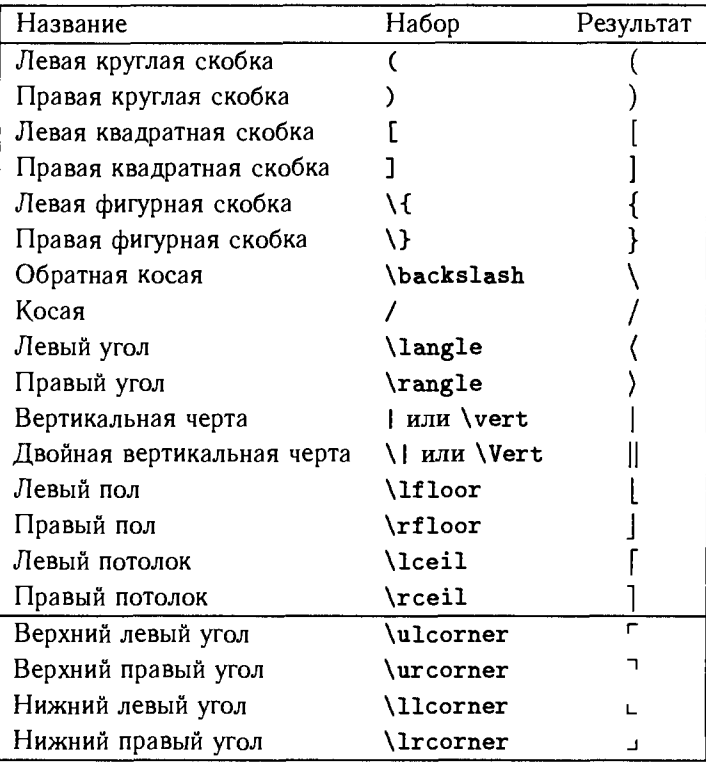

А) Для углов нужен пакет amsmath.

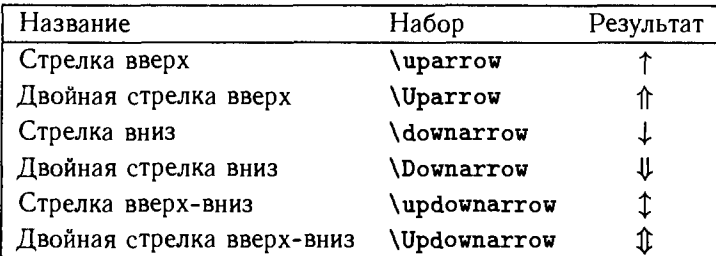

### А.8 Названия математических операций

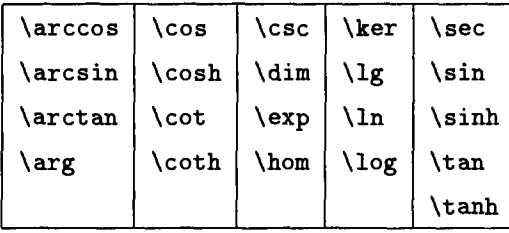

«Чистые» операции, без указания пределов.

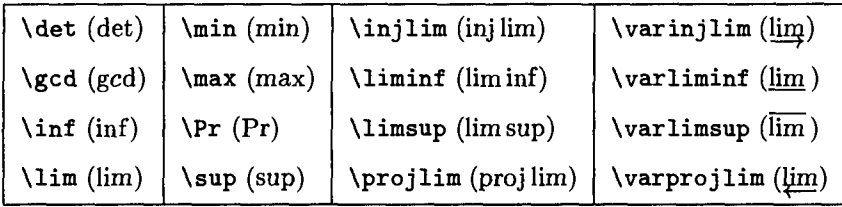

Операции из этой таблицы могут иметь «предел», который набирается как нижний индекс.

Для команд <sup>с</sup> началом «\var», команд \injlim <sup>и</sup> \projlim нужен пакет (A) amsmath.

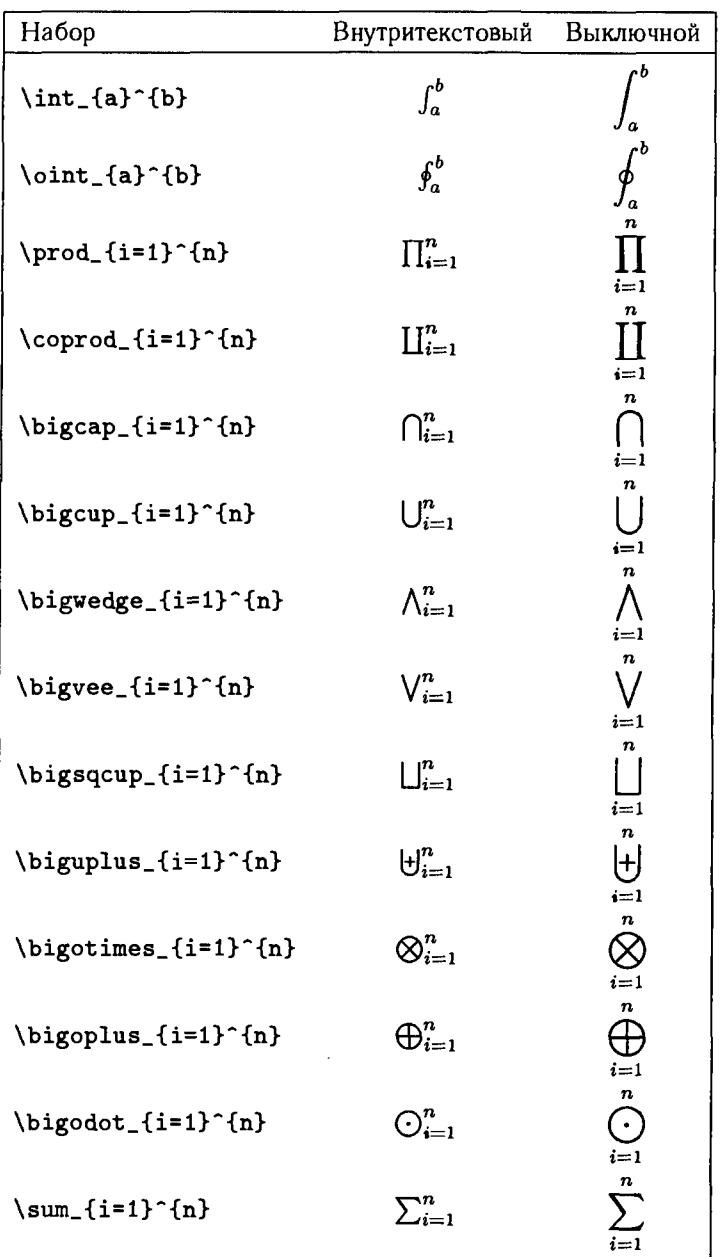

### А.9 Математические акценты <sup>и</sup> шрифты

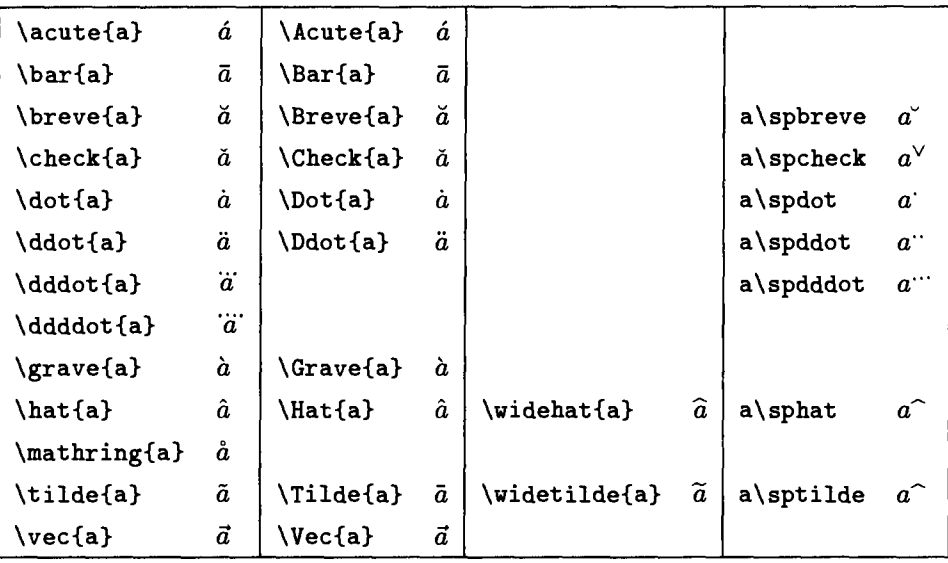

#### А.9.1 Математические акценты

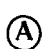

Для команд \dddot, \ddddot <sup>и</sup> всех команд, начинающихся <sup>с</sup> заглавной (А) буквы, нужен пакет amsmath. Для команд во всех четырех столбцах нужен пакет amsxtra.

#### А.9.2 Команды для математических шрифтов

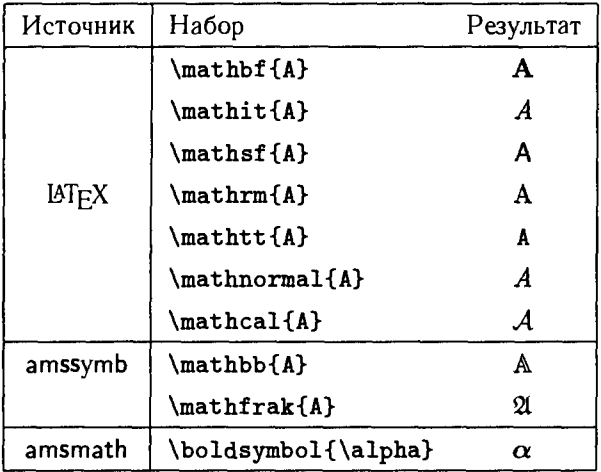

## Таблицы текстовых символов

### В.1 Акценты <sup>и</sup> шрифты для текста В. 1.1 Акценты для текста

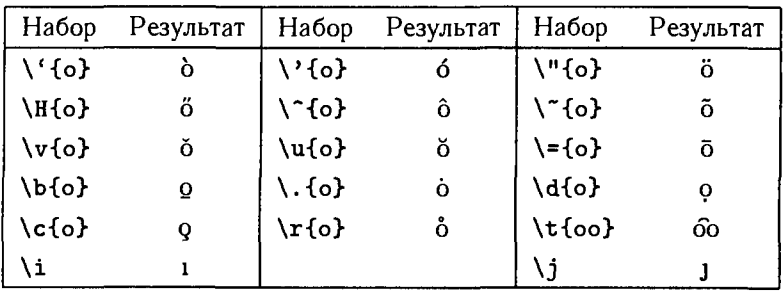

|                                |                                                 | o distribution of the state of the state of the state of the state of the state of the state of the state of the state of the state of the state of the state of the state of the state of the state of the state of the state |
|--------------------------------|-------------------------------------------------|----------------------------------------------------------------------------------------------------|
| Команды                        | Команды типа                                    |                                                                                                    |
| с аргументами                  | деклараций                                      | Переключает на                                                                                                    |
| \textnormal{}                  | $\{\lambda$ normalfont                          | семейство шрифта документа                                                                                                    |
| $\text{depth}\{ \ldots \}$     | $\{ \}$                                         | выделение                                                                                                    |
| \textrm{}                      | $\{\lambda$ rmfamily                            | семейство шрифтов прямого начертания                                                                                                    |
| \textsf{}                      | $\{ \sqrt{\text{softmax} \cdot \cdot \cdot} \}$ | семейство шрифтов рубленого начертания                                                                                                    |
| \texttt{}                      | $\{\$ \tt{t}t framily                           | семейство шрифтов типа пишущей машинки                                                                                                    |
| \textup{}                      | {\upshape }                                     | прямое начертание                                                                                                    |
| \textit{}                      | {\itshape }                                     | курсивное начертание                                                                                                    |
| \textsl{}                      | {\slshape }                                     | наклонное начертание                                                                                                    |
| \textsc{}                      | {\scshape }                                     | КАПИТЕЛЬ                                                                                                    |
| $\text{testbf} \{ \ldots \}$   | {\bfseries }                                    | жирный                                                                                                    |
| $\texttt{tetrad} \{ \ldots \}$ | $\{\lambda$ mdseries $\}$                       | обычной высоты и ширины                                                                                                    |

В.1.2 Команды переключения текстовых шрифтов

В.1.3 Изменение размера текстовых шрифтов (ETEX и AMS)

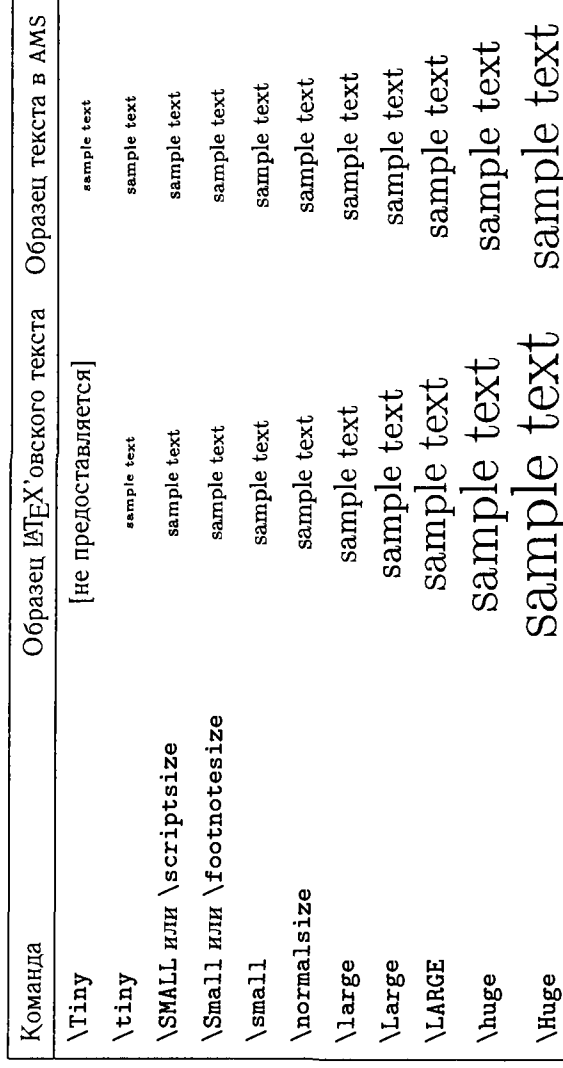

#### Таблицы текстовых символов

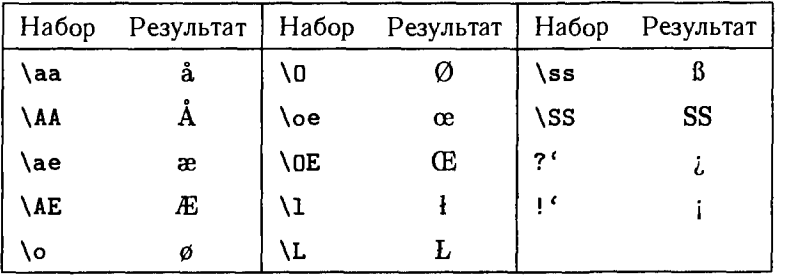

### В.2 Некоторые буквы европейских языков

В.3 Дополнительные текстовые символы

| Набор                   | Результат                | Набор                 | Результат  |
|-------------------------|--------------------------|-----------------------|------------|
| \#                      | #                        | \\$                   | \$         |
| \%                      | %                        | \&                    | &          |
|                         |                          | \textasteriskcentered | $\ast$     |
| N.                      |                          | \}                    |            |
| \dag                    |                          | \textbackslash        |            |
| \ddag                   | ŧ                        | \textbar              |            |
| \S                      | ş                        | \textless             | <          |
| ١P                      | ¶                        | \textgreater          | >          |
| \copyright              | ⊚                        | \textemdash           |            |
| \textregistered         | $^{\circledR}$           | \textendash           |            |
| \texttrademark          | <b>TM</b>                | \textexclamdown       |            |
| \pounds                 | £                        | \textquestiondown     | i.         |
| \textvisiblespace       | $\overline{\phantom{a}}$ | \textquotedblleft     | $\alpha$   |
| $\texttt{textcircle}$   | ⊚                        | \textquotedblright    | "          |
| $\texttt{\texttt{key}}$ | a                        | \textquoteleft        | $\epsilon$ |
| \textasciicircum        | ^                        | \textquoteright       | ,          |
| \textasciitilde         |                          | \textbullet           |            |
|                         |                          | \textperiodcentered   |            |

### Приложение С

## T<sub>F</sub>X, ET<sub>F</sub>X **u** Internet

В разд. С.1 обсуждается, как и где именно в Internet'е можно найти дистрибутив LATFX'а, пакеты-спутники LATFX'а и образцы файлов для этой книги.

Существует много различных реализаций ТрХ'а: ряд коммерческих описываются в разд. С.2, а некоторые условно свободные (shareware) и свободные (freeware) — в разд. С.3.

Группы пользователей ТFX'а (в особенности TUG - TFX Users Group) и AMS играют огромную роль в развитии и поддержке ТFX'а и LATFX'а: см. разд. С.4.

Обширный объем информации, имеющей отношение к ТрХ'у и ЕТрХ'у, лежит в сети Internet. Некоторые ссылки указаны в разд. С.5.

Наконец, в разд. С.6 кратко описывается, каким образом вы можете сделать так, чтобы другие пользователи сети Internet получили доступ к вашим статьям.

### С.1 Получение файлов us Internet'a

Файлы можно скачивать из Internet'а из двух типов сайтов:

- сайты FTP (file transfer protocol)
- сайты World Wide Web (http)

Для тех и других вы используете приложение клиент на своем компьютере, чтобы связаться с сервером на другой машине. На сегодняшний день большинство Web-броузеров, которые предназначены для осуществления связи с Web-сайтами, также обращаются к FTP.

На PC и UNIX-компьютерах средство клиента FTP предоставляется вместе с системой. На машинах Macintosh следует использовать Fetch из Дартмутского колледжа:

http://www.dartmouth.edu/pages/softdev/fetch.html либо Апагсһіе Рго, Питера Льюиса:

```
http://www.anarchie-pro.com/anarchie/
```
#### Всеобъемлющий сетевой ТрХ-архив

Всеобъемлющий сетевой ТFX-архив (Comprehensive TFX Archive Network -CTAN) в Internet'е содержит превосходную коллекцию относящихся к ТFX'у материалов. Имеются три основных хоста CTAN:

- $\blacksquare$  CIIIA:
	- FTP-адрес: ftp://ctan.tug.org/
	- Web-адрес: http://www.ctan.org/
- Великобритания:
	- FTP-адрес: ftp://ftp.tex.ac.uk/
	- Web-адрес: http://www.tex.ac.uk/
- $\blacksquare$  Германия:
	- FTP-адрес: ftp://ftp.dante.de/
	- $-$  Web-agpec: http://www.dante.de/

На Web-сайтах искать файлы или пакеты легче, но если вы точно знаете, чего хотите и где это лежит, значительно быстрее скачать это через FTP.

Имеется очень много зеркал - точных копий архива CTAN (на момент написания книги их было более 50). Чтобы сократить время скачивания, постарайтесь найти ближайшее к вам зеркало<sup>1</sup>. Перечень зеркал содержится в документе /tex-archive/CTAN.sites-его можно получить с любого сайта CTAN.

### Дистрибутив ЕТ FX'а

Основная директория LATFX'а на CTAN'e это /tex-archive/macros/latex/. У нее имеется ряд поддиректорий, в том числе:

- base текущий дистрибутив  $\mathbb{F}$ FX'a
- required пакеты, которые должны иметь все инсталляции LSTEX'а, такие, как LAT<sub>F</sub>X tools, Babel и graphics

<sup>1</sup>В России таких зеркал несколько. См. например: ftp://ftp.chg.ru/pub/TeX

http://www.chg.ru/ftp/TeX/

ftp://pier.botik.ru/rented/znamensk/CTAN

 $-$  Прим. перев.
- contrib пакеты, предложенные пользователями
- unpacked дистрибутив ИТ<sub>Р</sub>Х'а в распакованном виде, который можно скачать и загрузить непосредственно в вашу ТFX-директорию

# Пакеты AMS

Для инсталляции пакетов AMS достаточно в вашу ТFX-директорию добавить содержимое следующих директорий (из сайта архива CTAN):

- /tex-archive/fonts/amsfonts/latex/
- /tex-archive/macros/latex/required/amslatex/

#### Файлы-образцы

Файлы-образцы для этой книги находятся на сайтах CTAN'а в директории /tex-archive/info/FirstSteps/

Их можно также получить по протоколу FTP из директории FirstSteps на сайте

ftp://server.maths.umanitoba.ca/pub/gratzer/

# С.2 Коммерческие реализации ТрХ'а

Некоторые коммерческие реализации ТFX'а представляют собой интегрированные пакеты. Такой пакет содержит обычно текстовый редактор, экранный просмотрщик DVI (видео драйвер) и драйвер принтера, равно как и собственно ТрХ. Коммерческие реализации ТрХ'а также обеспечивают техническую поддержку, чего свободные и условно свободные пакеты, как правило, не предоставляют. Для новичка в этом деле такое условие, конечно, весьма существенно.

Наибольшей популярностью пользуются следующие две интегрированные реализации:

- РСТFX для PC: http://www.pctex.com/
- TEXTURES для Macintosh: http://www.bluesky.com/

Некоторые пользователи предпочитают получить неинтегрированную установку, чтобы иметь возможность использовать текстовый редактор по своему усмотрению и выбрать лучшее средство просмотра и печати, имеющееся на его вычислительной платформе. Подобная конфигурация позволяет работать в TFX'е и его принтерных опциях в batch-режиме, который весьма полезен для автоматического создания документов с постоянно меняющимся содержимым (например, прайс-листы, расписания и т.п.). Один из подобных пакетов (для PC) - это Y&Y TEX (http://www.yandy.com/).

Если в вашей статье есть диаграммы с формулами, очень важно иметь возможность копировать обработанные TFX'ом формулы в программу Adobe Illustrator (или аналогичную графическую программу), чтобы формулы на диаграммах и в тексте статьи выглядели одинаково. Во всех указанных выше пакетах такое средство имеется.

AMS поддерживает перечень коммерческих реализаций - см. http://www.ams.org/tex/commercial-tex-vendors.html

# С.3 Свободные и исловно свободные реализации

Самые известные ТFX-реализации - это етТFX, МіКТFX и teTFX; ко всем имеется доступ на CTAN.

Компакт-диск TFXLive свободно распространяется среди членов TUG, а также поступает во многие другие группы пользователей ТFX'а. Диск TFXLive включает реализации ТFX'а для ряда разновидностей UNIX'а, Amiga OS, и Windows 95/NT. Кроме того, на нем содержатся избранные файлы архива CTAN.

Реализация EmTEX также имеется на CD-ROM 4allTEX, выпускаемом голландской группой:

Web-сайт: http://www.ntg.nl/4allcd/4alltex.html E-mail: ntg@nic.surfnet.nl

Самой популярной условно свободной реализацией для машин Macintosh является OzTFX:

http://www.kagi.com/akt/oztex.html

Большинство дистрибутивов Linux включают в себя teTFX как факультативную инсталляцию.

AMS поддерживает полный перечень свободных и условно-свободных реализаций ТгХ'а - см.

http://www.ams.org/tex/public-domain-tex.html

# С.4 Гриппы пользователей ТFX'а и AMS

По всему миру имеются специальные группы, помогающие пользователям и поддерживающие разработчиков пакетов ТГХ и ИТГХ.

### **TFX Users Group**

Международная группа TFX Users Group (TUG) ведет колоссальную работу по поддержке и распространению ТрХ'а, изданию ежеквартального журнала

 $(TUGboat)$  и организации ежегодных международных конференций. TUG также оказывает финансовую поддержку бригаде 18ТFХЗ в работе по поддержанию ИТух'а и разработке ИТухЗ.

Если вы серьезно интересуетесь Т<sub>F</sub>X'ом или <sup>ВТ</sup>FX'ом, вам следует подумать о том, чтобы присоединиться к TUG'y. С руководством TUG'а можно связаться следующим образом:

<sup>1466</sup> NW Naito Parkway Suite 3141 Portland, or 97209-2820 Telephone:(503) 223-9994 E-mail: officeetug.org

Web site: http://www.tug.org/

#### Другие международные группы пользователей ТрХ'а

Имеется ряд других групп пользователей ТрХ'а, объединяющих пользователей по языковому или географическому принципу. Вот несколько основных:

- Dante (Германия)<sup>2</sup>
- GUTenberg (Франция)<sup>3</sup>
- $NTG$  (Нидерланды)<sup>4</sup>
- UK. TUG (Великобритания)

Адреса в Internet'е всех этих групп и многих других<sup>5</sup> можно найти на Webсайте TUG'a: http://www.tug.org/lugs.html

#### Американское математическое общество

Американское математическое общество AMS обеспечивает великолепными консультациями по пакетам AMS <sup>и</sup> шрифтам AMSFonts. Вы можете заться с сотрудниками AMS группы технической поддержки по электронной почте: tech-supporteams.org или по телефону: (800) 321-4267, добавочный 4080, или (401) 455-4080. Вы также найдете огромное количество полезной Технической информации на Web-сайте AMS: http://www.ams.org/tex/

<sup>2</sup>Объединяет немецкоговорящих пользователей. — Прим. перев.

<sup>3</sup>Объединяет франкокоговорящих пользователей. — Прим. перев.

<sup>4</sup> Объединяет голландскоговорящих пользователей. — Прим. перев.

 $5B$  России в настоящее время существует неформальная группа пользователей ТFX'а СугТFX, являющаяся преемником группы CyrTUG. Вы можете подписаться на список рассылки этой группы, если пошлете письмо по e-mail: CyrTeX-ru-on@vsu.ru (на русском языке) или группы, если пошлете письмо по е-піан. су**гтех-га-оде**у<br>Су**гТеХ-еn-on@vsu.ru** (на английском языке).-- *Прим. перев*.

# С.5 Некоторые полезные источники информации по пакету ИТЕХ

Весьма полезны документы FAQ - Frequently Asked Questions (часто задаваемые вопросы), находящиеся на СТАN'е (в директории /tex-archive/help/). Группа UK TFX Users Group поддерживает список FAQ на

http://www.tex.ac.uk/cgi-bin/texfaq2html?introduction=yes

Можно также посылать свои относящиеся к ТгХ'у вопросы в группу новостей comp.text.tex.

Вот еще ряд полезных мест, откуда можно начать просмотр:

- $\blacksquare$  Навигаторы ИТ $\mathsf{F}$ Х'а http://www.loria.fr/services/tex/(по-французски) http://www.loria.fr/services/tex/english/(по-английски) http://www.loria.fr/services/tex/german/(по-немецки)
- Коллекция Себастиана Ратца «Interesting TFX-related URLs» http://www.tug.org/interest.html
- Каталог директорий СТАN'а /tex-archive/help/Catalogue/ctfull.html

Все эти сайты содержат множество ссылок на другие полезные сайты. Последний представляет собой Web-указатель многих пакетов, созданных специально для работы вместе с LATFX'ом.

# С.6 Представление своей работы в Internet'е

Многие представляют свои статьи в Internet в свободный доступ, обычно используя для этого ссылки со своих Web-страниц.

Если в статье использовались шрифты семейства Computer Modern и не было никаких рисунков, то самый простой путь в этом случае - выложить DVI-файл на ваш Web-сайт<sup>6</sup>. Если в статье есть графический материал, такой подход менее привлекателен, поскольку наряду с DVI-файлами нужно будет загружать и EPS-файлы. Есть и еще одно затруднение: EPS-файлы автоматически шрифты не подключают. Вы можете выйти из этого ограничения посредством конвертирования всего текста в графическое представление.

Используя формат языка PostScript (см. разд. 6.4), можно получить единый файл, содержащий всю статью, весь графический материал и (факультативно) использованные шрифты. К сожалению, PostScript-файлы (PS) имеют тенденцию очень разрастаться, а имеющиеся правовые ограничения не позволят вам использовать в вашем документе коммерческие шрифты.

<sup>6</sup> Сказанное относится только к статьям на английском языке. Для работ на русском языке такой путь на сегодняшний день невозможен из-за отсутствия стандартной кодировки для кирнллицы и множества несовместимых между собой кириллических версий. - Прим. перев.

#### ТеХ, ВТеХ <sup>и</sup> Internet 145

Самым лучшим решением <sup>в</sup> данном случае будет формат PDF — Portable Document Format (переносимый формат документа).

Программа Acrobat Distiller фирмы Adobe конвертирует PS-файлы <sup>в</sup> PDFфайлы, которые значительно меньше (например, PS-файл этой небольшой книги составляет 9.7 мегабайта, <sup>а</sup> PDF-файл — немногим больше одного мегабайта). После загрузки файла его можно прочесть при помощи программы Acrobat Reader, которая имеется <sup>в</sup> свободном доступе для компьютеров PC, Macintosh <sup>и</sup> многих UNIX-систем на Web-сайте фирмы Adobe:

http://www.adobe.com/prodindex/acrobat/readstep.html#reader

В настоящее время разрабатывается программное обеспечение, ющее получать PDF-файлы непосредственно из LATFX'а.

# Именной указатель

Брамс (Braams, Johannes) 19, 121

Волович Владимир Владимирович 7

Грэтцер (Grätzer, George) 5, 10, 26 Гурари (Gurari, Eitan) 122 Гуссенс (Goossens, Michel) 122

Даунз (Downes, Michael) 19 Джефри (Jeffrey, Alan) <sup>19</sup> Дюшье (Duchier, Denys) <sup>19</sup>

Знаменский Сергей Витальевич 8

Карлайл (Carlisle, David) 19, 88 Кнут (Knuth, Donald Ε.) 5, 19, 122 Котельников Игорь Александрович 5, 122

Лапко Ольга Георгиевна 7, 8, 25 Лемберг (Lemberg Werner) 7 Львовский Сергей Михайлович 5, 122

Льюис (Lewis, Peter) <sup>140</sup> Лэмпорт (Lamport, Leslie) 19, 122

Маховая Ирина Анатольевна 8, <sup>10</sup> Миттельбах (Mittelbach, Frank) 19, 122 Мур (Moore, Ross) 122

Паташник (Patashnik, Oren) 88

Patu (Rahtz, Sebastian) 88, 122, 144 Роженко Александр Иосифович 8 Роули (Rowley, Chris) 19

Самарин (Samarin, Alexander) 122 Спивак (Spivak, Michael) 5, 122 Стрелков Сергей Александрович 8 Сьютор (Sutor, Robert) 122

Ходулёв Андрей Борисович 7, 25

Чеботаев Платон Захарович 5, 122

Шёпф (Schöpf, Rainer) 19

# Предметный указатель

Знак ® указывает на AMS-усовершенствования LATFX'а

#### SYMBOLS

- символ пустого промежутка (symbol for blank space) 31
- \u межсловный пробел (interword space) 31, 32, 131
- ! восклицательный знак (exclamation point) 29
	- в аргументе окружений figure или table 89
- \ ! команда пробела  $(\n\begin{aligned}\n 64\n \end{aligned}\n$
- #29
	- <sup>в</sup> определяемых пользователем командах 71
- \$ ограничитель внутритекстового математического режима 41, 47, 52
- \\$ знак доллара (dollar sign) 29 &29
	- как разделитель столбцов 50, 56-58, 60, 68, 69, 89
	- как точка выравнивания 56, 57, 65,66

\( начало внутритекстового математического режима 41

) 29

- \) завершение внутритекстового математического режима 41
- \* звездочка (asterisk) 29
- \* интерактивная подсказка (interactive prompt) 118, 119
- \*\* подсказка 118
- -форма команды 77, 86, 87, 91 окружения 56, 60
- + знак сложения (addition sign) 29, 46
- \, команда пробела (\thinspace) 49, 62, 63
- дефис, перенос (dash, hyphen) 46
- дефис, перенос (dasn, пурп<br>-- (– еп dash (для числового диапазона)) 36 — (— em dash (тире)) <sup>36</sup>
- 
- \- допустимый перенос 34
- . точка (period) 29
- многоточие (ellipsis) 49, 65,  $\ddotsc$

/ наклонная (slash) 29, 46 <sup>&</sup>lt; меньше, чем (less than) 40  $= 29$ <sup>&</sup>gt; больше, чем (greater than) 40 " двойная кавычка (double quote) 29 ? подсказка 44, 109, 118 β «эт» коммерческое (at sign) 29 \β. пробел между предложениями (intersentence space) 31, 32 [ левая квадратная скобка (left bracket) 29 \[ начало выключного математического режима 41, 50, 60 ] правая квадратная скобка (right bracket) 29 \] завершение выключного математического режима 41, 50, 60 \ обратная косая (backslash) 29, 36,40 в начале команды 36, 70 '/.29 как литера комментария 31, 44, 119  $\chi'(%)29$ { 28, 29, 47  $\vee$  ({) 62 > 28, 29, 47 \>(})62

\\ новая строка (new line) 36 в\address 94 в \author 86 в \curraddr 94 <sup>в</sup> \dedicatory 93 в \tabular 89 в \title 86, 93 в \translator 93 разрыв строк 50, 56, 58, 60 факультативный аргумент 35, 37, 69 крышечка (caret) 29 для верхних индексов 47, 49, 63-69, 73-75 подчеркивание (underscore) 29 для нижних индексов 47, 49, 62-64, 66-69, 73-75  $\(-) 29$ .<br>. двойная левая кавычка (left double quotation mark) 29 '' двойная правая кавычка (right double quotation mark) 29 <sup>I</sup> вертикальная черта (vertical line) 40 как математический ограничитель 62 окружения tabular 89 \1 (||, математический ограничитель) 67 тильда (tilde), клавиша 29 тильда (tilde), связка/ неразрывный пробел (tie/unbreakable space) 31

#### $\mathbf{A}$

abstract, текстовое окружение 78 Acrobat см. Adobe Acrobat \address, команда сведений об издании (A) 94 Adobe Acrobat Distiller 145 Acrobat Reader 145 PDF 145 PostScript (PS) 144, 145 Web-сайт 145 \aleph (N) 64 align, математическое окружение ® 56, <sup>57</sup> align\*, математическое окружение ® <sup>56</sup> alignat, математическое окружение ® 59-60 alignat\*, математическое окружение (A) 60  $\alpha (\alpha) 63-65, 68$ AMS, Американское математическое общество (American Mathematical Society) 94, 143  $A$  $M$ S- $M$ F $X$  22, 120 AMSFonts22, 115, 120, 141, 143 testart.tex 61 бинарные операции 128 бинарные отношения 126 с отрицанием 127 классы документа 21—23, 46, 90, 92, 95, 114 команды сведений об издании 93-95 окружения см. Математические окружения,

Дополнительные математические окружения, Текстовые окружения пакеты 21-22, 120, 143. См. также Пакеты обновление 141 получение 141 предметная классификация (subject classification) 94 техническая поддержка (technical support) 143 **amsart**, класс документа  $\varnothing$  21, 23, 46,90,92,95, 114 заготовки 95 сведения об издании 93—95 amsfonts, пакет (A) 22, 62, 120, 141 amsmath, пакет  $\textcircled{A}$  46, 48-50, 52-58, 61,64,65, 67, 69, 71, 73, 84, 124, 131, 132, 134 amssymb, пакет  $\overline{A}$  23, 42, 46, 61, 63, 69, 73, 84, 123, 126-130 amsthm, пакет  $\overline{A}$  92, 95 amsxtra, пакет  $\overline{A}$  134 Anarchie Pro 140 \and, команда сведений об издании 85,86 array, дополнительное математическое окружение 50, 66 article, класс документа 20, 21, 31, 76, 77,85, 115 заготовки 84—85 нескольких авторов 84 сведения об издании 78, 84—86 article.tpl, файл заготовки 84, 87 article2.tpl, файл заготовки 84 \author, команда сведений об издании 78, 84-86

\author, команда сведений об издании (A) 94, 95

#### В

babel, пакет 121  $\bar{x}$ , математический акцент) 49, 67 \bibitem55, 81, 87, 88 bibl.tpl, образец литературы 87 BIBT<sub>F</sub>X 88 \bigcup (|J, математический оператор) 62 \biggl, математический ограничитель (A) 67 \biggr, математический ограничитель (A) 67 \bigvee (\J, математический оператор) 63, 64 \bigwedge (Д, математический оператор) 63, 64 \binom (A) 48, 73-75 Blue Sky Research <sup>141</sup> Bmatrix, дополнительное математическое окружение ® 50, <sup>51</sup> bmatrix, дополнительное математическое окружение ® 50, <sup>51</sup>  $\boldsymbol{\lambda}$  (λ)  $\boldsymbol{\delta}$  66

#### С

 $\cap$ 88, 89 cases, дополнительное математическое окружение ® <sup>60</sup> \cdot (·) 46, 68, 69  $\cdot$ cdots  $(-)$  49, 65, 68

center, текстовое окружение 28, 36, 89 \centerline 88  $\chi$ chi (x) 63 \choose 73 \cite 55, 88 cm (сантиметр) 34, 37 comp.text.tex (группа новостей) 144 CTAN, Всеобъемлющий сетевой TffX-архив (Comprehensive TFX Archive Network) 140-142 url 140 зеркала (mirrors of) 140 CTAN-каталог (Web-сайт) 144 \curraddr, команда сведений об издании (А) 94

#### D

\date, команда сведений об издании 78, 84, 86 \date, команда сведений об издании ® <sup>93</sup>  $\Delta$ PeclareMathOperator (A) 52 \dedicatory, команда сведений об издании (A) 93  $\delta$ ) 68 description, окружения типа перечня 38 \det (det, математический оператор) 67 \dfrac  $\overline{A}$  68  $\div$ ) 46 document, текстовое окружение 31, 35, 73, 78 \documentclass 42, 46, 76, 77

#### Предметный указатель

\dots в тексте (...) 49 в формулах (... или ...) (A) 49, 65, 67  $\dot{\text{dots}} \ (\cdots)$  (A) 49  $\ldots$   $\land$  49  $\dot{a}$  (...) (A) 49 draft, опция класса документа 34 **DVI** конвертеры из DVI в PostScript 116 просмотрщик (viewer) 116 распечатка 116 файлы 116, 144 dvips 17

#### E

\e-mail, команда сведений об издании (A) 94 em dash  $(-)$  36 \email, команда сведений об издании (А) 94 \emph 19, 28, 36  $emTrX$  142 en dash  $(-)$  36 enumerate, окружения типа перечня 37 EPS-файлы 88, 144 еqnarray, математическое окружение 55 \eqref (A) 54 equation, математическое окружение 54, 55 \equiv( $\equiv$ ) 48, 64 eufrak, пакет (A) 62 Excalibur, (программа проверки орфографии для Maciπtosh) 120

#### F

FAQ (Frequently Asked Questions), часто задаваемые вопросы 144 Fetch 140 figure, текстовое окружение 88 факультативные аргументы 89 центрирование 88 flushleft, текстовое окружение 28 flushright, текстовое окружение 28, 36 fontenc. пакет 121 formula.tex, файл образца 73 4allTFX 142 \frac  $(\frac{x}{n})$  43, 45, 47, 67, 73-75 FTP 139 клиенты 139, 140 как Web-броузеры 139

#### G

gallery.tex, файл образца 61 \Gamma  $(\Gamma)$  63, 64 \gamma  $(\gamma)$  63 \geq 68 ggamsart.tpl, файл заготовки (A) 95 ggart.tpl, файл заготовки 85 ggart2.tpl, файл заготовки 85 graphics, пакет 88, 89

#### н

 $\hat{x}$ , математический акцент) 49, 66, 67 \hdotsfor (A) 68 \hline 89 \hyphenation 34

#### $\mathbf{I}$

Illustrator, Adobe 142  $\in (66, 62-64, 66, 67)$ in (дюйм) 34, 37 \includegraphics 88  $\int$ ( $\infty$ ) 42 inputenc, пакет 121 \int ( f, математический оператор) 49.68 Internet 139-145 intrart.tex, файл образца 76, 83, 109, 113 исходный файл 76-81 обработка 81-83 ispell, (программа проверки орфографии под UNIX) 120 \item 38 itemize, окружения типа перечня 38

#### $\mathbf{J}$

jspell, программа проверки орфографии для РС 120

#### K

\keywords, команда сведений об издании (А) 94

#### L

\label 38, 54, 86, 87  $\lambda$  (1 ambda ( $\lambda$ ) 66, 67 **langle** ((, математический ограничитель) 63  $I\llap{/}$  BT<sub>F</sub>X 20-21, 36, 115 **CTAN 140** 

для РС 141, 142 для Macintosh 17-18, 141. 142 интерактивный режим 118, 119 логические блоки 20 неанглийские языки 121 независимость от платформы 20, 29 обновление 140 под UNIX 17, 142 разбивка на логические блоки 114 разметки язык 19 расширение ТгХ'а 20, 115 структура 115 техническая поддержка 141 **AMS 143** форматирование документа  $20 - 21.115$ ИТгХ'а русификации 6-8 **ISTFX'a формат 17, 30, 73** LATFX Navigator (Web-сайт) 144 **ИТ**РХЗ бригада (team) 19, 143 latexsym, пакет 23, 42, 46, 61, 73, 77, 84, 125, 128, 130 lattice.sty, файл образца (A) 96 \ldots (...) 49, 67 **left** ((, математический ограничитель) 48, 56, 63, 64, 66, 67 **left.** (пустой математический ограничитель) 64 \left[([, математический ограничитель) 73-75 \left\| (||, математический ограничитель) 49, 64 \left| (|, математический ограничитель) 51, 53, 55.62

#### Предметный указатель

 $\leq$  ( $\leq$ ) 63 **lim** (lim, математический оператор) 42, 51, 67 Linux 20, 142. См. также UNIX **\listfiles**, команда диагностирования 120 1од-файлы 33, 115, 116, 119,  $120$ 

#### M

Macintosh 20, 116, 140 **FTP-клиенты 140** ИТ<sub>Г</sub>Х'а реализации 141, 142 ИТгХ'а установки 17-18 ТFX'а реализации 116, 141, 142 ТрХ'а установки 17-18 программы проверки орфографии 120 \maketitle, команда сведений об издании 78, 84  $\langle \text{mapsto } (\mapsto) 62 \rangle$ math.tex, файл образца 41, 43 mathb.tex, файл образца 43-45  $\mathbb{X}(\mathbb{A})$  63  $\mathbf{x}$  (x) 64, 66-69 \mathcal  $(\mathcal{X})$  68  $\mathbf{x}(r)$  (A) 62, 64 matrix, дополнительное математическое окружение  $(A)$  50, 51 \mbox 42, 53, 63, 65 Microspell, программа проверки орфографии для РС 120 \mid (|, бинарное отношение)  $62 - 64$ MiKTFX 142 \mu  $(\mu)$  73-75

#### N

\NeedsTeXFormat 119 \negthinspace команда пробела 64 \newcommand 69.71 \newline (также \\) 36 \newpage 37 \newtheorem 77, 84 \newtheorem (A) 91-93 \newtheorem\* (A) 77, 91 \nolimits 64 \notag (A) 56-58 note1.tex, файл образца 30, 32 note1b.tex, файл образца 32, 35 note2.tex, файл образца 35 noteslug.tex, файл образца 35 \nsubseteq (A) 63 \numberwithin (A) 93

#### $\Omega$

\overbrace (A) 65 **\overline**  $(\overline{x})$ , математический акцент) 67, 68 \overset (A) 64, 65  $OzT$ FX 142

#### P

\pageref 54 \par 109, 111 \paragraph 87 \paragraph\* 87  $\partial$ , математический оператор) 68 PC 116, 140, 142 FTP-клиенты 140 ИТ<sub>Р</sub>Х'а реализации 141, 142 ТFХ'а реализации 116, 141, 142

программы проверки орфографии 120 РСТЕХ под Windows 120, <sup>141</sup> PDF (Portable Document Format) 145 Personal TFX 141 \Phi (Ф) 64, 68 pmatrix, дополнительное математическое окружение ® 50, 51, 68, <sup>69</sup> \pmod 48, 64 \pmod (A) 48, 64 \pod (A) 48, 64 PostScript (PS) 144, 145 правовые ограничения 144 размер файлов 144 распечатка 116 \prod (П. математический оператор) 52, 67 proof, текстовое окружение  $\varnothing$  21, 95 \protect 88 PS см. PostScript pt (пункт) 34, 37

#### Q

\qquad команда пробела 52, 53, 63, 74 \quad команда пробела 49

#### R

\rangle (), математический ограничитель) 63 \ref 38, 54, 55, 86, 87 \renewcommand 73  $\rho$  ( $\rho$ ) 73-75 \right) ( ), математический ограничитель) 48, 56, 63, 64, 66, 67

\right] (], математический ограничитель) 73—75  $\rightarrow$   $( \rightarrow )$ , также \to) 42, 67 \right\l (||, математический ограничитель)49, 64 \right| (|, математический ограничитель) 51, 53, 55, 62

#### S

sampart.tex, файл образца (A) 21,90,92,93, 113, 114 sampart2.tex, файл образца $\phi$ 96 samples, директория 28, 30, 32, 35, 41, 61, 73,84,87,90, 95, 141 \section 86 \section\* 86 \show, команда диагностирования 119 \sin (sin, математический оператор) 51  $\sqrt{\sqrt{x}}$  43, 52, 73-75 \stackrel 65 sty см. Стилевые файлы \subj class, команда сведений об издании ® 94 \subparagraph 87 \subparagraph\* 87 \subsection 87 \subsection\* 87 \subsubsection 87 \subsubsection\* 87 \sum (53, математический оператор) 52, 66, 73, 74

#### Τ

table, текстовое окружение 89 факультативные аргументы 89 tabular, текстовое окружение 89 \tag  $(A)$  55 testart.tex  $(A)$  61 teT<sub>F</sub>X 17, 142 ТеХ 19, 20, 115, 118 для Macintosh 17-18, 141, 142 для PC 141, 142 независимость от платформы 20, 29 под UNIX 17, 142 разметки язык 20 расширения 115 реализации интегрированные (integrated) 118, 141 коммерческие (commercial)  $141 - 142$ неинтегрированные (nonintegrated) 141 свободные (freeware) 142 структура 115 техническая поддержка <sup>141</sup> AMS 143 язык программирования 115 Тг£Х'а группы пользователей (user groups) Dante(Германия) 143 gutenberg (Франция) 143 ntg (Нидерланды) 143 TUG (TFX Users Group) 143 uk tug (Великобритания) 143, 144

T<sub>F</sub>XLive 142 TEXSpell, программа проверки орфографии для PC 120 \text (A) 53, 62, 65 \textbf 36 \texttt 36 \textup 79 TEXTURES 17-18, 141 \thanks, команда сведений об издании 84, 86 \thanks, команда сведений об издании (А) 94 thebibliography, текстовое окружение 80, 81 theorem, текстовое окружение 87 theorem, текстовое окружение (A) 91 \theoremstyle (A) 91, 92  $\theta$  64, 65 \thinspace команда пробела 49, 62,63  $\tilde{x}$ , математический акцент) 50 \times(x)46, 63, 68, 69 \title, команда сведений об издании 78, 84—86 \title, команда сведений об издании (А) 93  $\to$ , также \rightarrow) 42, 67 \today 36, 93 \translator, команда сведений об издании ® <sup>93</sup> Trigram Systems 120 TUG (TeX Users Group) <sup>143</sup> TUGboat 143

#### Предметный указатель

#### и

 $\langle$ underset (A) 64, 65 UNIX 20, 116, 140 FTP-клиенты 140 BTgX'a реализации 142 IATrfX'a установки (implementations) 17 TffX'a реализации 142 Т<sub>F</sub>X'а установки (implementations) 17 программы проверки орфографии 120 \urladdr, команда сведений об издании ® <sup>94</sup> \usepackage 42, 46, 76, 88

#### V

 $\varphi$  ( $\varepsilon$ ) (A) 68, 69  $\varphi$  ( $\varphi$ ) ( $\varphi$ ) 68, 69  $\vec{x}$ , математический акцент) 50 \vee (V, математический оператор) 63,64

Vmatrix, дополнительное математическое окружение ® 50, 51, <sup>65</sup> vmatrix, дополнительное математическое окружение ® 50, 51,65 \vspace 37

#### W

 $\forall$ widehat ( $\widehat{x}$ , математический акцент) 64 Windows 20, 141, 142. См. также PC work, директория 28, 30, 32, 35, 41, 43, 73, 84, 85 World Wide Web 139, <sup>144</sup> TffX-ресурсы (resources on) 143-144 броузеры (browsers) 139 как FTP-клиенты (FTP-clients) 139 ресурсы Т<sub>Г</sub>Х'а 140

#### Υ

Y&Y 120, <sup>141</sup>

#### А

Аббревиатуры (abbreviations) точка 32 Абзаца окончание (paragraph, end of) 31, 32, 109, 111 Ажурный алфавит (blackboard bold, math alphabet) 63 Акценты (accents) 29, 37 для текста 135—136 математические 49—50, 64, 66-68, 134 Алфавитно-цифровые клавиши (alphanumeric keys) 28 Алфавиты (alphabets) ажурный алфавит (blackboard bold)  $\overline{A}$  63 готический (Fraktur) (A) 62 греческий (Greek) 123-124 еврейский (Hebrew) 124 Американское математическое общество (American Mathematical Society) см. AMS Аргументы (arguments) команд 28, 36, 41, 43, 45, 47, 71, 114 обязательные 47, 50, 59—60, 66, 80, 89 использование скобок ({}) 28, 29,47 окружения 50, 59-60, 66, 80, 89 факультативные 37, 39, 52, 89, 91-94 <sup>в</sup> квадратных скобках ([ ]) 52 команды \newtheorem  $(A)$  92 окружения theorem (A) 91 Арифметические операции (arithmetic operations) 46

#### Б

Бинарные операции (binary operations) 49, 128 Бинарные операции (binary operations) (A) 128 Бинарные отношения (binary relations) 49, 65, 125-127 Бинарные отношения (binary relations)  $(A)$  126 с отрицанием (negated) (4) 127 Биномиальные коэффициенты (binomials) 47-48, 74 Большие операторы (large operators) 52, 133 IAT<sub>F</sub>X3 team 121 Броузеры (browsers) см. World Wide Web Буквы (letters). См. также Литеры греческие (Greek) 63—69, 73—75, 123-124 еврейские (Hebrew) 64, 124

#### В

Вертикальный пробел (vertical space) 37 Верхние индексы (superscripts) 47, 49, 63-69, 73-75 Включение (including) графики 88-89, 142, 144 таблиц 89 Внутритекстовые математические окружения (inline math environments) 42 \$ ограничитель математического режима 41, 47, 52 \( начало математического режима 41

\) завершение математического режима 41

#### Возврат каретки (Return key) 29 Вопросительный знак (question mark,?) 29 Восклицательный знак (exclamation point,!) 29 в аргументе окружений figure или table 89 Вспомогательные файлы (auxiliary (aux) files) 54, 116 Выделенный текст (emphasized text) 19, 28, 36, 79, 91, 92 Выключка (justification) влево 28 вправо 28, 36 полная 31 по умолчанию (default) <sup>31</sup> по центру 28, 36 Выключной текст (displayed text) 89 Выключные (displayed) дроби 47 математические окружения 42, 45 \ [ начало математического режима 41, 50, 60 \] завершение математического режима 41, 50, 60 Выравнивание (alignment) влево 50, 66, 89 вправо 50, 66, 89 массивов <sup>и</sup> матриц 50 по нескольким столбцам (А) 57 по центру 50, 66, 88, 89 пояснений (А) 58 простое (A 55-56 таблиц 89 формул (A) 55-60 Выравнивания точка (alignment point,  $\boldsymbol{x}$ ) 56, 57, 65 Вычитание (subtraction) 46

#### Г

Горизонтальные пробелы (horizontal spacing) в тексте 31, 42, 130-131 между предложениями 31, 32 <sup>в</sup> формулах 42, 130-131 Готический математический алфавит (Fraktur math alphabet)  $(\overline{A})$ 62 Графика (graphics) \includegraphics 88 включение 88-89, 142, 144 Греческие буквы (Greek letters) 63-69, 73-75, 123-124 Группы пользователей (user groups) 142-143 Dante(Германия) 143 gutenberg (Франция) 143 ntg (Нидерланды) 143 TUG (TrfX Users Group) <sup>143</sup> uk tug (Великобритания) <sup>143</sup>

#### Д

Дата релиза (release date) ДОЕХ'а 119 пакетов AMS 120 шрифтов AMS <sup>120</sup> Двойная кавычка (double quote, ") 29,32 Декларации (declarations) 52 Деление (division) 46 Демонстрационный (displayed) текст 38 Дефисы (hyphens) 36 Дизайн (design) логический 113—115 статей 113 явный 113-115

Директории или папки (directories, folders) 25 samples 28, 30, 32, 35, 41, 61, 73, 84, 87, 90, 95, 141 work 28, 30, 32, 35, 41,43, 73, 84, 85 Дополнительные математические окружения (subsidiary math environments) array 50, 66 Bmatrix  $(A)$  50, 51 bmatrix  $(A)$  50, 51 cases  $(A)$  60 matrix  $(A)$  50, 51 pmatrix (A) 50, 51, 68, 69 Vmatrix (A) 50, 51, 65 vmatrix (A) 50, 51, 65 Допустимые (optional) переносы 34 Драйверы (drivers) PostScript конвертер (DVI to PostScript) 116 видео (video, DVI viewer) 116 принтера 116 Дроби выключные (fractions displayed) 47 Дюйм (in) 34, 37

# Ε

Еврейские буквы (Hebrew letters) 64, 124 Европейские языки (European) литеры 37, 138

#### 3

Заготовки (templates) article.tpl 84, 87 article2.tpl 84

bibl.tpl, образец литературы 87 ggamsart.tpl $(A)$  95 ggart.tpl 85 ggart2.tpl 85 для класса документа article 84-85 создание (customizing) 84-85, 95 Запрещенные литеры/клавиши (prohibited characters/keys) 29 Зеркала (mirrors) CTAN'a 140 Знак пунктуации (punctuation mark) 29

#### И

Именование (naming) исходные файлы 85 соотношений 55 Инициалы (initials) точка 32 Инкапсулированный (Encapsulated) PostScript (EPS) файлы 88, 144 формат 88 Инструкции LATFX'a (instructions to IATEX) 27, 36 Интегралы (integrals) 49 Интерактивный режим (interactive mode) 118, 119 Интервал (spacing) см. Пробелы Интерлиньяж (interline spacing, leading) проблемы 47, 71 Исходные файлы (source files) 16, 19,27,29,31, 32, 35,41, 54,87, 108, 113, 115, 119 форматирование 75

#### К

Кавычки (quotation marks) двойные (double quotes, " ") 29, 32 одинарные (single quotes, ' ') 29, 32 Квадратные корни (square roots) 43, 52, 73-75 Клавиатура (keyboard) 28, 29, 32, 40,71 Клавиша Alt 29 Клавиша Command 29 Клавиша Control 29 Клавиша Enter 29 Клавиша Option 29 Клавиша пробела (spacebar) 29 Классы документов (document classes) 21, 31, 46, 77, 114 amsart (A 21, 23, 46, 90, 92, 95, 114 article 20, 21, 31, 76, 77, 85, 115 модернизация AMS 22 определяющие явную разметку 35,54,81,91, 114, 115 опции draft 34 предоставляемые журналами 21, 22, 115 расширение AMS <sup>21</sup> Клиенты (clients) FTP 139, 140 Коды окончания строки (line-ending codes) 29 Команды (commands) аргументы 28, 36, 41—43, 45, 71, 114 обязательные 47 факультативные 37, 39, 52, 91-93

в преамбуле 42, 46, 52, 69, 71, 73,76, 77,84,88,91-93, 114, 119 завершение 36, 42, 70 защита хрупких 88 начинающиеся с \ 28, 36 определяемые пользователем см. Определяемые пользователем команды переопределение 72—73 различие в прописных и строчных буквах 36 расстановки пробелов 130—131 Команды (instructions to) LHFX'a 115 Команды диагностирования (diagnostic commands) Uistfiles 120 \show 119 Комментария литера (comment character %) 44 Комментирование (commenting out) 31,44, 119 Корни (roots) 52  $n$ -й степени 52 квадратные 43, 52, 73-75

#### Л

Левая одинарная кавычка (left single quote, ') 29, 32 Лигатуры (ligatures) 63 подавление 63 Литература (bibliography) 83, 87-88 bibl.tpl, образец 87  $BIBTrX 88$ количество названий 80 ссылка на элемент 88

Литеры (characters) акцентированные 29, 37, 49, 50,  $64, 66 - 68, 135 - 136$ греческие (Greek) 63-69, 73-75 еврейские (Hebrew) 64 европейских языков 37, 138 запрещенные 29 недопустимые 29 специальные 29. 135-138 табуляции 29 Логические блоки (logical units) 20, 114

#### M

Макро (macros) см. Определяемые пользователем команды Математические выражения (math) 27, 40 акценты 49-50, 64, 66-68, 134 внутритекстовые 47 выключные 42, 48 выключные и внутритекстовые, сравнение 42 ограничители 48, 49, 51, 53, 55,  $56, 62 - 64, 66, 67, 73 - 75$ операторы 42, 49, 51, 52, 62-64,  $66 - 68$ , 73, 74, 132-133 символы 42, 123-134 стрелки 129 шрифты 134 ажурный алфавит (blackboard bold) (A) 63 готический (Fraktur) (A) 62 рукописные (calligraphic) 68 Математические окружения (math  $environments)$ align (A) 56, 57 align\*  $(A)$  56 alignat  $(A)$  59-60

alignat\*  $(A)$  60 eqnarray 55 equation 54.55 выключные 45 Математические соотношения (equations) именование 55 набор 53-55 нумерация 21, 54 внутри разделов (А) 93 помеченные 38, 54 с меткой \tag 55 ссылки 54 Матрицы (matrices) 50-51, 65, 68, 69 Межсловный пробел (interword space,  $\cup$  31, 32, 131 Минус (minus sign)  $-46$ Многострочные формулы (multiline formulas)  $55-60$ выравнивание 57 пояснений 58 простое  $55-56$ Многоточие (ellipsis ( ... )) в тексте 49 в формулах 49, 65, 67

#### Н

Недопустимые литеры (invalid characters) 29 Независимость от платформы (platform independence)  $\Delta F$ FX'a 20, 29 TFX'a 20, 29 Независимые от устройства файлы  $device$  independent files. DVI) 116

Независимые от устройства файлы (device independent files, DVI) 116, 144 Ненумеруемые (иппитыbered) команды 86, 87 окружения 56, 60 утверждения 77, 91 Неразрывный пробел (unbreakable space ("tie)) 31, 32, 54 Нижние индексы (subscripts) 47, 49,  $62 - 64$ ,  $66 - 69$ ,  $73 - 75$ Hoмера (numbers) ссылок 38, 54, 55, 86, 87 страниц в ссылках 54 строк 112 в примерах 43 в сообщениях об ошибках 112 Нумерация (numbering) подавление 56, 60, 77, 86, 87, 91 разделов 86 соотношений 21, 54 ссылок 21, 115 теорем 21 утверждений 77, 91, 114 внутри раздела (A) 92 последовательная (А) 92 формул 93

# O

Обновление (updating)  $\text{MFX'}a$  140 пакетов AMS 141 шрифтов AMS 141 Оболочки подсказка (shell prompt)  $17$ Обработка текста (typesetting) B UNIX'e 17 на Macintosh'ax 17-18

Образцы (samples) article.tpl 84, 87 article2.tpl 84 bibl.tpl 87 formula.tex 73 gallery.tex 61 ggamsart.tpl $(4)$  95 ggart.tpl 85  $\texttt{gpart2.tpl}\ 85$ intrart.tex 76, 83, 109, 113 исходный файл 76-81 обработка 81-83 lattice.sty  $(A)$  96  $math.$ tex 41.43 mathb.tex  $43-45$ note1.tex 30, 32  $note1b.$ tex 32. 35  $note2.$ tex $35$ noteslug.tex 35 sampart.tex (A) 21, 90, 92, 93, 113.114 исходный файл 99-107 обработка 97-99 sampart2.tex (A) 96 получение 141 Обычный текст (plain text) 20 Ограничители (delimiters) 48-49, 131 дополнительные математические окружения 51 пустые 64<sup>.</sup> сбалансированные 64 Одинарные кавычки (single quotes,  $'$ ) 29, 32 Окончание (end) предложений 31, 32 строк 29 Окружения (епvironments) аргументы обязательные 50, 59-60, 66, 80, 89

факультативные 89, 91 лополнительные математические см. Дополнительные математические окружения математические см. Математические окружения определение 28 перечни см. Окружения типа перечня текстовые см. Текстовые окружения Окружения типа перечня (list text  $environments)$ description 38 enumerate 37 itemize 38 Операторы математические (operators, math) 42, 49,  $51 - 52$ ,  $62 - 64$ ,  $66 - 68$ , 73,  $74.132 - 133$ большие 52, 133 Операции (operations) арифметические 46 бинарные 128 бинарные (A) 128 Определяемые пользователем команды (user-defined commands)  $69-73$ в стилевых файлах 96 завершение 70 использование 70 определение 69-71 переопределение 72-73 расположение в преамбуле 70 с аргументами 71 сокращенный вариант 69-70 Отношения (relations) бинарные 65, 125-127 бинарные (А) 126

с отрицанием (А) 127 Ошибки (errors) 118 ? подсказка 118 в интерлиньяже 71 в командах 36, 108-111 в математическом наборе 43-45, 64.112 выявление 108-113 грамматические 36, 108, 110-112 интерлиньяжа 47 исправление 34, 44, 45, 108-113 переноса 34, 37 слишком длинные строки 32-35 форматирования 108-112

#### $\Pi$

Пакеты (packages) 77 определение 24 получение 115, 141 получение AMS (A) 141 расширения ИТгХ'а 115 Перекрестные ссылки (cross-references) 21,  $54 - 55$ , 115 нумерация 115 Перенос (hyphenation) акцентированных слов 121 неанглийских слов 37, 121 слов с акцентированными литерами 37 слов, пишущихся через дефис 34 Переносимый формат документа (Portable Document Format, PDF) 145 Переносы (hyphens) 29 допустимые 34 Перенумерация (renumbering) соотношений 54 ссылок 54, 115, 116

формул 115, 116 Перечни (lists)  $37-39$ Персональный компьютер, РС 20 По умолчанию (default) выключка 31 Подсказки (prompts) 118-119 \* интерактивные 118  $*** 118$  $?$  44, 109, 118 имя файла 118 оболочки 17 реагирование 44, 109, 118 Полное выравнивание (full justification) 31 Получение (obtaining)  $IATFX$ 'a 140 пакетов 115, 140 пакетов AMS 141 шрифтов AMS 141 Пояснения выровненные (annotations, aligning)  $(A)$  58 Правая одинарная кавычка (right single quote, ') 29, 32 Правый край (right) выравнивание 36 Преамбула (preamble) 52, 70, 87 amsart  $(A)$  90-93 класса article 76-77 команды 34, 42, 46, 52, 69-71, 73, 76, 77, 84, 88, 91-93, 114, 119 определение 76 определяемые пользователем команды 70 Пределы в операторах (limits of operators) 64 Предложений окончание (sentences, ends of) 31, 32

Пробел между предложениями (intersentence space,  $\Diamond$ 0.) 31.32 Пробел неразрывный (space, unbreakable  $(*$  tie)) 31, 32, 54 Пробелы (spacing) в ИТ и 66 в тексте 62 в формулах 66 вертикальные 37 горизонтальные 31, 32, 42 в формулах 42 межсловные 31, 32, 131 для логической структуры 63 команды 130-131 межстрочные 47, 71 правила расстановки в тексте 31, 32.42 в формулах 42 Пробелы (white space) 31, 32, 66,  $91, 130 - 131$ в исходных файлах 75 в тексте 31, 42 в формулах 42 Программы обработки текста (word processors) 16, 18, 19 Программы проверки орфографии (spell checkers) 108,  $120 - 121$ Произведения (products) 52, 67 Просмотр на экране (viewer, DVI) 17 Просмотрщик DVI 116 Простое выравнивание (simple alignment) 55-56 Протокол пересылки файлов (file transfer protocol, FTP) 139 клиенты 139, 140 как Web-броузеры (browsers as) 139

#### Предметный указатель 165

Прямой (обычный) текст (upright (normal) text) внутри выделенного 79 Пункт (pt) 34, 37 Пустые ограничители (blank delimiters) 64 Пустые строки (blank lines) 93, 112 как конец абзаца 32

p

пакетов AMS (A) 119-120 шрифтов AMS  $(A)$  119-120 Рукописный математический алфавит (calligraphic math alphabet) 68 Русификации ИТгХ'а 6-8

#### $\mathbf C$

Сантиметр (cm) 34, 37 Сведения об издании (top matter) 78,86 класса article 85 команды 78, 84-86, 93-95 нескольких авторов 86, 94 статьи amsart 93—95 Символы (symbols) математические 22, 42, 123—134 стрелки 129 текстовые 138 Символьные ссылки (symbolic referencing) 55, 86, 87 Синус (sine) 51 Скобки квадратные (brackets, square, [ ]) задание факультативных аргументов 37, 39, 52, 91-94 Скобки круглые (parentheses) ( ) 29 Скобки фигурные (braces, curly, {}) 28, 29, 47 как математические ограничители 62 непарные (unmatched) 45 Сложение (addition) 46 Сокращения (shorthand) см. Определяемые пользователем команды, сокращенный вариант

Разбивка статьи на разделы (sectioning of article) 31, 35, 73, 78, 86, 87 Разделитель столбцов (column separator, **&**) 50, 56-58, 60, 69,89 Разделитель строк (row separator, \\)50, 56, 58, 60,86,89, 93,94 Разметки язык (markup language) 19, 20 Разрыв (break) абзаца 32 страницы см. Страницы разрыв строки см. Строки разрыв Распечатка (printing) DVI-файлов 116 PostScript (PS-файлов) 116 Расположение рисунков <sup>и</sup> таблиц (placement, of figures and tables) 89 Редакторы текстовые (editors, text) 16-18, 115, 121 Режим интерактивный (mode, interactive) 118, 119 Релизы (versions) IAT£X'a 119 спецификация 119 пакетов 119

Сообщения об ошибках (error messages) 108-113, 118 bad math environment delimiter 45 \begin{xxx} ended by \end{yyy} 109-111 Command \xxx already defined <sup>72</sup> Display math should end with \$\$ 112 File 'xxx' not found 118 Missing \$ inserted 44, 112 Missing } inserted 44 Overfull \hbox 33 Paragraph ended before \xxx was complete 109, 111 Runaway argument? 109, 111 Text line contains an invalid character 29 Undefined control sequence 110 в файлах протокола (log) 116 нумерация строк 34, 112, 113 Специальные (special) клавиши 29 литеры 29, 135-138 Спецификация релиза (specifying version of)  $\langle \text{ATr} X' \text{a} \rangle$  119 Список литературы (bibliography) 55 ссылка на элемент 55 Сравнения (congruences) 48 Ссылки (references) \bibitem 87 bibl.tpl 87 BIBT<sub>F</sub>X 88 \ref 87 библиографические описания 88 <sup>в</sup> статье (article) 80, 87 нумерация 21, 87, 114-116 перенумерация 54 , помеченные 38 символьные 55, 86, 87

Ссылок (references) метки (labels) 54 Статьи (articles) дизайн 113 именование 85 литература (bibliography) 80, 83 нескольких авторов 84 образец intrart.tex 83 sampart.tex  $(A)$  20, 92, 93 одного автора (with one author) 84 тело (body) 77 Стилевые файлы (style files). См. также Пакеты sty 96 определяемые пользователем команды 96 Стиль (style) утверждений 114 Столбцов разделитель (column separator, &) 68 Страницы, разрыв (pages, breaking) 37 Стрелки (arrows) 129 Строки (line) нумерация <sup>в</sup> примерах 30, 43 в сообщениях об ошибках 112, 113 пустые 93, 112 разделитель (separator, \\) 50, 56, 58, 60, 86, 89, 93, 94 разрыв (breaking) 36 с \\ 86, 89, 93, 94 Структура (structure) преамбулы 76 разбивка на разделы 86 Суммы (sums) 52, 66, 74

#### T

Таблицы (tables) 89 включение 89 Табулятор (tab) клавиша 29 трактуемый как пробел 29, 31 Teкст (text) 27 в математическом режиме 52-53. 62 выделенный 19, 28, 36, 79, 91, 92 выключной 38, 89 прямой 79 центрирование 88 Текстовые (text) символы 138 шрифты 136-137 Текстовые окружения (text environments) abstract 78 center 28, 36, 89 document 31, 35, 73, 78 figure 88 flushleft 28 flushright 28, 36 proof  $(A)$  21, 95  $t$ able  $89$ tabular 89 thebibliography 80, 81 theorem 87 theorem  $(A) 91$ перечни (lists) см. Окружения типа перечня Текстовые редакторы (text editors)  $16 - 18$ , 115, 121 Тело (body) amsart  $(A)$  90 intrart.tex 77-81 аннотация (abstract) 78 определение 78

статьи 77 теоремы 87 Теорем нумерация (theorems,  $m$ umbering of) 21 Тильда (", tilde) связка/неразрывный пробел (tie/unbreakable space) 54 Tире (dashes) 36 em dash  $(-)$  36 еп dash  $(-)$  36 Титульная страница (title page) 78 Точка (period (.)) 32 в аббревиатурах 32 в инициалах 32 в конце предложения 32 Точка выравнивания (alignment point,  $\&$ ) 57, 65, 66

#### y

Умножение (multiplication) 46 Утверждения (proclamations) 77 \theoremstyle (A) 92  $B$  amsart (A)  $90-92$ ненумеруемые 77, 91 нумерация 91, 114 внутри раздела (A) 92 последовательная (А) 92 определение 77, 87, 90-92 провозглашение 87, 91 стиль (А) 92, 114

#### Φ

 $\Phi$ айл DVI просмотр на экране (viewer) 17 Файлы (files) DVI 116, 144 **EPS 88** PostScript (PS) 144, 145

**PS 144** в формате PDF 145 вспомогательные (aux) 54, 116 инкапсулированный (Eπcapsulated) PostScript (EPS) 144 исхолные 29 именование 85 форматирование 75 исходные (source) 16, 27, 29, 31. 32, 35, 41, 54, 87, 108, 113, 115, 119 протокола (10g) 33, 115, 116, 119, 120 стилевые (sty) 96 Факультативные (optional) аргументы 37, 39, 52, 91-93 \address (A) 94 \author (A) 94 \curraddr (A) 94 \email  $(A)$  94 \title (A) 93 B \\ 35, 37, 69 использование квадратных скобок. [ ] 37 команды \newtheorem (A) 92 окружения theorem (A) 91 Формат (format) LATFX'a 17, 30, 73 Форматирование (formatting) документа 19ТгХ'ом 20-21, 115 определяемое классом документа 21, 22, 35, 54, 81, 91, 114, 115 Формулы (formulas) 41, 47, 50, 52, 60 выровненные (A) 55-60

#### $\mathbf{u}$

Центр (center) выключка 36 выравнивание 88 Центрирование (септегіпд) 28, 36, 50, 66, 88, 89

#### Ч

Часто задаваемые вопросы (Frequently Asked) Questions, FAQ) 144 Числовой диапазон (number ranges) 36

#### $\mathbf{H}$

Шрифтовое оформление (style) курсивом (*italics*) 36 полужирным (boldface) 36 типа машинописного (typewriter text)  $36$ Шрифты (fonts) AMSFonts (A) 22, 115, 141, 143 Computer Modern (СМ) 25, 115, 144 типа пишущей машинки  $(tv$ pewriter $)$  24, 25 European Modern (EM) 121 Extended Computer Modern (EC) 121 ажурный алфавит (blackboard bold) (A) 63 математические 134 математические рукописные (calligraphic math) 68 текстовые 136-137

# Оглавление

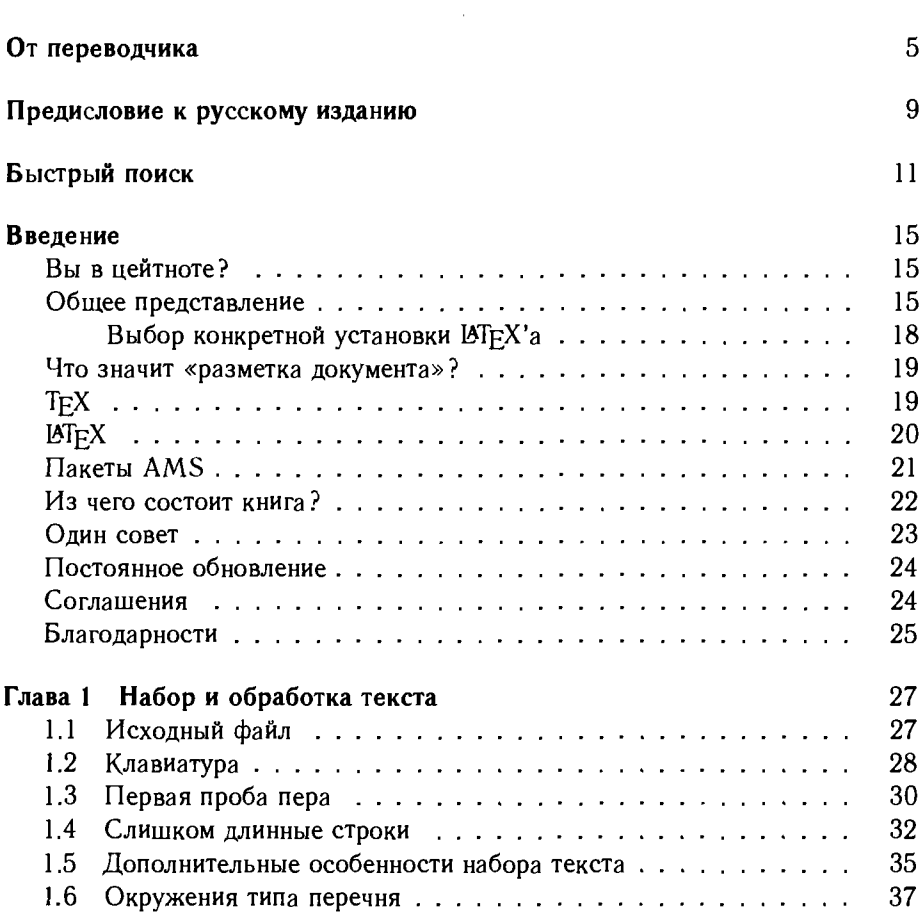

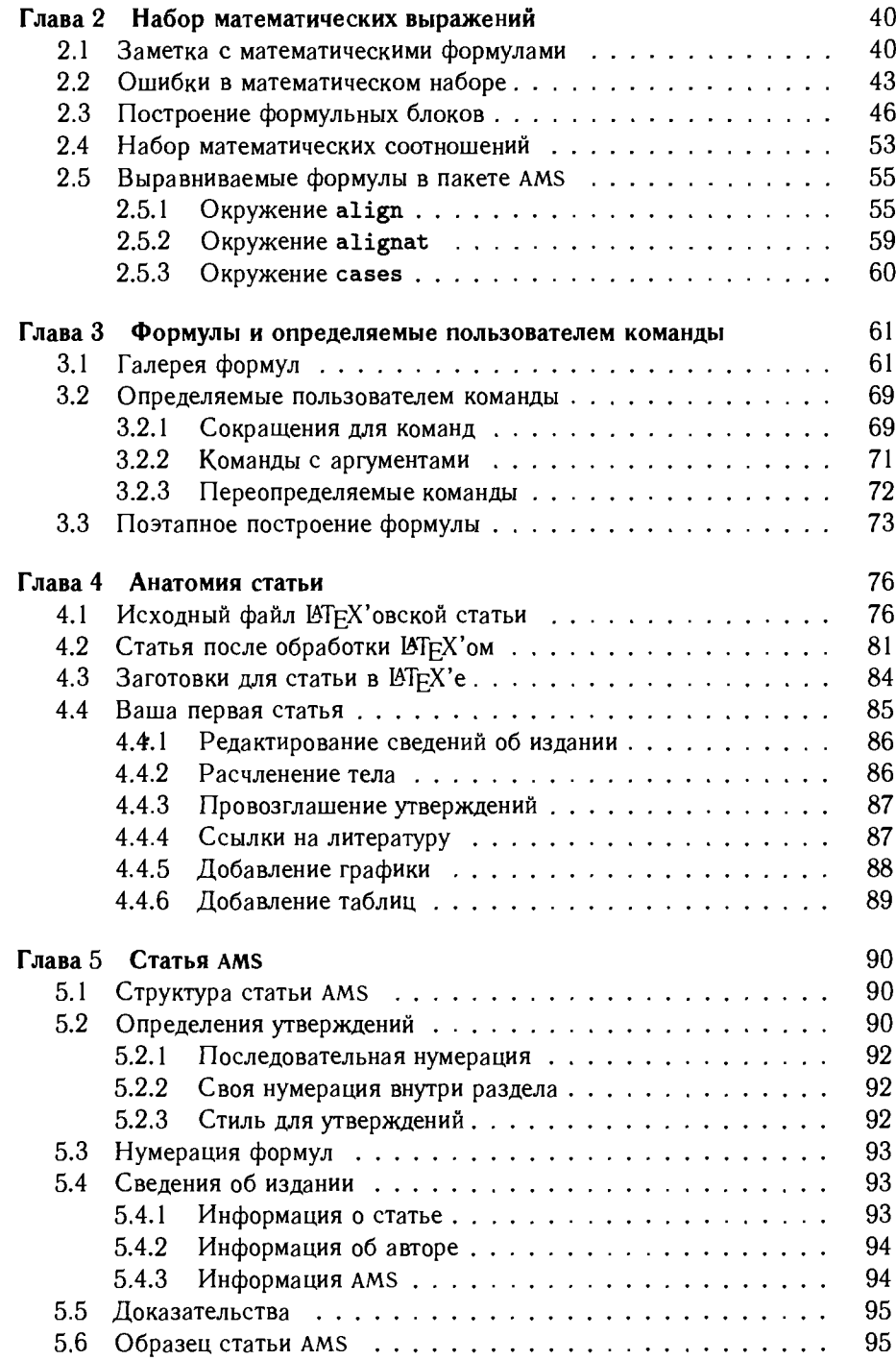

#### Оглавление

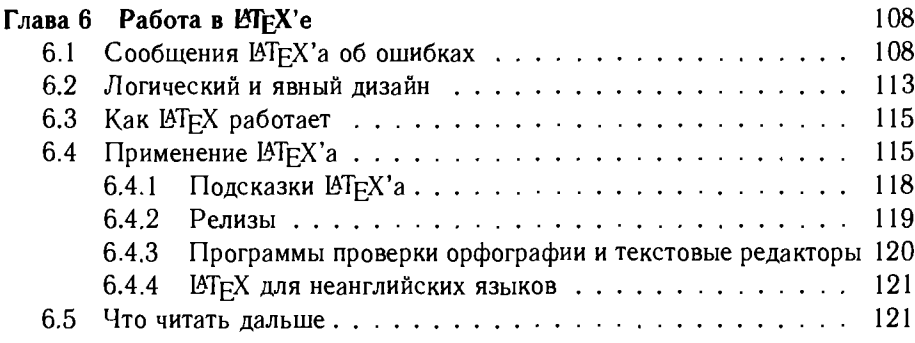

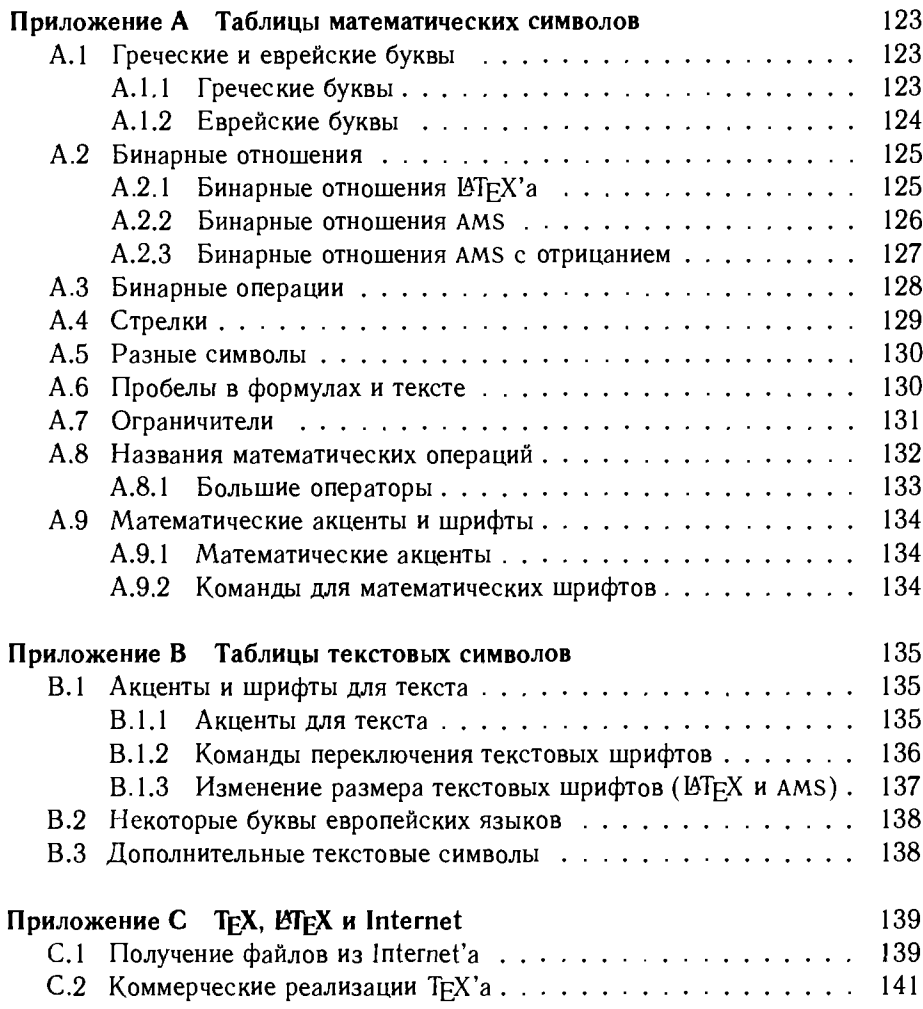

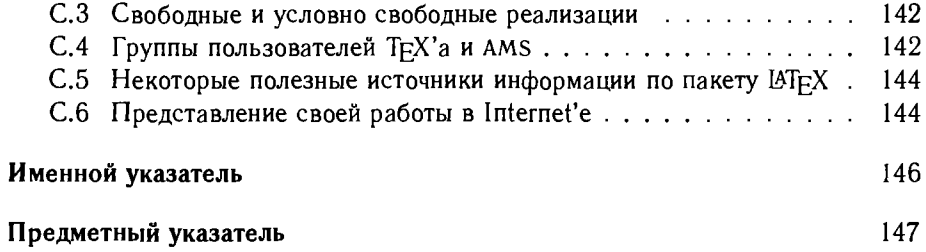

 $\epsilon$ 

Справочное издание

Георг Грэтцер

#### Первые шаги <sup>в</sup> ИТ£Х'е

Зав. редакцией И. А. Маховая Ведущий редактор А. С. Попов Художник И. И. Куликова Художественный редактор Н. В. Зотова Технический редактор О.Г.Лапко Оригинал-макет подготовлен И. А. Маховой в пакете  $\mathbb{E}$ FFX  $2\varepsilon$ <sup>с</sup> использованием семейства шрифтов Computer Modern <sup>с</sup> кириллическим расширением LH

Лицензия ЛР № <sup>010174</sup> от 20.05.97 г.

Подписано <sup>к</sup> печати 1.08.2000. Формат 70x100/16. Гарнитура Литературная. Бумага офсетная. Печать офсетная. Объем 5,50 бум. л. Усл. печ. л. 14,30. Уч.-изд. л. 10,62. Изд. № 20/9723. Тираж <sup>5000</sup> экз. Заказ 1454.

Издательство «Мир» Государственного комитета Российской Федерации по печати 129820, ГСП, Москва, И-110, 1-й Рижский пер., 2.

Диапозитивы изготовлены <sup>в</sup> издательстве «Мир»

Отпечатано в полном Соответствии <sup>с</sup> качеством предоставленных диапозитивов <sup>в</sup> ОАО «Можайский полиграфический комбинат» 143200, г. Можайск, ул. Мира, 93.

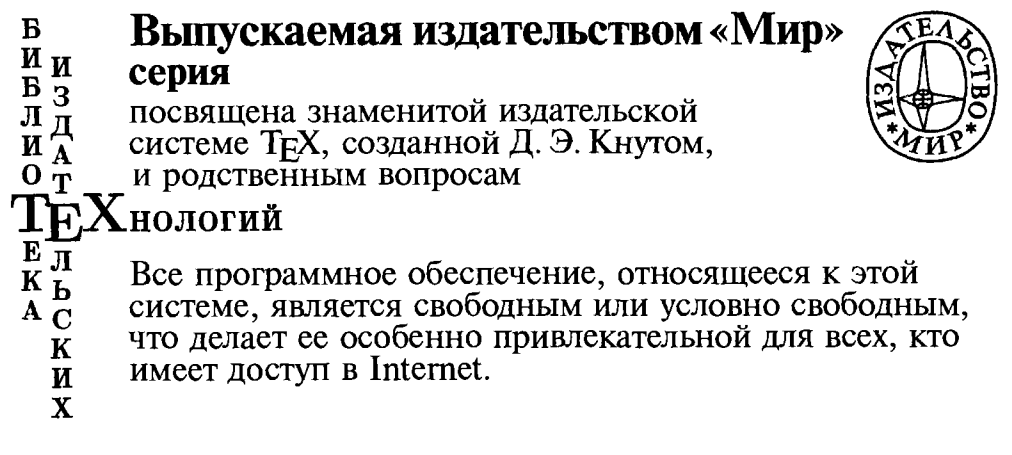

По книгам этой серии новичок научится полиграфически грамотно и красиво оформлять свои научные статьи с формулами, графиками и таблицами; он также узнает, в каком виде удобнее и быстрее пересылать по электронной почте статью в научный журнал или письмо о научном открытии коллеге.

Тот, кто уже знаком с издательской системой ТрХ, найдет здесь много новых и полезных сведений о том, как подготовить оригинал-макет научной монографии с таблицами, формулами, указателем, списком литературы, иллюстрациями, в том числе цветными, о технологиях изготовления компьютерных шрифтов, о возможностях представления научных работ в сети Internet и о многом другом.

#### Вышла в свет первая книга серии:

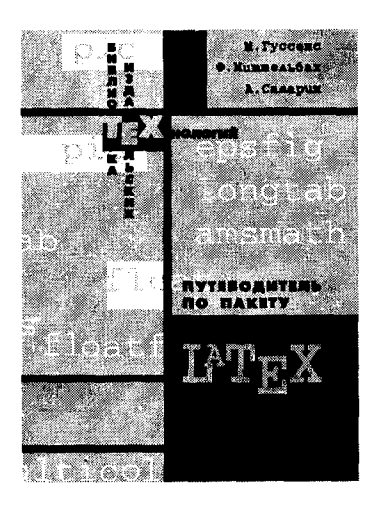

М. Гуссенс, Ф. Миттельбах, А. Самарин. Путеводитель по пакету IATEX и его расширению  $IAT$ **EX2** $\epsilon$ : Пер. с англ., 1999. — 606 с., ил.

Исчерпывающее справочное руководство по пакету IAT<sub>F</sub>X<sub>2</sub><sub>ε</sub>, широко применяемому при подготовке изданий как по точным, так и по гуманитарным наукам и принятому в качестве международного стандарта во всех ведущих научно-технических издательствах.

В книге в полном объеме собран мощный инструментарий LATEX'a: NFSS2, AMS-LATEX, epic, eepic, MakeIndex, BibTEX, а также описывается язык Post-Script и пакет многоязыковой поддержки Babel.

Книга предназначена для тех, кто хочет знать, как расширить возможности ІАТЕХ'а, чтобы уметь красиво оформлять издания: для профессиональных полиграфистов, авторов, разработчиков и программистов.

### Готовятся к выпуску:

• П. Каров. Шрифтовые технологии. Описание и инструментарий: Пер. и**. каров.** шрифтс<br>с англ. — 36 л., ил.

Книга написана немецким дизайнером шрифтов <sup>с</sup> мировым именем. ся такие темы, как история и технология производства шрифтов, шрифтовой рынок, методы определения качества шрифта, удобочитаемость, классификация шрифтовой формы и проблемы защиты авторского права. Издание дополнено материалом, отражающим современную шрифтовую ситуацию в России.

Представляет интерес для полиграфистов, дизайнеров, программистов, связанных <sup>с</sup> разработкой и использованием цифровых шрифтов, <sup>а</sup> также студентов и аспирантов соответствующих специальностей.

• Д. Кнут. Компьютерная типография: Пер. <sup>с</sup> англ. — 52 л., ил.

Сборник работ Д. Кнута, написанных им за время работы над созданием всемирно известных систем TFX и METAFONT, в который вошли также статьи последних-лет по этой тематике. Книга разделенна условно на три раздела: ТFX и относящиеся к нему темы; METAFONT и родственные вопросы; T<sub>EX</sub> и METAFONT в историческом аспекте. Представлен богатый иллюстративный материал и приводятся тексты программ. Как и во всех книгах Д. Кнута весьма серьезные вопросы излагаются просто и но, что, учитывая междисциплинарную направленность книги, делает ее доступной для специалистов в разных областях науки.

Книга представляет интерес для научных работников всех специальностей, стоятельно готовящих свои работы для публикации, для специалистов в области информатики и издательских систем, <sup>а</sup> также для математиков, интересующихся нестандартными приложениями.

• М. Гуссенс, С. Ратц. Путеводитель по пакету  $MTFX$  и его webі**м. і уссенс, С. Ратц.** – путеводитель – г<br>приложениям: Пер. с англ. — 43 л., ил.

Подробный справочник, отражающий современное состояние программных продуктов для представления научных публикаций, подготовленных в  $1.5T_{\rm F}X2_F$ , в сети Internet и для обратного преобразования web-документов в IATEX-формат. Дается полное описание таких средств, как HTML, XML, MathML и конвертеры для них, например IATEX2HTML, LATEX2<sub>e</sub>4ht и т. п. Книга снабжена полным аннотированным каталогом web-сайтов, которые предоставляют исходные тексты программ и тацию к ним.

Представляет интерес для всех ТрХ-пользователей: научных работников, самостоятельно готовящих свои работы к изданию, профессиональных наборщиков, специалисспециалистов по издательским системам и студентов соответствующих специальностей.

• М. Гуссенс, С. Ратц, Ф. Миттельбах. Путеводитель по пакету IATEX и его і**чі. і уссенс, с. .татц, ф. імиттельоах.** і іутеводитель по<br>графическим расширениям: Пер. с англ. — 44 л., ил.

Исчерпывающий справочник по стандартным графическим расширениям IATFX'а, позволяющим сопроводить текст черно-белыми и цветными иллюстрациями высокого качества. Приводятся подробные описания пакетов XY-pic, PSTricks, METAPOST <sup>и</sup> PostScript-шрифтов. Описываются средства для записи музыкальных партитур и настольных игр (шахматы, шашки, нарды и т. п.) Объясняется, как распечатывать PS-файлы на принтерах, не поддерживающих PostScript. Все упомянутые <sup>в</sup> книге пакеты имеются <sup>в</sup> свободном доступе <sup>в</sup> Тг5С-архивах <sup>в</sup> сети Internet.

Представляет интерес для всех ТгХ-пользователей: научных работников, самостоятельно готовящих свои работы к изданию, профессиональных наборщиков, специалисспециалистов по издательским системам и студентов соответствующих специальностей.

### Книги издательства «Мир» можно приобрести по издательским ценам в рекламно-коммерческом центре издательства по адресу:

Москва, 1-й Рижский пер., д. 2, корп. 2, ком. <sup>55</sup> (метро «Рижская», далее авт. 714 до остановки «1-й Рижский пер.»)

Иногородним покупателям (в пределах России) книги высылаются наложенным платежом.

Заказы следует направлять по адресу издательства:

129820, ГСП, Москва, И-110, 1-й Рижский пер., д. 2, коммерческая служба

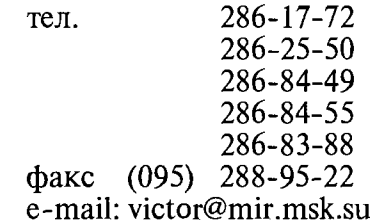

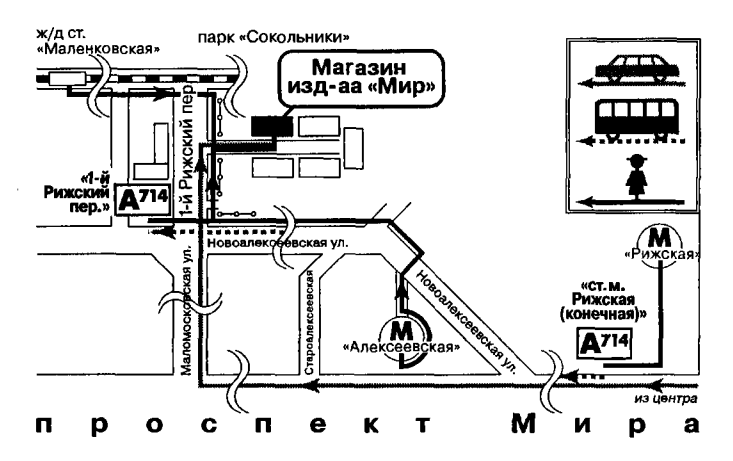

Книги издательства «Мир» также можно приобрести <sup>в</sup> крупнейших магазинах Москвы:

- ГУП «Объединенный центр «Московский Дом книги» ул. Новый Арбат, д. 8
- ТД «Библио-глобус» ул. Мясницкая, д. 6
- 1Д «виолио-глооус» ул. мясницкая, д. о<br>• «Дом технической книги» Ленинский пр., 40
- «дом технической книги» ленин<br>• ТДК «Москва» ул. Тверская, д. 8
**MEPBLIE HATM** 

Вы написали статью и хотите опубликовать ее в научном журнале, например, Американсково математического общества. Для mozo чmoбы сmamья вышла в свет быстрее, она должна быть подготовлена в формате LaTeX 22. Книга Г. Грэтцера предназначена для авторов (математиков, физиков, UHKeHepoB), которые хотят быстро научиться somosumь свои статьи в LaTeX'e. Автор, имеющий большой опыт преподавания, на конкретных образцах статей методично и доходчиво объясняет основные команды и окружения пакетов LaTeX u AMS, npusodum MHO20 noAe3HLK adpecos s Internet'e, daem подробные указатели.

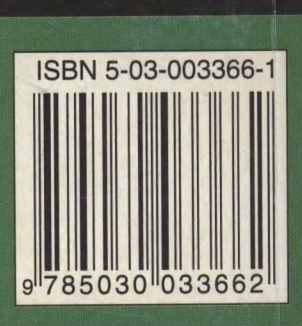